# **INSTITUTO SUPERIOR TECNOLÓGICO SUDAMERICANO**

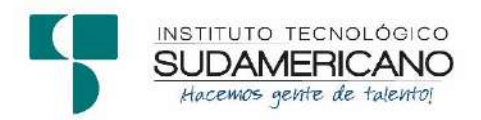

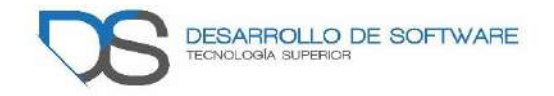

# **TECNOLOGÍA DESARROLLO DE SOFTWARE**

"Desarrollo e implementación de un sitio web para recorridos virtuales del Instituto Superior Tecnológico Sudamericano de la ciudad de Loja, durante el período octubre 2021 – abril 2022"

# INFORME DEL PROYECTO DE INVESTIGACIÓN PREVIO A LA OBTENCIÓN DE TÍTULO DE TECNÓLOGO EN LA TECNOLOGÍA SUPERIOR DE DESARROLLO DE SOFTWARE.

# **AUTORAS:**

Feraud Silva Dayanna Lizbeth

Maza Guachisaca Martha Alejandra

# **Tutora:**

Barahona Rojas Sandra Elizabeth

Loja, mayo 2022

#### <span id="page-1-0"></span>**Certificación de la directora del Proyecto de Inv. de Fin de Carrera**

Ingeniera Sandra Elizabeth Barahona Rojas

### **DIRECTORA DE PROYECTO DE FIN DE CARRERA**

### **CERTIFICA**:

Que ha supervisado el presente proyecto de investigación titulado "Desarrollo e implementación de un sitio web para recorridos virtuales del Instituto Superior Tecnológico Sudamericano de la ciudad de Loja, durante el período octubre 2021 – abril 2022."; el mismo que cumple con lo establecido por el Instituto Superior Tecnológico Sudamericano; por consiguiente, autorizo su presentación ante el tribunal respectivo.

Loja, 12 de abril de 2022

 $f_{\rm c}$ 

Ing. Sandra E. Barahona Rojas C.I.: 1103582639

#### **Autoría**

<span id="page-2-0"></span>Yo, Dayanna Lizbeth Feraud Silva con C.I. 1150751822 y Martha Alejandra Maza Guachisaca con C.I. 1105897597, en calidad de autoras del proyecto de titulación: "Desarrollo e implementación de un sitio web para recorridos virtuales del Instituto Superior Tecnológico Sudamericano de la ciudad de Loja, durante el período octubre 2021 – abril 2022", declaramos que el contenido total o parcial que nos pertenece, puede ser usado por el Instituto Superior Tecnológico Sudamericano, con fines estrictamente académicos o de investigación.

Los derechos de autoría correspondientes, a excepción de la presente autorización seguirán vigentes a nuestro favor, por lo cual declaramos bajo juramento, que el trabajo descrito es de nuestra autoría; que no ha sido presentado para ninguna calificación profesional u otros fines; y de la misma forma declaramos que todo lo consultado durante el proceso, contiene referencias bibliográficas incluidas en este documento.

#### **Dedicatoria**

<span id="page-3-0"></span>Agradezco primeramente a Dios por darme la sabiduría para continuar con mis estudios, a mis padres Carlos Feraud y Roció Silva por haberme brindado su apoyo hasta el último momento, por haber confiado en mis capacidades y por ser el motor para seguir adelante. Dedico este trabajo a mis hermanos Katherine y Carlos que, con sus palabras, consejos y el ejemplo que me han dado me han hecho sentir orgullosa de poder cumplir un logro más a mi vida.

También dedicar este proyecto a una persona en especial, que, aunque no este conmigo aquí en la tierra sé que desde el cielo se siente muy orgullosa por las metas que estoy cumpliendo.

Sin dejar de lado al resto de mi familia, agradecerles por siempre estar ahí, por brindarme su apoyo incondicional, gracias por ser parte de mi vida y permitirme ser un orgullo más para la familia.

**Dayanna Lizbeth Feraud Silva.**

#### **Dedicatoria**

Esta Tesis va dedicada a todas las personas que creyeron en mí y depositaron su confianza plena en que siempre lograría conseguir mis metas. De manera especial, la dedico a mis padres, por haberme forjado como la persona que soy actualmente; muchos de mis logros se los debo a ellos entre los que se incluye este.

Para mis hermanos, que desde el momento que tengo memoria, siempre me brindaron su apoyo incondicional, acompañado de los mejores consejos, para que pueda entender que cada esfuerzo, viene acompañado de una recompensa.

En estas circunstancias, agradezco plenamente a Dios, por permitirme estar rodeada de personas maravillosas, que nunca me abandonaron ni en las peores circunstancias, si no que siempre estuvieron conmigo apoyándome y haciéndome creer que si lo lograría, y ahora les afirmo que gracias a ellos…Lo logré!

**Martha Alejandra Maza Guachisaca.**

#### **Agradecimiento**

<span id="page-5-0"></span>En el presente trabajo de investigación, quiero dejar constancia de agradecimiento al Instituto Superior Tecnológico "Sudamericano", en especial a la carrera de Desarrollo de Software, de manera personal a los docentes de la carrera que con su sabiduría y su enseñanza han contribuido a mi formación profesional. Un agradecimiento en específico a la Ing. Sandra Elizabeth Barahona Rojas directora del proyecto por su aporte importante y por su orientación acertada.

**Dayanna Lizbeth Feraud Silva.**

#### **Agradecimiento**

Quiero agradecer primeramente a Dios, porque sin él nada habría sido posible, porque él puso las personas y los tiempos para que todo fluctúe a favor o en contra, pero fluyó y estoy muy agradecida. Gracias a mis padres, mis hermanos y amigos, que son mi principal motivación y los promotores de mis sueños, gracias a ellos porque cada día confiaron en mí y en mis expectativas. Gracias a mi madre por estar dispuesta a acompañarme y a brindarme su apoyo moral durante todo este tiempo de estudio. Gracias a mi padre porque siempre estuvo allí presente insistiéndome en que culmine mi carrera, ahora entiendo que esta culminación es lo que él más deseaba en todos estos años de estudio. A mis maestros por compartir sus conocimientos y a mi tutora de tesis por su apoyo y confianza en mi proyecto. Gracias a Dios por la vida de cada una de las personas que siempre estuvieron allí conmigo porque pude entender que su apoyo se traduce en amor. Gracias.

**Martha Alejandra Maza Guachisaca.**

#### **Acta de cesión de derechos**

<span id="page-7-1"></span><span id="page-7-0"></span>Conste por el presente documento la Cesión de los Derechos de proyecto de investigación de fin de carrera, de conformidad con las siguientes cláusulas:

PRIMERA. - Por sus propios derechos; la Ing. Sandra Elizabeth Barahona Rojas, en calidad de Directora del proyecto de investigación de fin de carrera; y, Dayanna Lizbeth Feraud Silva y Martha Alejandra Maza Guachisaca, en calidad de autora del proyecto de investigación de fin de carrera; mayores de edad emiten la presente acta de cesión de derechos.

SEGUNDA. - Dayanna Lizbeth Feraud Silva y Martha Alejandra Maza Guachisaca, realizó la Investigación titulada "Desarrollo e implementación de un sitio web para recorridos virtuales del Instituto Superior Tecnológico Sudamericano de la ciudad de Loja, durante el período octubre 2021 – abril 2022."; para optar por el título de Tecnólogo en Desarrollo de Software, en el Instituto Tecnológico Superior Sudamericano de Loja, bajo la dirección de la Ing. Sandra Elizabeth Barahona Rojas.

TERCERA. - Es política del Instituto que los proyectos de investigación de fin de carrera se apliquen y materialicen en beneficio de la comunidad.

CUARTA.- Los comparecientes Ing. Sandra Elizabeth Barahona Rojas., en calidad de Directora del proyecto de investigación de fin de carrera y Dayanna Lizbeth Feraud Silva y Martha Alejandra Maza Guachisaca como autoras, por medio del presente instrumento, tienen a bien ceder en forma gratuita sus derechos de proyecto de investigación de fin de carrera titulado "Desarrollo e implementación de un sitio web para recorridos virtuales del Instituto Superior Tecnológico Sudamericano de la ciudad de Loja, durante el período octubre 2021 – abril 2022" a favor del Instituto Tecnológico Superior Sudamericano de Loja; y, conceden autorización para que el Instituto pueda utilizar esta investigación en su beneficio y/o de la comunidad, sin reserva alguna.

QUINTA. - Aceptación. - Las partes declaran que aceptan expresamente todo lo estipulado en la presente cesión de derechos.

Para constancia suscriben la presente cesión de derechos, en la ciudad de Loja, en el mes de abril del año 2022.

………………………………….. ………..…………………………

AUTORA: Dayanna Feraud Silva. AUTORA: Martha Maza Guachisaca.

CI: 1150751822 CI:1105897597

………………………….

DIRECTORA

CI: 1103582639

#### **Declaración juramentada de autoría de la investigación**

Loja, 09 de Abril del 2022

Nombres: Dayanna Lizbeth

Apellidos: Feraud Silva

Cédula de Identidad: 1150751822

Carrera: Desarrollo de Software

Semestre de ejecución del proceso de titulación: Octubre 2021-Abril 2022

Tema de proyecto de investigación de fin de carrera con fines de titulación: Desarrollo e implementación de un sitio web para recorridos virtuales del Instituto Superior Tecnológico Sudamericano de la ciudad de Loja, durante el período octubre 2021 – abril 2022

 En calidad de estudiante del Instituto Tecnológico Superior Sudamericano de la ciudad de Loja;

Declaro bajo juramento que:

1. Soy autor del trabajo intelectual y de investigación del proyecto de fin de carrera.

2. El trabajo de investigación de fin de carrera no ha sido plagiado ni total ni parcialmente, para la cual se han respetado las normas internacionales de citas y referencias para las fuentes consultadas.

3. El trabajo de investigación de fin de carrera presentada no atenta contra derechos de terceros.

4. El trabajo de investigación de fin de carrera no ha sido publicado ni presentada anteriormente para obtener algún grado académico previo o título profesional.

5. Los datos presentados en los resultados son reales, no han sido falsificados, ni duplicados, ni copiados. Las imágenes, tablas, gráficas, fotografías y demás son de mi autoría; y en el caso contrario aparecen con las correspondientes citas o fuentes.

 Por lo expuesto; mediante la presente asumo frente al INSTITUTO cualquier responsabilidad que pudiera derivarse por la autoría, originalidad y veracidad del contenido del trabajo de investigación de fin de carrera.

 En consecuencia, me hago responsable frente al INSTITUTO y frente a terceros, de cualquier daño que pudiera ocasionar al INSTITUTO o a terceros, por el incumplimiento de lo declarado o que pudiera encontrar causa en el trabajo de investigación de fin de carrera presentada, asumiendo todas las cargas pecuniarias que pudieran derivarse de ello.

 Asimismo, por la presente me comprometo a asumir además todas las cargas pecuniarias que pudieran derivarse para EL INSTITUTO en favor de terceros por motivo de acciones, reclamaciones o conflictos derivados del incumplimiento de lo declarado o las que encontraren causa en el contenido del trabajo de investigación de fin de carrera.

 De identificarse fraude, piratería, plagio, falsificación o que el trabajo de investigación haya sido publicado anteriormente; asumo las consecuencias y sanciones que de mi acción se deriven, sometiéndome a la normatividad vigente dispuesta por la LOES y sus respectivos reglamentos y del Instituto Tecnológico Superior Sudamericano de la ciudad de Loja.

Firma:

1150751822

Loja, 09 de Abril del 2022

Nombres: Martha Alejandra

Apellidos: Maza Guachisaca

Cédula de Identidad: 1105897597

Carrera: Desarrollo de Software

Semestre de ejecución del proceso de titulación: Octubre 2021-Abril 2022

Tema de proyecto de investigación de fin de carrera con fines de titulación: Desarrollo e implementación de un sitio web para recorridos virtuales del Instituto Superior Tecnológico Sudamericano de la ciudad de Loja, durante el período octubre 2021 – abril 2022

 En calidad de estudiante del Instituto Tecnológico Superior Sudamericano de la ciudad de Loja;

Declaro bajo juramento que:

1. Soy autor del trabajo intelectual y de investigación del proyecto de fin de carrera.

2. El trabajo de investigación de fin de carrera no ha sido plagiado ni total ni parcialmente, para la cual se han respetado las normas internacionales de citas y referencias para las fuentes consultadas.

3. El trabajo de investigación de fin de carrera presentada no atenta contra derechos de terceros.

4. El trabajo de investigación de fin de carrera no ha sido publicado ni presentada anteriormente para obtener algún grado académico previo o título profesional.

5. Los datos presentados en los resultados son reales, no han sido falsificados, ni duplicados, ni copiados. Las imágenes, tablas, gráficas, fotografías y demás son de mi autoría; y en el caso contrario aparecen con las correspondientes citas o fuentes.

 Por lo expuesto; mediante la presente asumo frente al INSTITUTO cualquier responsabilidad que pudiera derivarse por la autoría, originalidad y veracidad del contenido del trabajo de investigación de fin de carrera.

 En consecuencia, me hago responsable frente al INSTITUTO y frente a terceros, de cualquier daño que pudiera ocasionar al INSTITUTO o a terceros, por el incumplimiento de lo declarado o que pudiera encontrar causa en el trabajo de investigación de fin de carrera presentada, asumiendo todas las cargas pecuniarias que pudieran derivarse de ello.

 Asimismo, por la presente me comprometo a asumir además todas las cargas pecuniarias que pudieran derivarse para EL INSTITUTO en favor de terceros por motivo de acciones, reclamaciones o conflictos derivados del incumplimiento de lo declarado o las que encontraren causa en el contenido del trabajo de investigación de fin de carrera.

 De identificarse fraude, piratería, plagio, falsificación o que el trabajo de investigación haya sido publicado anteriormente; asumo las consecuencias y sanciones que de mi acción se deriven, sometiéndome a la normatividad vigente dispuesta por la LOES y sus respectivos reglamentos y del Instituto Tecnológico Superior Sudamericano de la ciudad de Loja.

Firma:

1105897597

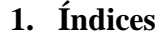

<span id="page-13-0"></span>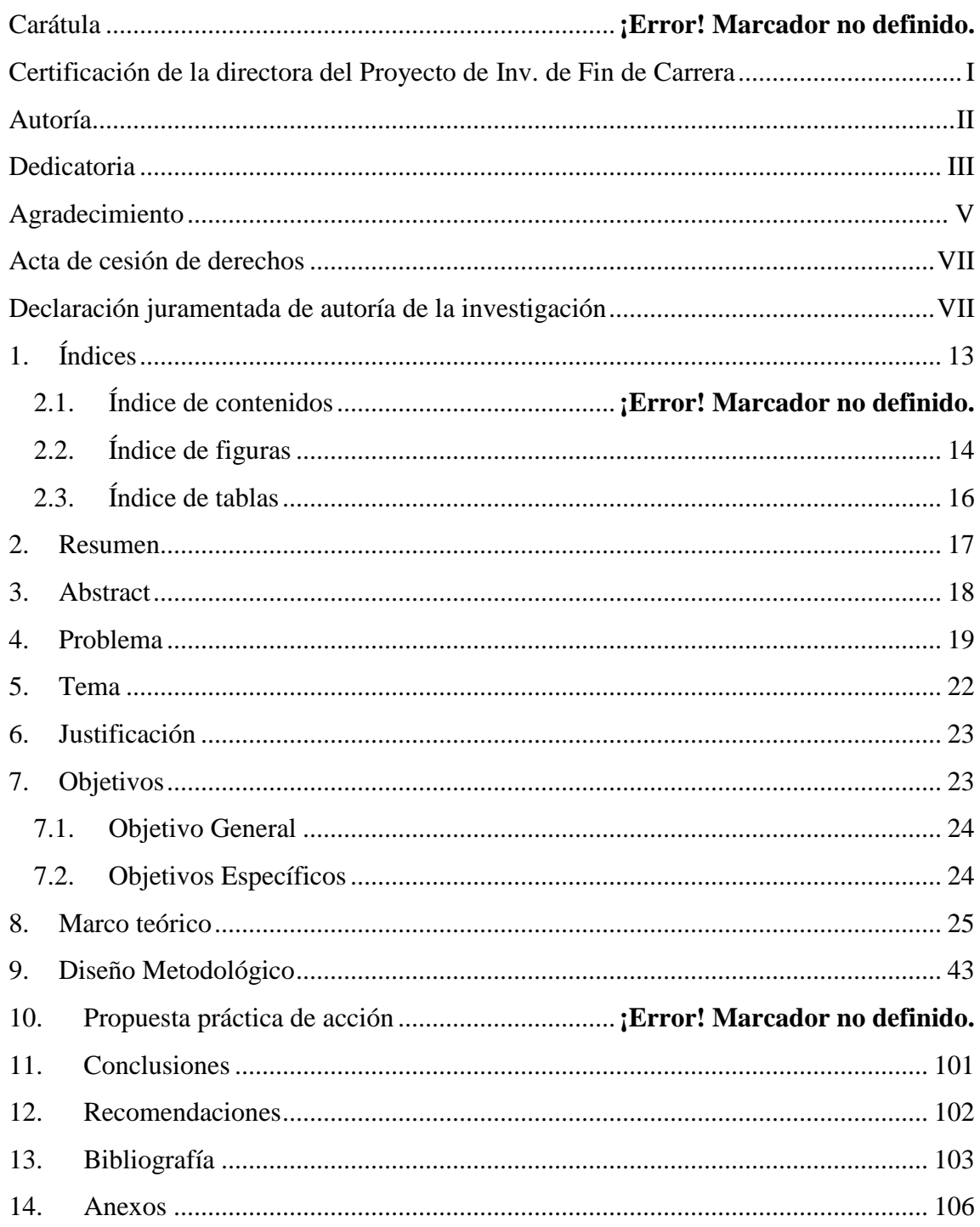

# **1.1. Índice de figuras**

<span id="page-14-0"></span>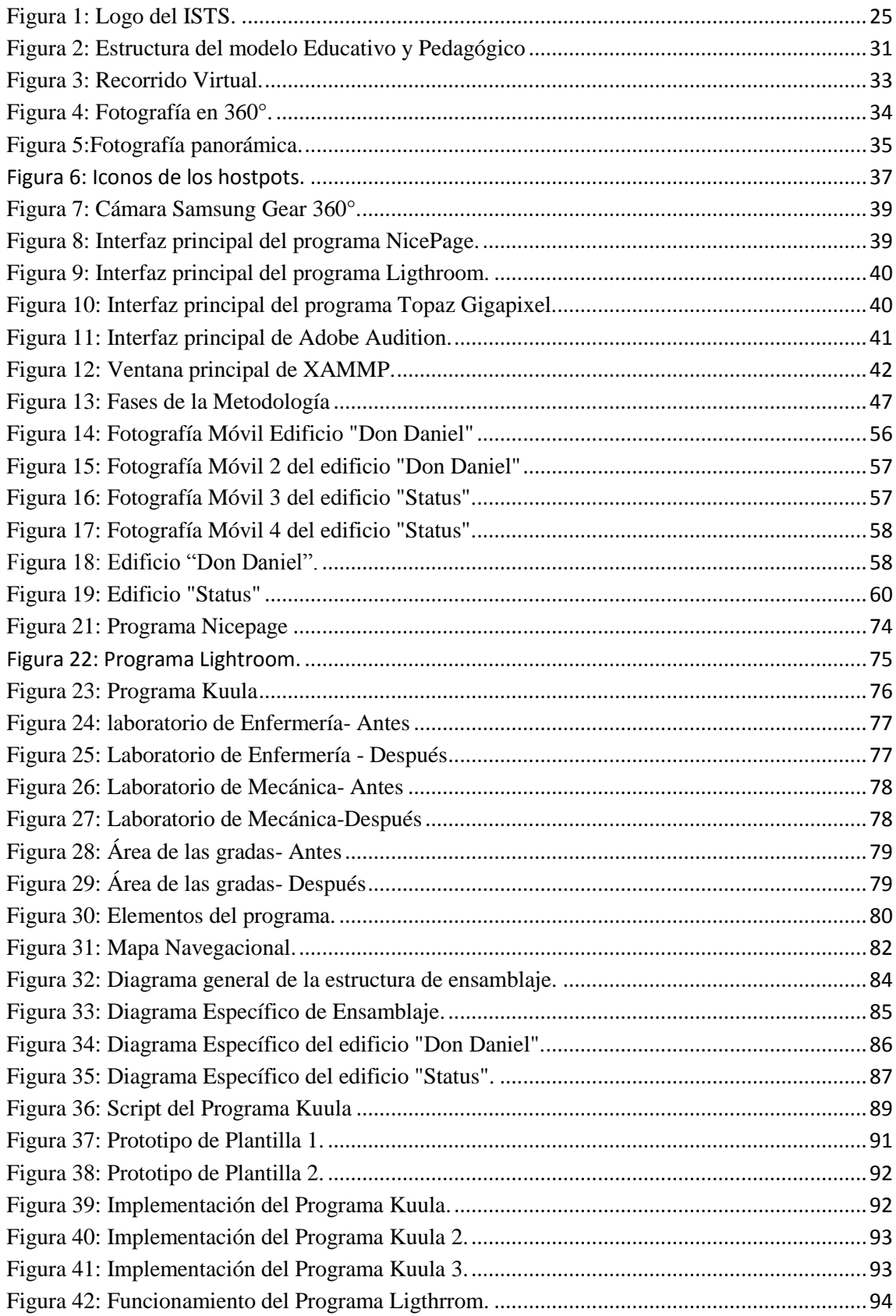

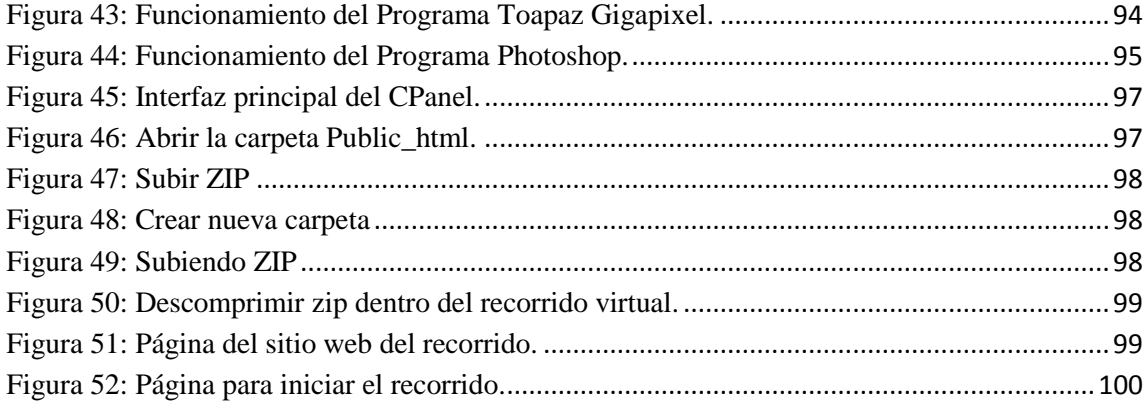

# 1.2. Índice de tablas

<span id="page-16-0"></span>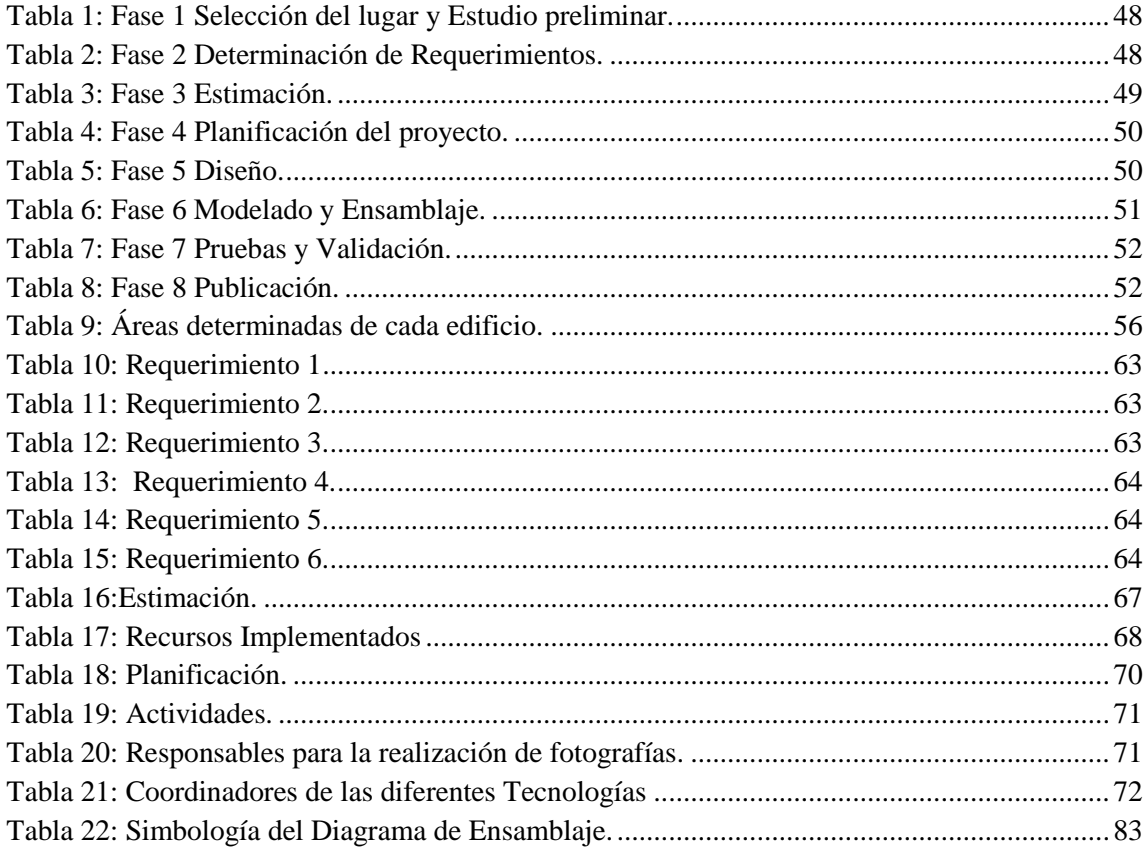

#### **1. Resumen**

<span id="page-17-0"></span>El presente proyecto de titulación consiste en la implementación de un Recorrido Virtual para la institución, el mismo que está dirigido hacia para la comunidad estudiantil y la sociedad en general que desee interactuar con una aplicación sencilla, y de fácil uso. Para su implementación, ha sido necesario utilizar conceptos referentes a las mejores metodologías basadas en realidad virtual, las mismas que brindan la información más apropiada para realizar este tipo de proyectos.

Para el inicio de este proceso, se realizó un análisis previo del estado actual de la institución, con el fin de obtener la mayor parte de información acerca de qué lugares son los más apropiados para el recorrido, para posteriormente incorporarlas dentro del programa. Así, se desarrolló una propuesta original e interactiva, que contribuye a solucionar la carencia estructural de conocimiento del Instituto.

La aplicación del recorrido se muestra en el sitio oficial del Instituto, este comprende los siguientes Laboratorios: Electrónica, Enfermería, Ambiental, Salas de cómputo, Coctelería y el área Gastronómica. De igual manera, podemos encontrar los Departamentos de Bienestar estudiantil, Marketing, Oficinas de Rectorado y Colecturía. Finalmente, se muestra una vista general de las aulas de los dos edificios.

El recorrido fue realizado en su mayor parte con la ayuda de la herramienta Kuula, extendiendo su funcionabilidad con el script que se obtiene, y vincularlo a Nicepage, que es el programa dónde se realizar la creación de la plantilla principal del recorrido. La aplicación se ejecuta en los navegadores como Chrome, Safari e Internet Explorer, el mismo que es responsivo para celulares con Sistema Operativo Android y iOS.

#### **2. Abstract**

<span id="page-18-0"></span>This degree project consists of the implementation of a Virtual Tour for the institution, which is aimed at any type of user who wishes to interact with a simple and easy to use application. For its implementation, it has been necessary to use concepts related to the best methodologies based on virtual reality, which provide the most appropriate information to carry out this type of project.

For the beginning of this process, a previous analysis of the current state of the institution was carried out, in order to obtain the most information about which places are the most appropriate for the tour, to later incorporate them into the program. Thus, an original and interactive proposal was developed, which contributes to solving the structural lack of knowledge of the Institute.

The application of the tour is shown on the official website of the Institute, which includes the following Laboratories: Electronics, Nursing, Environmental, Computer Rooms, Cocktails and the Gastronomic area. In the same way we can find the Departments of Student Welfare, Marketing, Rector's Offices and Collection. Finally, a general view of the classrooms of the two buildings is shown.

The tour was mostly made with the help of the Kuula tool, extending its functionality with the script obtained, and linking it to Nicepage, which is the program where the main template of the tour is created. The application runs on browsers such as Chrome, Safari and Internet Explorer, the same that is responsive for cell phones with Android and iOS operating systems.

#### **3. Problema**

<span id="page-19-0"></span>La tecnología evoluciona continuamente, la sociedad inmersa en estos avances se beneficia con estos nuevos cambios. Estas mejoras posibilitan que las personas conozcan lugares de diferentes ángulos sin acudir a ellos por medio de recorridos virtuales. Estos recorridos ofrecen una perspectiva real y actualizada de lugares específicos, permitiendo que el usuario pueda interactuar con el entorno virtual a tal grado que pueda abrir puertas y dirigirse a nuevos lugares.

Las nuevas tecnologías con las que actualmente contamos son diversas, al igual que su aplicación en distintos campos, como la multimedia que es utilizada en gran mayoría para la publicidad, con cuya interactividad se puede hacer que una aplicación sea más dinámica y entretenida para el usuario, y así consiga interactuar y al mismo tiempo mantener un seguimiento específico de lo que se está realizando. Del mismo modo, los museos, instituciones educativas y restaurantes, buscan el modo de ajustarse a estos cambios, poniendo en funcionamiento programas multimedia, como una alternativa que posteriormente, puede contribuir a solventar sus necesidades, como es el caso de recorridos virtuales, los cuales mediante una aplicación web, se obtiene un tour de un lugar específico, simulando la presencia de la persona en el lugar, con ayuda de realidad virtual, y fotografías panorámicas.

Una muestra de ello es el Parque Histórico de Guayaquil, el cual implementó un recorrido virtual de 360 grados con panoramas esféricos vinculados entre sí, el cual le permite interactuar al visitante virtual con los datos informativos de los elementos que se observan dentro del paseo, aplicando herramientas multimedia disponibles en el mercado. El proyecto se desarrolló con el fin de que el sector turístico y educativo, conozca por medio de esta aplicación el valor y belleza de Guayaquil, su arquitectura, costumbres y a la vez promocionar la visita de usuarios nacionales y extranjeros a través de este recorrido virtual. (Yánez, 2014).

En México, algunas instituciones educativas cómo, la Universidad Autónoma de Guadalajara, han optado por implementar nuevas herramientas tecnológicas, como una nueva propuesta, para que sus estudiantes puedan conocer las instalaciones, por medio de

recorridos virtuales. Esta gestión se llevará a efecto, en beneficio para todos los miembros de la institución, pero de manera prioritaria, hacia el alumnado de nuevo ingreso y los que pertenecen a la modalidad de distancia, convirtiéndose en sus mayores benefactores de la situación, puesto que este proyecto tiene como finalidad, simular el campus de estudio. (DATALOGYX, n.d.)

A nivel nacional, son pocas las universidades que se han inclinado por experimentar estos programas. La Universidad de las Américas, es un ejemplo de ello, debido a que han sabido identificar las necesidades que se presentan actualmente, y han buscado la forma de resolverlas con ayuda de la tecnología, introduciendo este tipo de aplicaciones en su sitio web, cómo una herramienta adicional para los usuarios. El recorrido virtual presenta una vista panorámica, en la que se puede observar de manera detallada todos los alrededores de sus instalaciones, cómo sus laboratorios, áreas verdes, aulas, teatros, etc. La culminación de este proyecto refleja resultados mejor a lo estimado, puesto que los objetivos iniciales se pudieron cumplir con éxito, obteniendo una experiencia completamente agradable para cada uno de los miembros de la Universidad. (UDLA, n.d.)

En nuestra ciudad, la Universidad Técnica Particular de Loja, está trabajando en un recorrido virtual para mostrar sus instalaciones, este tour presenta una interfaz animada, similar a la de un juego, en el que se tiene que manejar un avatar, que simulará nuestra presencia en el campus. En este caso, no se implementa la mejor opción de trabajo, y se olvida el objetivo inicial que es, que los nuevos avances tecnológicos, superen a lo tradicional, por ello, ya no se espera una aplicación en función de pantallas estáticas, en las que presenten una secuencia de imágenes y que su característica más relevante, es que pueda hacer zoom. Frente a la modernidad actual, lo que se estima es que las aplicaciones aparezcan como algo vivo, lo más cercano a la realidad y que a la vez atienda a las peticiones del usuario mediante la interacción, mostrando "fotografías panorámicas", que permiten observar el espacio en 360º con una vista totalmente creíble y natural, teniendo una exploración profunda del lugar, en un único e innovador entorno visual que es interactivo para los usuarios, mejorando así su experiencia en cuanto a navegabilidad. (UTPL, n.d.)

Adicional a lo mencionado, los institutos de nuestra ciudad tampoco cuentan con este tipo de programas. El motivo general es que no se cuenta con conocimientos suficientes en el área de programación, o el valor para adquirirlo es bastante extenso. La deficiencia de este sitio web, afecta de manera directa a las instituciones, ya que uno de los objetivos es garantizar de forma eficiente un servicio, si nos referimos a información, el alumnado de modalidad a distancia y los de nuevo ingreso son los principales perjudicados ante esta situación, ya que no tendrían un punto de referencia para cuando tengan que acercarse al Instituto.

En el caso del Instituto Superior Tecnológico Sudamericano, cuenta con 19 carreras, que pueden ser tomadas de manera presencial, semi presencial y virtual. En cualquier ámbito en el que el estudiante escoja, merece tener la oportunidad de apreciar el lugar donde se formará como futuro profesional. En este caso, la falta de un programa web, genera incertidumbre en el alumnado, en vista a que un gran porcentaje de los estudiantes pertenecen a sectores alejados de la ciudad y otros estudian de manera virtual, lo que origina dificultades para conocer su lugar de estudio antes de empezar su ciclo universitario. Otro de los efectos ante la deficiencia de un recorrido virtual, es que limita a los intereses de las personas, ya que, al contar adicionalmente con este programa, amplía la información de los individuos involucrados.

Por tal motivo, se desarrolla esta aplicación, con el fin de aportar una herramienta multimedia para el instituto que genere beneficios al usuario final, usando técnicas efectivas con tecnologías no necesariamente de altos costos operativos y de inversión. Para hacer uso de este sitio, la interfaz para el usuario será amigable, sencilla, rápida y ser accesible por medio de un computador, así como también a través de dispositivos móviles, de tal manera que se convierta en un artefacto muy útil para los usuarios, quienes apreciarán de forma casi real, obteniendo la sensación de estar físicamente en el mismo entorno. Asimismo, se puede concluir que, a través del uso del internet y el uso de dispositivos móviles, se puede generar una manera de difusión masiva del instituto, en lugar de la impresión de folletos o volantes los cuales tienen un tiempo muy limitado de uso por lo que es común que se transformen en desechos, que pueden llegar a contaminar el medio ambiente.

# **4. Tema**

<span id="page-22-0"></span>Desarrollo e implementación de un sitio web para recorridos virtuales del Instituto Superior Tecnológico Sudamericano de la ciudad de Loja, durante el período octubre 2021 – abril 2022.

#### **5. Justificación**

<span id="page-23-0"></span>En el transcurso de la instrucción académica en el área de Software, se ha cumplido un cronograma de actividades para cursar cada ciclo. En la etapa final del proceso de enseñanza, se debía escoger entre el examen complexivo, el proyecto de investigación de fin de carrera y el desarrollo de dispositivos tecnológicos. La opción seleccionada fue el proyecto de investigación, que consiste en llevar a cabo un tema que comprenda la mayoría de las habilidades adquiridas durante la formación superior, para posteriormente recibir el título profesional. En el lapso de aprendizaje, graduarse como profesional genera una plena satisfacción, ya que al culminar la carrera no son sólo conocimientos que se adquieren, sino también haber conseguido una formación personal de excelencia que nos prepara para el ámbito laboral, y en los aportes que se pueda brindar a la sociedad a partir de nuestro trabajo.

En nuestro país, una gran parte de las empresas, instituciones y restaurantes están tomando el camino al mundo digital por medio de la realidad virtual. Por esta razón, se implementa un recorrido virtual, haciendo uso de la modernidad tecnológica con la aplicación de programas multimedia basados en realidad aumentada. Con el propósito de brindar a sus clientes y sociedad en general, un sitio web completo, que sea totalmente funcional y de alta usabilidad, eliminando la frustración que el usuario está acostumbrado a vivir e incrementar su satisfacción al utilizar una interfaz natural.

<span id="page-23-1"></span>En nuestra institución, a partir del uso de la multimedia, desarrollamos un recorrido virtual que promueva la interactividad del lugar mediante una simulación poco común, para que el usuario conozca de una forma muy cercana a la realidad, su futuro espacio de estudio. Al concluir, no solo se tendrá una serie de imágenes con alta calidad y vista de 360 grados, sino lograr que la comunidad educativa se sienta parte de ella, debido a que se podrá interactuar con el lugar y a la vez observar todas las áreas por completo como si estuviera allí presente.

#### **6. Objetivos**

#### <span id="page-24-0"></span>**6.1.1 Objetivo General**

Desarrollar e implementar un sitio web de recorridos virtuales en el Instituto Superior Tecnológico Sudamericano de la ciudad de Loja, mediante la aplicación de programas y herramientas multimedia que permitan a la comunidad educativa y público en general conocer las instalaciones de la institución.

#### <span id="page-24-1"></span>**6.2.2 Objetivos Específicos**

- Analizar el área en donde se va a realizar el recorrido virtual, por medio de un estudio geográfico de la institución, a fin de mejorar la imagen institucional.
- Determinar los recursos con los que se va a trabajar en tiempo y espacio, a través de un cronograma de actividades para ejecutar rigurosamente en el transcurso del proyecto.
- $\triangleright$  Diseñar un prototipo funcional e interactivo con la ayuda de diversos programas, para proporcionar una extensión en la página principal de la institución.
- Verificar si las aplicaciones funcionan correctamente, mediante la ejecución de pruebas, con el afán de determinar si la navegación del recorrido es amigable con el usuario.
- Realizar la publicación del recorrido ya establecido, mediante el código que se genera con las herramientas utilizadas, con el propósito de vincular al sitio principal de la institución.

#### **8. Marco teórico**

#### <span id="page-25-0"></span>**8.1. Marco institucional**

*Figura 1: Logo del ISTS.*

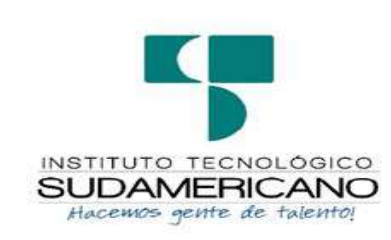

*Nota: Logo institucional.*

## **a. RESEÑA HISTÓRICA**

El Señor Manuel Alfonso Manitio Conumba, crea el Instituto Técnico Superior Particular Sudamericano, para la formación de TÉCNICOS, por lo que se hace el trámite respectivo en el Ministerio de Educación y Cultura, y con fecha 4 de junio de 1996, autoriza con resolución Nro. 2403, la CREACIÓN y el FUNCIONAMIENTO de este Instituto Superior, con las especialidades del ciclo post bachillerato de:

- 1. Contabilidad Bancaria
- 2. Administración de Empresas, y;
- 3. Análisis de Sistemas

Para el año lectivo 1996-1997, régimen costa y sierra, con dos secciones diurno y nocturno facultando otorgar el Título de Técnico Superior en las especialidades autorizadas.

Posteriormente, con resolución Nro. 4624 del 28 de noviembre de 1997, el Ministerio de Educación y Cultura, autoriza el funcionamiento del ciclo pos bachillerato, en las especialidades de:

- **1.** Secretariado Ejecutivo Trilingüe, y;
- **2.** Administración Bancaria.

Con resolución Nro. 971 del 21 de septiembre de 1999, resuelve el Ministerio de Educación y Cultura, elevar a la categoría de INSTITUTO TECNOLÓGICO SUPERIOR PARTICULAR SUDAMERICANO, con las especialidades de:

- 1. Administración Empresarial
- 2. Secretariado Ejecutivo Trilingüe
- 3. Finanzas y Banca, y;
- 4. Sistemas de Automatización

Con oficio circular nro. 002-DNPE-A del 3 de junio de 2000, la Dirección Provincial de Educación de Loja, hace conocer la nueva Ley de Educación Superior, publicada en el Registro Oficial, Nro. 77 del mes de junio de 2000, en el cual dispone que los Institutos Superiores Técnicos y Tecnológicos, que dependen del Ministerio de Educación y Cultura, forman parte directamente del "Sistema Nacional de Educación Superior" conforme lo determina en los artículos 23 y 24. Por lo tanto en el mes de noviembre de 2000, el Instituto Tecnológico Sudamericano de la ciudad de Loja, pasa a formar parte del Consejo Nacional de Educación Superior (CONESUP) con Registro Institucional Nro. 11-009 del 29 de noviembre de 2000.

A medida que avanza la demanda educativa el Instituto propone nuevas tecnologías, es así que con Acuerdo Nro. 160 del 17 de noviembre de 2003, la Dirección Ejecutiva del Consejo Nacional de Educación Superior (CONESUP) otorga licencia de funcionamiento en la carrera de:

#### 1. Diseño Gráfico y Publicidad

Para que conceda títulos de Técnico Superior con 122 créditos de estudios y a nivel Tecnológico con 185 créditos de estudios.

Finalmente, con el acuerdo Nro. 351 del 23 de noviembre de 2006, el Consejo Nacional de Educación Superior (CONESUP) acuerda otorgar licencia de funcionamiento para las tecnologías en las carreras de**:**

- **1.** Gastronomía
- **2.** Gestión Ambiental
- **3.** Electrónica, y;
- **4.** Administración Turística.

Otorgando los títulos de Tecnólogo en las carreras autorizadas, previo el cumplimiento de 185 créditos de estudio.

Posteriormente y a partir de la creación del Consejo de Educación Superior (CES) en el año 2008, el Tecnológico Sudamericano se somete a los mandatos de tal organismo y además de la Secretaría Nacional de Educación Superior, Ciencia y Tecnología (SENESCYT), del Consejo Evaluación, Acreditación y Aseguramiento de la Calidad de la Educación Superior (CEAACES); así como de sus organismos anexos.

Posterior al proceso de evaluación y acreditación dispuesto por el CEAACES; y, con Resolución Nro. 405-CEAACES-SE-12-2106, de fecha 18 de mayo del 2016 se otorga al Instituto Tecnológico Superior Sudamericano la categoría de "Acreditado" con una calificación del 91% de eficiencia.

Actualmente las autoridades del Instituto Tecnológico Superior Sudamericano se encuentran laborando en el proyecto de rediseño curricular de sus carreras con el fin de que se ajusten a las necesidades del mercado laboral y aporten al cambio de la Matriz Productiva de la Zona 7 y del Ecuador.

## **b. MISIÓN, VISIÓN Y VALORES**

Desde sus inicios la MISIÓN y VISIÓN, han sido el norte de esta institución y que detallamos a continuación:

#### MISIÓN:

"Formar gente de talento con calidad humana, académica, basada en principios y valores, cultivando pensamiento crítico, reflexivo e investigativo, para que comprendan que la vida es la búsqueda de un permanente aprendizaje"

#### VISIÓN:

"Ser el mejor Instituto Tecnológico del país, con una proyección internacional para entregar a la sociedad, hombres íntegros, profesionales excelentes, líderes en todos los campos, con espíritu emprendedor, con libertad de pensamiento y acción".

VALORES: Libertad, Responsabilidad, Disciplina, Constancia y estudio.

### **c. REFERENTES ACADÉMICOS**

Todas las metas y objetivos de trabajo que desarrolla el Instituto Tecnológico Sudamericano se van cristalizando gracias al trabajo de un equipo humano: autoridades, planta administrativa, catedráticos, padres de familia y estudiantes; que día a día contribuyen con su experiencia y fuerte motivación de pro actividad para lograr las metas institucionales y personales en beneficio del desarrollo socio cultural y económico de la provincia y del país. Con todo este aporte mancomunado la familia sudamericana hace honor a su slogan "gente de talento hace gente de talento".

Actualmente la Mgs. Ana Marcela Cordero Clavijo, es la Rectora titular; Ing. Patricio Villamarín Coronel. - Vicerrector Académico.

El sistema de estudio en esta Institución es por semestre, por lo tanto, en cada semestre existe un incremento de estudiantes, el incremento es de un 10% al 15% esto es desde el 2005.

Por lo general los estudiantes provienen especialmente del cantón Loja, pero también tenemos estudiantes de la provincia de Loja como: Cariamanga, Macará, Amaluza, Zumba, zapotillo, Catacocha y de otras provincias como: El Oro (Machala), Zamora, la cobertura académica es para personas que residen en la Zona 7 del país.

## **d. POLÍTICAS INSTITUCIONALES**

Las políticas institucionales del Tecnológico Sudamericano atienden a ejes básicos contenidos en el proceso de mejoramiento de la calidad de la educación superior en el Ecuador:

- Esmero en la atención al estudiante: antes, durante y después de su preparación tecnológica puesto que él es el protagonista del progreso individual y colectivo de la sociedad.
- $\checkmark$  Preparación continua y eficiente de los docentes; así como definición de políticas contractuales y salariales que le otorguen estabilidad y por ende le faciliten dedicación de tiempo de calidad para atender su rol de educador.
- $\checkmark$  Asertividad en la gestión académica mediante un adecuado estudio y análisis de la realidad económica, productiva y tecnología del sur del país para la propuesta de carreras que generen solución a los problemas.
- $\checkmark$  Atención prioritaria al soporte académico con relevancia a la infraestructura y a la tecnología que permitan que docentes y alumnos disfruten de los procesos enseñanza – aprendizaje.
- $\checkmark$  Fomento de la investigación formativa como medio para determinar problemas sociales y proyectos que propongan soluciones a los mismos.
- $\checkmark$  Trabajo efectivo en la administración y gestión de la institución enmarcado en lo contenido en las leyes y reglamentos que rigen en el país en lo concerniente a educación y a otros ámbitos legales que le competen.
- $\checkmark$  Desarrollo de proyectos de vinculación con la colectividad y preservación del medio ambiente; como compromiso de la búsqueda de mejores formas de vida para sectores vulnerables y ambientales.

#### **e. OBJETIVOS INSTITUCIONALES**

Los objetivos del Tecnológico Sudamericano tienen estrecha y lógica relación con las políticas institucionales, ellos enfatizan en las estrategias y mecanismos pertinentes:

- $\checkmark$  Atender los requerimientos, necesidades, actitudes y aptitudes del estudiante mediante la aplicación de procesos de enseñanza – aprendizaje en apego estricto a la pedagogía, didáctica y psicología que dé lugar a generar gente de talento.
- $\checkmark$  Seleccionar, capacitar, actualizar y motivar a los docentes para que su labor llegue hacia el estudiante; por medio de la fijación legal y justa de políticas contractuales.
- $\checkmark$  Determinar procesos asertivos en cuanto a la gestión académica en donde se descarte la improvisación, los intereses personales frente a la propuesta de nuevas carreras, así como de sus contenidos curriculares.
- $\checkmark$  Adecuar y adquirir periódicamente infraestructura física y equipos tecnológicos en versiones actualizadas de manera que el estudiante domine las TIC'S que le sean de utilidad en el sector productivo.
- $\checkmark$  Priorizar la investigación y estudio de mercados; por parte de docentes y estudiantes aplicando métodos y técnicas científicamente comprobados que permitan generar trabajo y productividad.
- $\checkmark$  Planear, organizar, ejecutar y evaluar la administración y gestión institucional en el marco legal que rige para el Ecuador y para la educación superior en particular, de manera que su gestión sea el pilar fundamental para lograr la misión y visión.
- $\checkmark$  Diseñar proyectos de vinculación con la colectividad y de preservación del medio ambiente partiendo del análisis de la realidad de sectores vulnerables y en riesgo de manera que el Tecnológico Sudamericano se inmiscuye con pertinencia social.

# **f. ESTRUCTURA DEL MODELO EDUCATIVO Y PEDAGÓGICO DEL INSTITUTO TECNOLÓGICO SUPERIOR SUDAMERICANO**

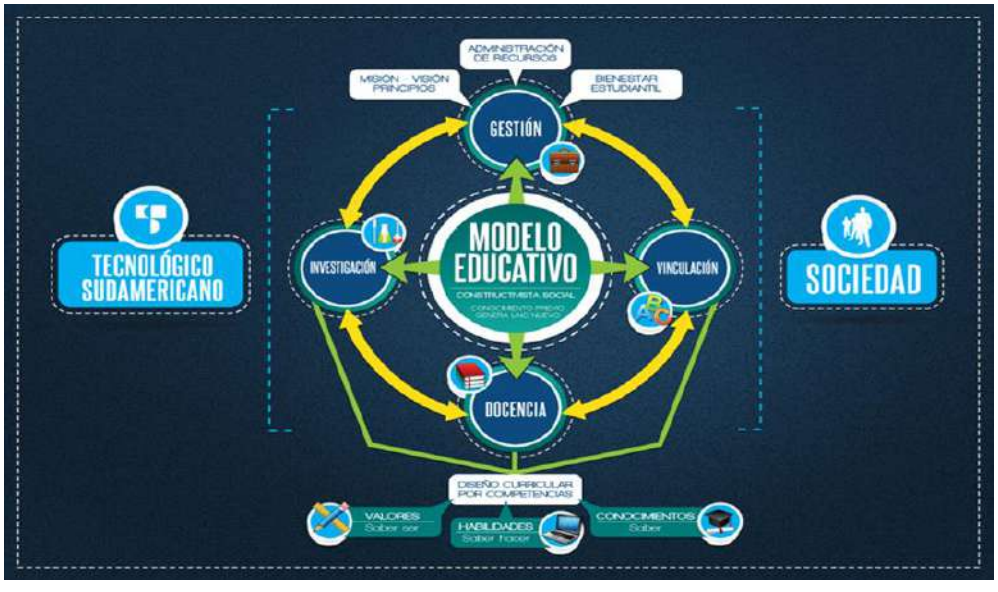

*Figura 2: Estructura del modelo Educativo y Pedagógico*

*Nota: Estructura del modelo educativo y pedagógico del ISTS.*

### **a. PLAN ESTRATÉGICO DE DESARROLLO**

El Instituto Tecnológico Superior Sudamericano cuenta con un plan de desarrollo y crecimiento institucional trazado desde el 2016 al 2020; el cual enfoca puntos centrales de atención:

- $\checkmark$  Optimización de la gestión administrativa.
- $\checkmark$  Optimización de recursos económicos.
- $\checkmark$  Excelencia y carrera docente.
- $\checkmark$  Desarrollo de investigación a través de su modelo educativo que implica proyectos y productos integradores para que el alumno desarrolle: el saber ser, el saber y el saber hacer.
- $\checkmark$  Ejecución de programas de vinculación con la colectividad.
- $\checkmark$  Velar en todo momento por el bienestar estudiantil a través de: seguro estudiantil, programas de becas, programas de créditos educativos internos, impulso académico y curricular.
- $\checkmark$  Utilizar la TIC`S como herramienta prioritaria para el avance tecnológico.
- $\checkmark$  Automatizar sistemas para operativizar y agilizar procedimientos.
- $\checkmark$  Adquirir equipo, mobiliario, insumos, herramientas, modernizar laboratorios a fin de que los estudiantes obtengan un aprendizaje significativo.
- $\checkmark$  Rendir cuentas a los organismos de control como CES, SENESCYT, CEAACES, SNIESE, SEGURO SOCIAL, SRI, Ministerio de Relaciones Laborales; CONADIS, docentes, estudiantes, padres de familia y la sociedad en general.
- $\checkmark$  Adquirir el terreno para la edificación de un edificio propio y moderno hasta finales del año dos mil quince.

#### **8.2. Marco Conceptual**

El siguiente proyecto de investigación, se basa en la creación de un sitio web que permita agregar un recorrido virtual para el instituto, ofreciendo una apertura previa de sus instalaciones a los futuros estudiantes y personas en general. Por este motivo, es necesario conocer algunos conceptos básicos para la realización del tema.

#### **8.2.1. Sitio web**

Un sitio web es un conjunto de archivos electrónicos y páginas web relacionadas con un tema específico, incluida una página de inicio de bienvenida, comúnmente conocida como página de inicio, a la que se accede a través de un nombre de dominio y una dirección en Internet específico. (Delgado, 2021)

#### **8.2.2. Recorrido virtual**

*Figura 3: Recorrido Virtual.*

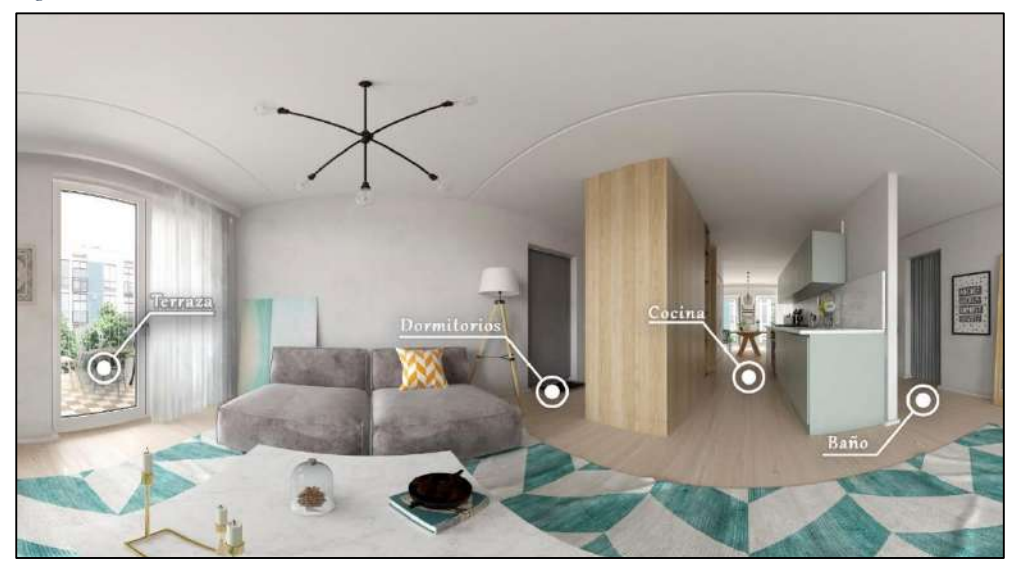

*Nota: Ejemplo de recorrido virtual.*

Un recorrido virtual, es una recreación de un entorno completamente virtual sobre el que puedes desplazarte e interactuar para conocer y recorrer diferentes espacios o lugares de determinado entorno libremente. Permite añadir fotografías o vídeos desplegándose sobre determinadas zonas, además posibilita la inserción de archivos de sonido para poder acompañar el recorrido con nuestra voz explicando las características de cada sección que se recorra. (López, 2020)

#### **8.2.3. Herramientas multimedia**

Las herramientas de multimedia son cualquier combinación de texto, arte gráfico, sonido, animación, y vídeo que llega a nosotros por computadora u otros medios electrónicos. Estas están diseñadas para administrar los elementos de multimedia individualmente y permiten interactuar con los usuarios, ofrecen además facilidades para crear y editar texto e imágenes, y tienen extensiones para controlar los reproductores de vídeo disco, vídeo y otros periféricos relacionados. (Huertas, 2017)

#### **8.2.4. Realidad virtual**

No existe una definición "oficial" de lo que es la realidad virtual. Como resultado, el término RV ha sido aplicado a cualquier desarrollo tecnológico que vaya desde juegos de computadora hasta películas tridimensionales, por lo que mucha gente no conoce lo que es verdaderamente la RV. Una buena definición, que sirva para distinguir el mito de la realidad puede ser la siguiente: "La Realidad Virtual es una simulación de un ambiente tridimensional generada por computadoras, en el que el usuario es capaz tanto de ver como de manipular los contenidos de ese ambiente". (Roehl, 1996)

#### **8.2.5. Fotografías 360°.**

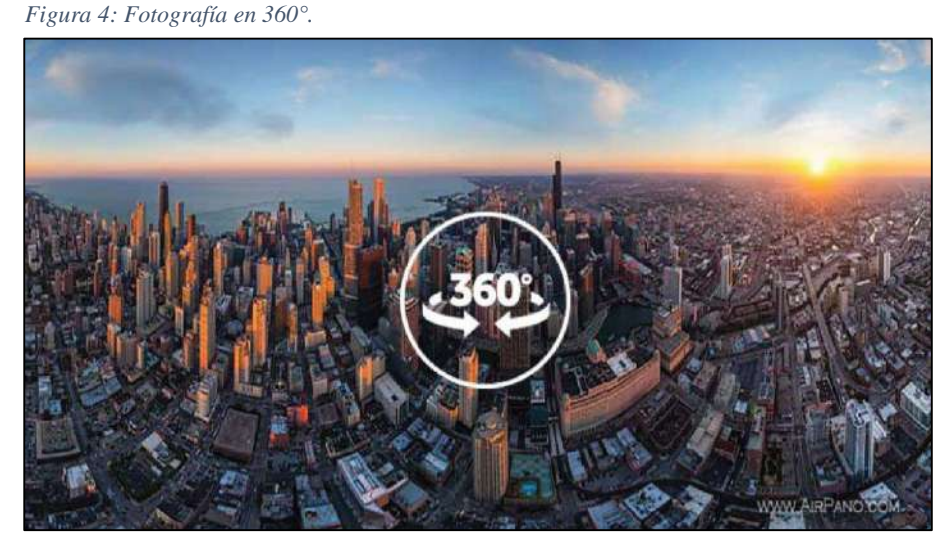

*Nota: Ejemplo de fotografías en 360°.*

La fotografía 360 ° es el arte de plasmar un lugar o un objeto desde diversos ángulos para generar una vista esférica de 360 grados. Se puede efectuar desde un teléfono

inteligente, una cámara 360 específica o incluso una cámara fotográfica clásica. La fotografía 360º se basa en poder mostrar una vista completa de un objeto, en lugar de una vista parcial a la que estamos acostumbrados con la fotografía tradicional. Para ello, se sacan distintas fotografías de un objeto desde distintos ángulos y se componen, o bien en una fotografía estática conteniendo todas estas vistas, o bien en un contenido interactivo que nos permita ver el objeto desde las distintas perspectivas. (Labiaga, 2017)

#### **8.2.6. Fotografías Panorámicas**

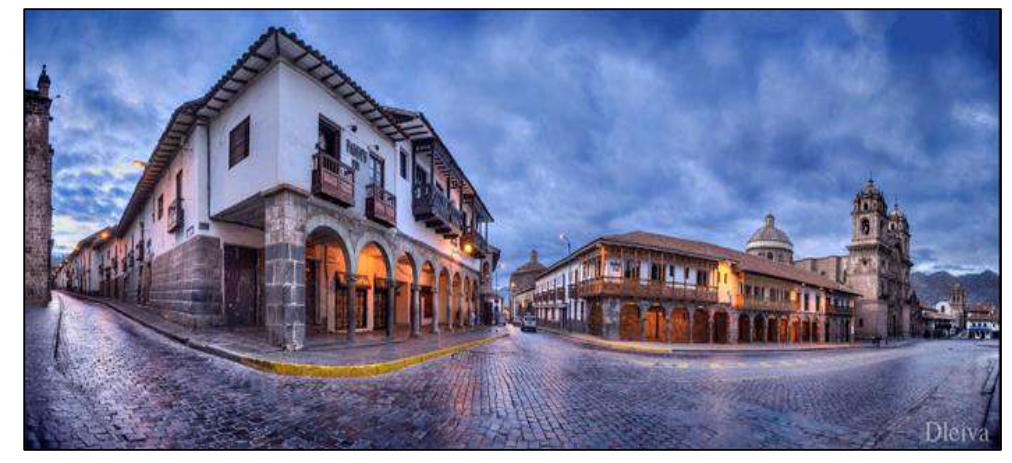

*Figura 5:Fotografía panorámica.*

*Nota: Ejemplo de fotografía panorámica.*

Una imagen panorámica muestra todo lo que se ve en una escena usualmente se trata de tomas de paisajes, de vistas arquitectónicas o de ciudades y se caracterizan por el amplio horizonte visual que cubre. Esto generalmente significa que la imagen es al menos dos veces más amplia que alta y se registra usualmente en formato vertical. Con esta técnica fotográfica se capturan varias tomas fotográficas y el resultado es una imagen en forma de tira alargada. (Elizalde, 2018)

#### **8.2.7. Script.**

Los scripts son pequeños programas que no son compilados, es decir, por lo general necesitan de un programa lector o interprete que codifique la información del script y lo
lleve a lenguaje de máquina, para que la información sea procesada y ejecutada por el ordenador. Estas instrucciones estarán escritas en algún lenguaje de programación en el que se debe respetar su sintaxis para que cada instrucción pueda ser traducida a lenguaje de máquina. Además, cada script será un archivo con un formato que dependerá del lenguaje en el que esté escrito. (Noguera, 2018)

## **8.2.8. Servidor web.**

En [informática,](https://concepto.de/informatica/) un servidor web o Servidor [HTTP](https://concepto.de/http/) es una pieza de [software](https://concepto.de/software/) de comunicaciones que intermedia entre el [servidor](https://concepto.de/servidor/) en el que están alojados los datos solicitados y el computador del cliente, permitiendo conexiones bidireccionales o unidireccionales, síncronas o asíncronas, con cualquier aplicación del [cliente,](https://concepto.de/cliente/) incluso con los [navegadores](https://concepto.de/navegador-web/) que traducen un código traducible a una página web determinada. O sea, se trata de programas que median entre el [usuario](https://concepto.de/usuario/) de Internet y el servidor en donde está la información que solicita. (Vázquez, 2020)

#### **8.2.9. Importancia de los recorridos virtuales**

Para muchas personas, las experiencias personales no pueden ser reemplazadas por experiencias virtuales. Sin embargo, hay ventajas y beneficios al navegar por la pantalla y usar el mouse. Visualización perfecta del diseño 3D. Todo alrededor de la interactividad real y la navegación. Son compatibles con dispositivos móviles, tabletas y ordenadores. Los usuarios pueden personalizar el acceso y la interacción cómodamente, y controlar la velocidad de rotación, parada y zoom con simples pasos. Diversidad y confiabilidad: las empresas pueden diferenciarse de sus competidores. Visibilidad Web: Buscadores como Google premian la innovación y apuesta tecnológica de las empresas mejor posicionadas. No hay restricciones horarias ni geográficas: la ubicación física y la disponibilidad horaria ya no son barreras para acceder al sitio web. (dependencia.info, 2021)

## **8.2.10. Diagramas de Ensamblaje**

El diagrama de ensamblaje es una representación gráfica de los pasos que se siguen en toda una secuencia de actividades, dentro de un proceso o un procedimiento, identificándolos mediante símbolos de acuerdo con su naturaleza; incluye, además, toda la información que se considera necesaria para el análisis, tal como distancias recorridas, cantidad consigderada y tiempo requerido. (Othalora, 2017)

## **8.2.11. Hostpots**

Sas Hotspots: Se trata de elementos que pueden ser añadidos a la escena y que pueden realizar distintas funciones. Entre ellas, la más común es el salto a otra escena dentro de un mismo recorrido virtual pero también es posible añadir vídeos, elementos ampliables (por ejemplo, un cuadro colgado en una pared), globos de información, etc. (Verdú, 2017).

*Figura 6: Iconos de los hostpots.*

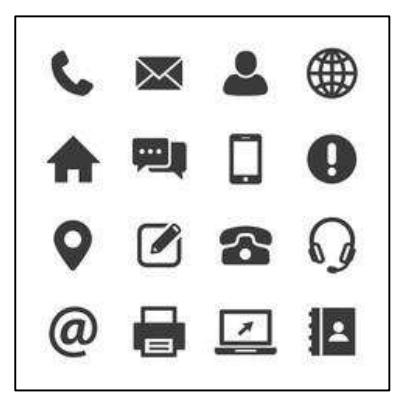

*Nota: Ejemplos de hostpost.*

## **8.2.12. Hosting**

Es el espacio que necesitamos para almacenar los archivos de una página web (documentos HTML, hojas de estilo CSS, imágenes, JavaScript…) y que estén disponibles en Internet las 24 horas del día, los 7 días de la semana. Este servicio de alojamiento o hosting lo proporcionan los servidores web. Es decir, una especie de ordenadores muy potentes que guardan y transmiten la información a través del sistema de redes, es decir, a través de Internet. (Acibeiro, 2020)

## **8.2.13. Dominio**

El nombre de dominio es la dirección de tu sitio web, que las personas escriben en la barra de direcciones del navegador para visitar tu site. En otras palabras, si tu website fuera una casa, pues su nombre de dominio será algo así como su dirección postal. (Rodríguez, 2019)

#### **8.2.14. Html**

El formato HTML (HyperText Markup Language) es el estándar para la creación de sitios web. Los navegadores web comprenden este lenguaje y pueden interpretar su codificación en diferentes textos, colores, formatos (cabeceras, párrafos, citas y otras semánticas) e hiperenlaces, así como insertar imágenes y audio mediante la incorporación de URL. El formato HTML permite la interactividad debido a todas sus capacidades, pero el usuario solo puede ver el producto final, no el código, excepto en caso de producirse un error. Los usuarios pueden ver el código HTML mediante la opción "ver código fuente" incluida en su navegador. (Bierkandt, 2018)

# **Herramientas**

## **Kuula**

Kuula es una solución económica y fácil de usar que ayuda a crear recorridos virtuales de 360 grados para los sectores de inmobiliaria, arquitectura, hostelería, construcción y educación. El usuario puede cargar, editar y compartir fácilmente. Crea recorridos virtuales para impresionar a los clientes, generar más clientes potenciales y aumentar las ventas. Una de las soluciones líderes en EE. UU. (Capterra.Ec, 2021)

#### **Cámara Gear Samsung 360°**

Es una cámara con dos sensores y dos lentes angular que capturan todo a tu alrededor en unos increíbles 360 grados. Cuando se realiza un disparo, las dos lentes realizan una fotografía a la vez, una en la parte frontal y otra en la parte trasera. Luego esas dos imágenes se unen. Una cámara 360º se puede utilizar para mostrar a la perfección cualquier habitación y permitir a los posibles compradores o inquilinos que visiten la casa como si estuvieran allí. Fotografiar todo tipo de edificios por dentro y por fuera con una

cámara 360º hace que podamos apreciar lo espectacular de estos edificios, patios, interiores de edificios, jardines, salones fastuosos, etc. (Nuria, 2021)

*Figura 7: Cámara Samsung Gear 360°.*

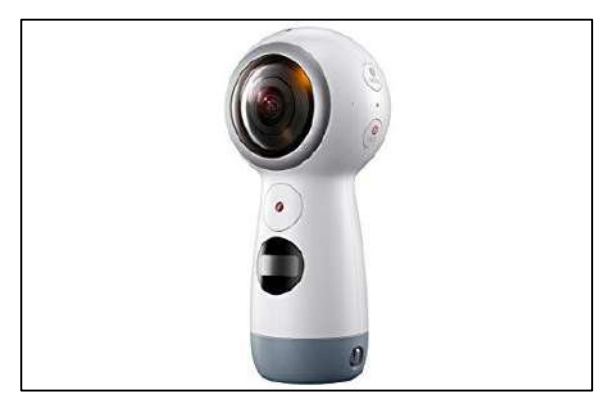

*Nota: Cámara a utilizada para la realización de las fotografías.*

# **Nicepage**

*Figura 8: Interfaz principal del programa NicePage.*

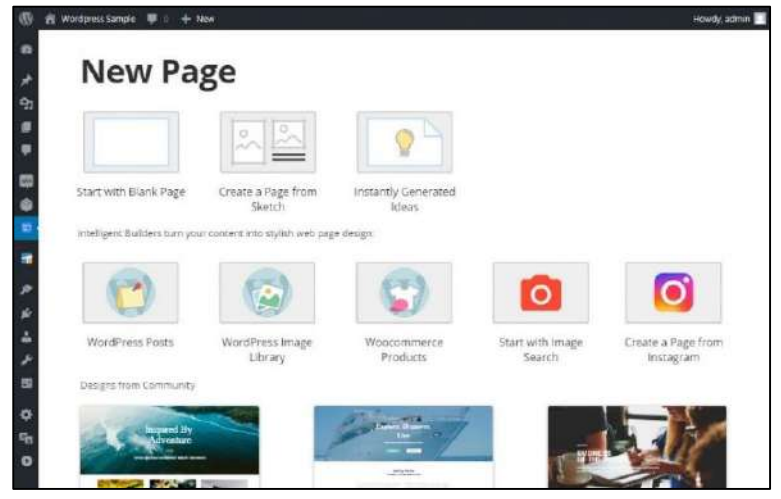

*Nota: Programa utilizado para la elaboración de plantillas.*

## **Adobe Photoshop 2020.**

Photoshop sirve para crear cualquier imagen que se pueda imaginar. Al ser un programa de edición fotográfica, trabaja con mapas de bits y cualquier formato de imagen, permitiendo hacer montajes, manipular, modificar, editar y retocar cuanto se desee a través de todas las herramientas de las que dispone. De acuerdo con el criterio de Díaz (2003), Photoshop permite trabajar con muchos tipos de archivos de imágenes, como BMP, JPG, PNG, GIF, entre otros. (Neoattack, 2020)

## **Ligthroom.**

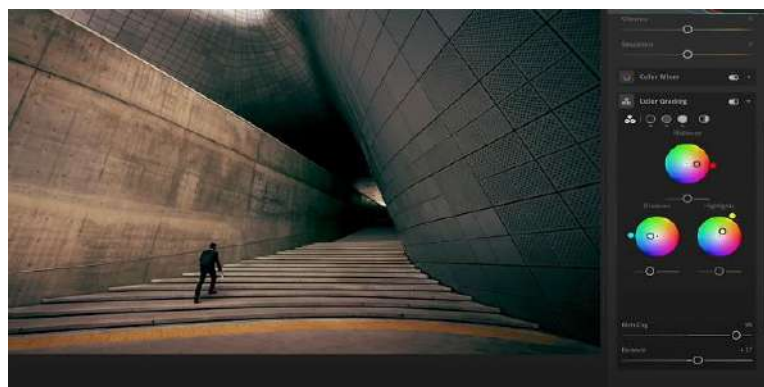

*Figura 9: Interfaz principal del programa Ligthroom.*

*Nota: Programa utilizado para la edición fotografía.*

Lightroom es un programa diseñado para ayudar en todas las tareas del flujo de trabajo de un fotógrafo digital, desde la descarga de las imágenes hasta el revelado de RAW y la preparación final de tus fotos. Antes de nada, debemos entender la filosofía del programa, Lightroom tiene por detrás una base de datos no un visor de imágenes y esto aporta diferencias y ventajas muy importantes a la hora de gestionar y procesar nuestras fotos (Bampton, 2018).

## **Topaz A.I. Gigapixel.**

*Figura 10: Interfaz principal del programa Topaz Gigapixel.*

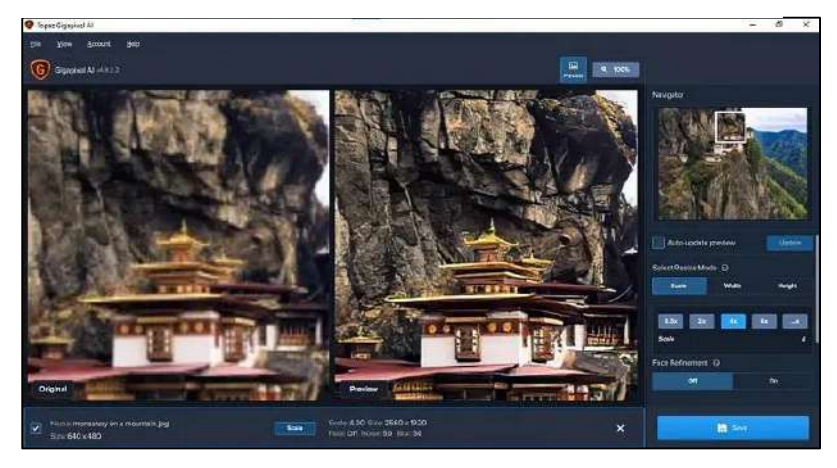

*Nota: Programa utilizado para edición fotográfica.*

Topaz Gigapixel AI es un programa de ampliación de fotografías que utiliza inteligencia artificial para redimensionar imágenes con más calidad y conservando

detalle. La falta de detalle al escalar imágenes siempre ha sido el problema principal de los programas tradicionales de ampliación de fotos. (Zafra, 2020).

#### **Microsoft Project Profesional 2016**

Microsoft Project (o MSP) es un software de planificación de proyectos diseñado, desarrollado y comercializado por Microsoft para asistir a administradores de proyectos en el desarrollo de planes, asignación de recursos a tareas, dar seguimiento al progreso, administrar presupuesto y analizar cargas de trabajo. Es una herramienta de trabajo para administradores y jefes de proyectos, utilizada para organizar y seguir las tareas de forma eficaz, para evitar así los retrasos y no salirse del presupuesto previsto. (Urdaneta, 2019)

## **Draw io.**

Draw.io es una herramienta de diagramación, de diagrama de flujo, de proceso, entre otras muchas funciones. Es una herramienta gratuita, con la cual se pueden dibujar cualquier tipo de mapas mentales, mapas conceptuales, esquemas, diferentes representaciones gráficas, como por ejemplo diagrama de jerarquía o conjuntos.

## **Adobe Audition CC**

*Figura 11: Interfaz principal de Adobe Audition.*

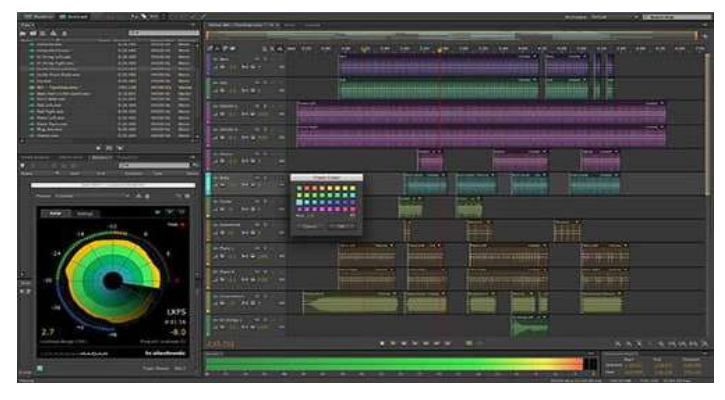

*Nota: Programa utilizado para editar audios.*

Es uno de los softwares más reconocidos y famosos para la grabación y edición de música digital**.** Incluye funciones de multipista, forma de onda y visualización espectral para crear, mezclar, editar y restaurar contenido en formato de audio. Actualmente también se usa a la hora de refinar del audio de películas, videos y videojuegos. (Hernández, 2018).

## **Xammp**

*Figura 12: Ventana principal de XAMMP.*

|                                                                                                    | XAMPP Control Panel v3.2.2                                                                                  |                         |                                                                                                    |                                                   |                                         |                                                |                                            | Control                                                                  |
|----------------------------------------------------------------------------------------------------|----------------------------------------------------------------------------------------------------|-------------------------|----------------------------------------------------------------------------------------------------|---------------------------------------------------|-----------------------------------------|------------------------------------------------|--------------------------------------------|--------------------------------------------------------------------------|
| Medulas<br>Service                                                                                                   | Module<br>Apacha<br><b>MySQL</b>                                                                            | PID(s)<br>11424<br>9328 | Port(s)<br>BO. 443<br>3306                                                                                                    | <b>Actions</b>                                    |                                         |                                                |                                            | Netstat                                                                  |
|                                                                                                    |                                                                                                    |                         |                                                                                                    | Stop<br>Stop<br>Start<br><b>Start</b><br>$=5.811$ | Admin<br>Admin<br>Admin<br>Admin<br>未注明 | Config<br>Config<br>Config<br>Conta<br>Control | Logs<br>Logg<br>Logs<br>LUDE.<br>$1 - 245$ | <b>DE Shell</b><br>Explorer<br><b>Services</b><br><b>Bo Help</b><br>Quit |
|                                                                                                    |                                                                                                    | 9472                    |                                                                                                    |                                                   |                                         |                                                |                                            |                                                                          |
|                                                                                                    | FileZila                                                                                                    |                         |                                                                                                    |                                                   |                                         |                                                |                                            |                                                                          |
|                                                                                                    | Mareury                                                                                                    |                         |                                                                                                    |                                                   |                                         |                                                |                                            |                                                                          |
|                                                                                                    | Tomcat                                                                                                    |                         |                                                                                                    |                                                   |                                         |                                                |                                            |                                                                          |
| 12:38:13 PM<br>12:38:13 PM<br>12:38.29 PM<br>12:38:42 PM<br>12:45:22 PM<br>12:45:24 PM<br>12:45:57 PM<br>12:45:58 PM | [Apache]<br>[Apache]<br><b>Imvsgil</b><br>[mysql]<br><b>Imvegit</b><br><b>Imvagli</b><br>[mysql]<br>[mysql] |                         | Attempting to start Apache app.<br>Status change detected: running<br>Attempting to start MySQL app<br>Status change detected: running<br>Attempting to stop MySQL app<br>Status change detected: stopped<br>Attempting to start MySQL app<br>Status change detected: running |                                                   |                                         |                                                |                                            |                                                                          |

*Nota: Programa para levantar servidores locales.*

XAMPP es un paquete de instalación independiente de plataforma, software libre, que consiste principalmente en el sistema de gestión de bases de datos MySQL, el servidor web Apache y los intérpretes para lenguajes de script: PHP y Perl. El nombre proviene del acrónimo de X (para cualquiera de los diferentes sistemas operativos), Apache, MariaDB, PHP, Perl. Desde la versión "5.6.15", XAMPP cambió la base de datos de MySQL a MariaDB. El cual es un fork de MySQL con licencia GPL. (Rativa, 2018)

#### **9. Diseño Metodológico**

## **9.1. Metodología de investigación**

## **9.1.1. Método fenomenológico**

El método fenomenológico se fundamenta en el estudio de las experiencias de vida, respecto de un suceso o desde la perspectiva del sujeto. Este enfoque asume el análisis de los aspectos más complejos de la vida humana, de aquello que se encuentra más allá de lo cuantificable. Además, es un paradigma que pretende explicar la naturaleza de las cosas, la esencia y la veracidad de los fenómenos. (Husserl, 1998).

En las fases de Selección del lugar-estudio preliminar, Determinación de requerimientos y Estimación se realiza el análisis de las necesidades que se presentan en el proyecto, para posteriormente definir las ideas más acertadas para su elaboración.

#### **9.1.2. Método hermenéutico**

El método hermenéutico corresponde a una técnica de interpretación de textos, escritos u obras artísticas de distintos ámbitos. Su propósito principal es servir de ayuda en el área comprensiva de un texto. La hermenéutica para Gadamer es el examen de condiciones en el que tiene cabida la comprensión, y la misma debe considerar la forma en la que una relación se exterioriza como transmisión de la tradición por medio del lenguaje, y no como un objeto a comprender e interpretar. (Rodríguez, 2019).

En las fases de Planificación, Diseño y Modelado-Ensamblaje, a partir de la interpretación de los requerimientos necesarios para nuestro proyecto, se define las herramientas de hardware y software que se va a emplear, buscando las mejores opciones para obtener máximos resultados.

## **9.1.3. Método Práctico Proyectual**

El método proyectual consiste simplemente en una serie de operaciones necesarias, dispuestas en un orden lógico dictado por la experiencia. Su finalidad es la de conseguir un máximo resultado con el mínimo esfuerzo. (Blasco, 2011).

En las fases finales de pruebas y la publicación, se evalúa el cumplimiento de los objetivos iniciales, verificando si el resultado conseguido, cumple con los requisitos establecidos, logrando resultados óptimos y eficientes.

## **9.2. Técnicas de investigación**

## **9.2.1. Observación**

La observación es un elemento fundamental de todo proceso de investigación; en ella se apoya el investigador para obtener el mayor número de datos. Gran parte del acervo de conocimientos que constituye la ciencia ha sido logrado mediante la observación. (Díaz, 2011).

Por medio de esta técnica, es posible acatar todos los datos y sucesos que se presenten en el desarrollo del proyecto, teniendo en cuenta que se pueden modificar cambios, según sea necesario.

## **9.2.2. Entrevista**

La entrevista es una técnica de gran utilidad en la investigación cualitativa para recabar datos; se define como una conversación que se propone un fin determinado distinto al simple hecho de conversar. Es un instrumento técnico que adopta la forma de un diálogo coloquial. Se argumenta que la entrevista es más eficaz que el cuestionario porque obtiene información más completa y profunda, además presenta la posibilidad de aclarar dudas durante el proceso, asegurando respuestas más útiles. (Bravo, 2013).

Se realizan reuniones con los miembros del equipo de Marketing, que serán los encargados de proporcionar información sobre la estructura del instituto y mencionar los espacios que pueden tener mayor lustre en el recorrido.

#### **9.2.3. Recopilación Documental.**

Las Técnicas de Investigación Documental se centran en todos aquellos procedimientos que conllevan el uso práctico y racional de los recursos documentales disponibles en las fuentes de información. Está compuesta por cinco unidades, las cuales brindarán al discente los contenidos necesarios para obtener un aprendizaje óptimo y aplicable a su vida académica y profesional. (Rizo, 2015).

En esta técnica, se toman en consideración todos los archivos utilizados para realizar la documentación, en dónde se realiza la descripción detallada de cada tema que se haya propuesto.

#### **9.3. Metodología de desarrollo de software**

La metodología que se utiliza para la realización de este proyecto es conocida como RV3D, la misma que fue creada por Mauricio Fernando Quezada Celi y Marco Vinicio Riofrío Correa, cómo proyecto de investigación para su tesis. Esta metodología nos permite guiarnos paso a paso en la manera de ir ejecutando la creación de un tour virtual ya que al ser atractivo, funcionan de gran manera para dar a conocer lugares e instalaciones mediante fotografías 360, las cuales son integradas con interactividad y multimedia haciendo que estos recorridos sean sencillos y entretenidos para el acceso de cualquier usuario, dado que se pueden presenciar desde la web dándole el control permanente al usuario en lo que finalice el tour virtual (Pincay,2021).

Esta metodología funciona plenamente, en razón de que, por ser interactiva desde la etapa de los requerimientos hasta la fase final, nos facilita las diferentes tareas que se tenga que ir realizando cómo es el caso de la planificación, control y el seguimiento del proyecto. Con la comunicación que se tiene entre los desarrolladores y el usuario final, permitirá que se tenga un producto final de buena calidad y que su entrega se realice con los tiempos y plazos fijados desde el inicio.

#### **Fases de la metodología RV3D**

*Figura 13: Fases de la Metodología*

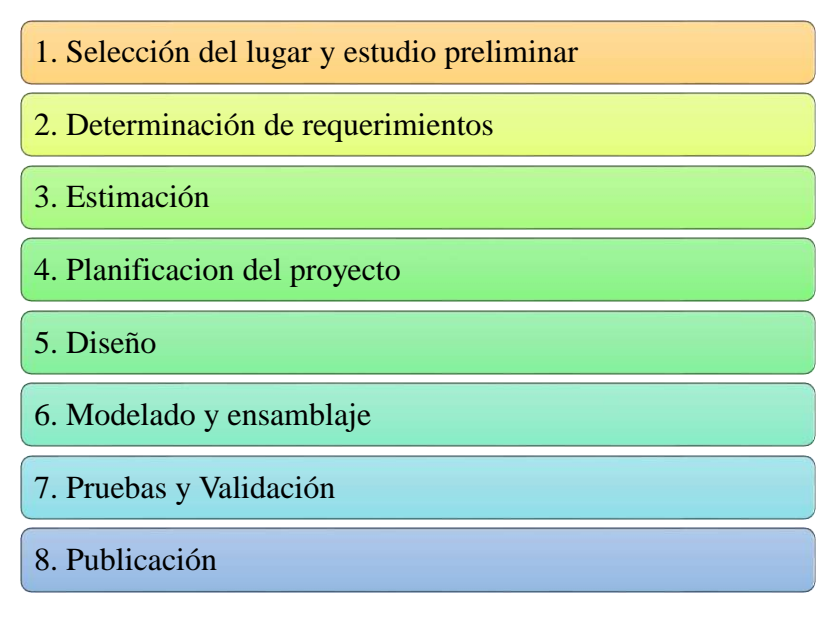

*Nota: Estructura de la Metodología RV3D*

*Tabla 1: Fase 1 Selección del lugar y Estudio preliminar.*

#### FASE 1: **Selección del lugar y estudio preliminar**

**OBJETIVO:** Analizar el área en donde se va a realizar el recorrido virtual, por medio de un estudio geográfico de la institución, para mejorar la imagen institucional.

## **RECURSOS INVOLUCRADOS:**

- Analistas
- Tutor de proyecto de investigación.
- Departamento de Marketing

#### **HERRAMIENTAS UTILIZADAS:**

- **Técnicas de investigación:**
	- Observación.
	- Entrevistas.
	- **Hardware:**
	- Computadora
	- **Software:**
		- Office en línea

#### **ACTIVIDADES:**

- Realizar un recorrido por las instalaciones en donde se desarrollará el proyecto.
- Establecer los lugares más importantes para realizar el recorrido con la ayuda del departamento de Marketing.
- Determinar qué tipo de fotografía es más apropiado para realizar las tomas.

#### **ENTREGABLES:**

Listado de los lugares más estratégicos para realizar las fotografías.

*Nota 1: Actividades y entregables de la fase de selección y estudio preliminar.*

#### *Tabla 2: Fase 2 Determinación de Requerimientos.*

## FASE 2: **Determinación de requerimientos**

**OBJETIVO:** Analizar el área en donde se va a realizar el recorrido virtual, por medio de un estudio geográfico de la institución, para mejorar la imagen institucional.

### **RECURSOS INVOLUCRADOS:**

- Desarrolladores
- Analistas
- Diseñadores
- Tutor de proyecto de investigación.

## **HERRAMIENTAS UTILIZADAS:**

- **Técnicas de investigación:**
	- Observación
	- Entrevistas
- **Hardware:**
	- Computadora
- **Software:**

Office en línea

#### **ACTIVIDADES:**

 Reunir un equipo de trabajo que cuente con la capacidad técnica requerida para cada alternativa del diseño que se está considerando, esto aplica en experiencia, habilidades y herramientas.

#### **ENTREGABLES:**

Requerimientos funcionales y no funcionales.

*Nota 2: Actividades y entregables de la fase de determinación de requerimientos.*

#### *Tabla 3: Fase 3 Estimación.*

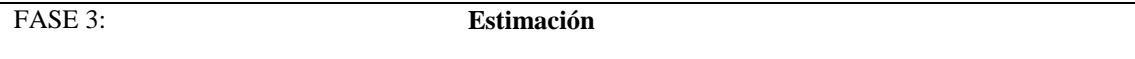

**OBJETIVO:** Determinar los recursos con los que se va a trabajar en tiempo y espacio, a través de un cronograma de actividades para ejecutar rigurosamente en el transcurso del proyecto.

## **RECURSOS INVOLUCRADOS:**

- Desarrolladores.
- Analistas
- Diseñadores

#### **HERRAMIENTAS UTILIZADAS:**

- **Técnicas de investigación:**
	- Observación
- **Hardware:**
	- Computadora
- **Software:**
	- Microsoft Word

#### **ACTIVIDADES:**

- Delimitar los costos que se puedan presentar para asegurar que los beneficios sean mayores.
- Precisar los recursos tecnológicos que se van a emplear.
- Fijar los costos del plan del programa.

#### **ENTREGABLES:**

Tabla de ponderación.

*Nota 3: Actividades y entregables de la fase de estimación.*

#### FASE 4: **Planificación del proyecto**

**OBJETIVO:** Determinar los recursos con los que se va a trabajar en tiempo y espacio, a través de un cronograma de actividades para ejecutar rigurosamente en el transcurso del proyecto.

#### **RECURSOS INVOLUCRADOS:**

- Desarrolladores.
- Analistas
- Diseñadores

#### **HERRAMIENTAS UTILIZADAS:**

- **Técnicas de investigación:**
	- Observación.
- **Hardware:**
	- Computadora.
- **Software:**
	- Microsoft Project Professional

#### **ACTIVIDADES:**

- Establecer el tiempo en el que se va a realizar el proyecto.
- Formar los equipos de trabajo.
- Definir los objetivos para saber cómo se va a ir desarrollando el recorrido virtual.

#### **ENTREGABLES:**

- Cronograma de actividades del proyecto.
- Cronograma para realizar las fotografías de los edificios.

*Nota 4: Actividades y entregables de la fase de planificación del proyecto.*

#### *Tabla 5: Fase 5 Diseño.*

FASE 5: **Diseño**

**OBJETIVO:** Diseñar un prototipo funcional e interactivo con la ayuda de diversos programas, para proporcionar una extensión en la página principal de la institución.

#### **RECURSOS INVOLUCRADOS**:

- Desarrollador.
- Diseñador

#### **HERRAMIENTAS UTILIZADAS:**

- **Técnicas de investigación:**
	- **Observación:** A partir de un prototipo, se realiza el diseño preliminar de la interfaz del sitio web.
		- Examinar la estructura física del área donde se efectuará el proyecto.
		- Verificar si es responsivo en los celulares.
- **Hardware:**
	- Computadora.
	- Celular
	- Cámara Samsung Gear 360
- **Software:**
	- Nicepage
	- Kuula
- XAMMP
- Ligthroom
- Adobe Photoshop
- Topaz A.I Gigapixel

## **ACTIVIDADES:**

- Crear el diseño de interfaces, en base a sus funciones a la que corresponde cada una de ellas.
- Efectuar la edición de las fotografías que están destinadas para el recorrido virtual.
- Exportar las imágenes al programa Kuula, para dar comienzo a la elaboración del recorrido.

## **ENTREGABLES:**

Prototipo del diseño de la interfaz principal.

*Nota 5: Actividades y entregables de la fase de diseño.*

*Tabla 6: Fase 6 Modelado y Ensamblaje.*

## FASE 6: **Modelado y Ensamblaje**

**OBJETIVO:** Diseñar un prototipo funcional e interactivo con la ayuda de diversos programas, para proporcionar una extensión en la página principal de la institución.

## **RECURSOS INVOLUCRADOS:**

Analista

## **HERRAMIENTAS UTILIZADAS:**

- **Técnicas de investigación**:
	- Observación
- **Hardware:**
	- Computadora.
	- **Software:**
		- Draw io

## **ACTIVIDADES:**

- Verificar si la documentación de las fases está correctamente formulada, para poder realizar los procesos que conllevan cada uno de ellos, en cuanto a las actividades que se tendrá que realizar.
- Realizar el diagrama general de estructura de ensamblaje
- Realizar el diagrama específico de ensamblaje
- Realizar el diagrama específico del edificio Status.
- Realizar el diagrama específico del edificio Don Daniel.
- Determinar el Mapa Navegacional del recorrido.

## **ENTREGABLES:**

- Mapa Navegacional.
- Esquema general de los diagramas de ensamblaje, en donde se especifique la secuencia de las tomas en los diferentes edificios de la institución.

*Nota 6: Actividades y entregables de la fase de modelado y ensamblaje.*

#### FASE 7: **Pruebas y Validación.**

**OBJETIVO:** Verificar si las aplicaciones funcionan correctamente, mediante la ejecución de pruebas, con el afán de determinar si la navegación del recorrido es amigable con el usuario.

#### **RECURSOS INVOLUCRADOS:**

- Analista
- Desarrollador.
- Tutor de proyecto de investigación.

## **HERRAMIENTAS UTILIZADAS:**

- **Técnicas de investigación**:
	- Observación: Verificar si la navegabilidad del sitio se ejecuta en óptimas condiciones.
	- Computadora.
- **Software**
	- Nicepage
	- Kuula
	- XAMPP

#### **ACTIVIDADES:**

- Identificar Tipos de Pruebas.
- Planificar los escenarios de pruebas.
- Ejecutar las pruebas del sitio web dentro de los servidores de la
- Evaluar los resultados.

#### **ENTREGABLES:**

- Presentar el funcionamiento de la aplicación a través de las pruebas mediante el script que nos proporciona el programa.
- Tabla de la descripción del tipo de pruebas.

*Nota 7: Actividades y entregables de la fase de pruebas y validación.*

### *Tabla 8: Fase 8 Publicación.*

#### FASE 8: **Publicación.**

**OBJETIVO:** Realizar la publicación del recorrido ya establecido, mediante el código que se genera con las herramientas utilizadas para vincular al sitio principal de la institución.

## **RECURSOS INVOLUCRADOS:**

- Desarrollador.
- Tutor de proyecto de investigación.

#### **HERRAMIENTAS UTILIZADAS:**

- **Técnicas de investigación**:
- **Hardware:**
- Computadora.
- **Software:**
	- Kuula

#### **ACTIVIDADES:**

Levantar el sitio web en los servidores del Instituto.

## **ENTREGABLES:**

 Subir el recorrido virtual ya terminado en el subdominio del instituto. (recorridoists.tecnologicosudamericano.edu.ec).

*Nota 8: Actividades y entregables de la fase de publicación.*

# **Fase 1:**  Selección del lugar y estudio preliminar.

# **10. Propuesta práctica de acción 10.1. Selección del lugar, estudio preliminar.**

El lugar en donde se implementará el recorrido virtual es el Instituto Superior Tecnológico "Sudamericano", el cual consta con dos edificios que están ubicados en las calles Miguel Riofrio 156-26 entre Sucre y Bolívar. El primero, es el edificio "Don Daniel", que es el principal dentro de la comunidad estudiantil y administrativa por contar con las áreas más relevantes para la institución.

## **10.2. Listado de los lugares más estratégicos del ISTS.**

Después de haber realizado un estudio del estado actual de la institución, acompañados del Depto. Marketing, se elaboró un listado de las instalaciones, y se estableció cuáles son los lugares más importantes para emplearlos dentro del recorrido.

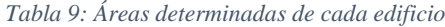

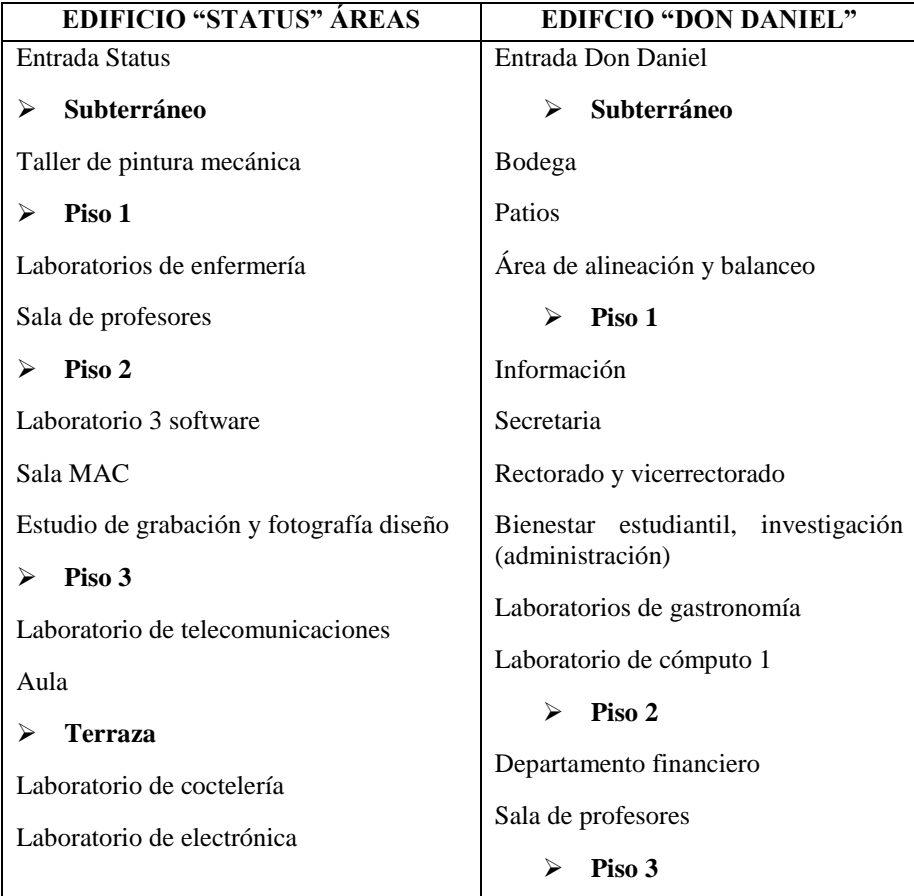

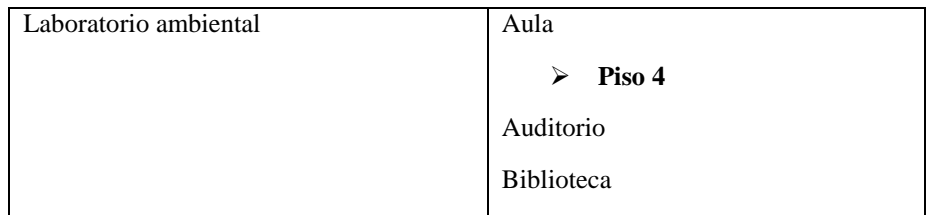

*Nota: Listado de los lugares más relevantes del ISTS.*

A continuación, se va a presentar la organización de los diferentes departamentos administrativos, laboratorios, aulas de este lugar mostrando imágenes tomadas desde un celular:

## **a) Fotografías Móviles del Edificio "Don Daniel".**

Generalmente, las fotos normales que estamos acostumbrados a ver son tomadas desde un celular, lo que nos permite conseguir fotos instantáneas de lo que deseamos capturar en ese momento. En las siguientes imágenes, se muestran fotografías de las áreas seleccionadas para el recorrido virtual tomadas desde un celular, mostrando únicamente una vista, sin darnos la opción de plasmar diferentes lugares en una misma imagen.

*Figura 14: Fotografía Móvil Edificio "Don Daniel"*

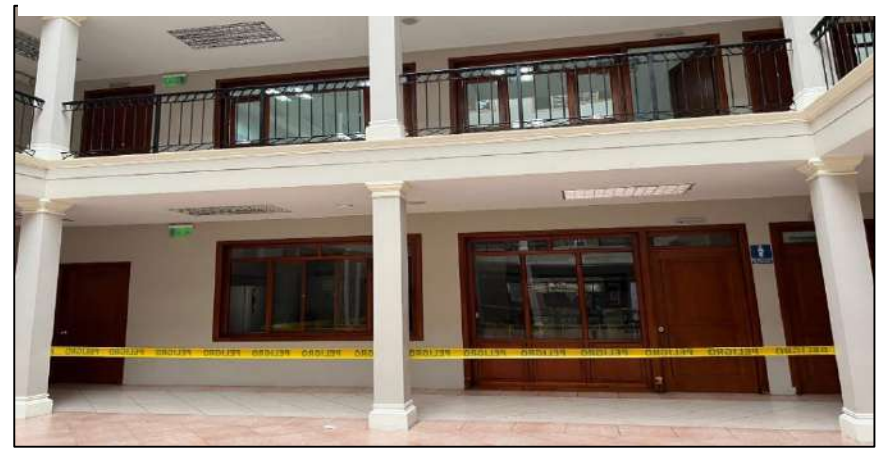

*Nota: Fotografía Móvil de la entrada del edificio "Don Daniel"*

*.*

*Figura 15: Fotografía Móvil 2 del edificio "Don Daniel"*

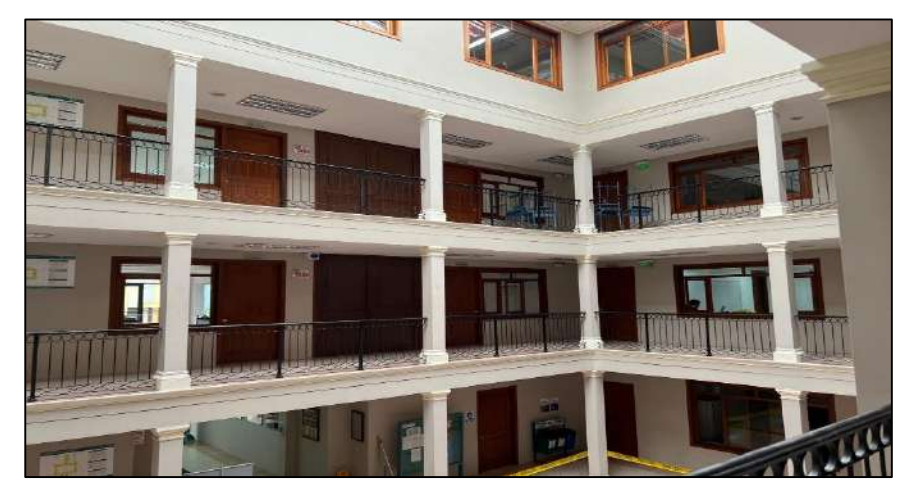

*Nota: Fotografía Móvil del segundo piso del edificio "Don Daniel".*

# **b) Fotografía Móvil del Edificio "Status".**

Del mismo modo, se presentan fotografías del edificio "Status" realizadas por un celular, que indican la vista normal de las diferentes áreas del lugar.

*Figura 16: Fotografía Móvil 3 del edificio "Status".*

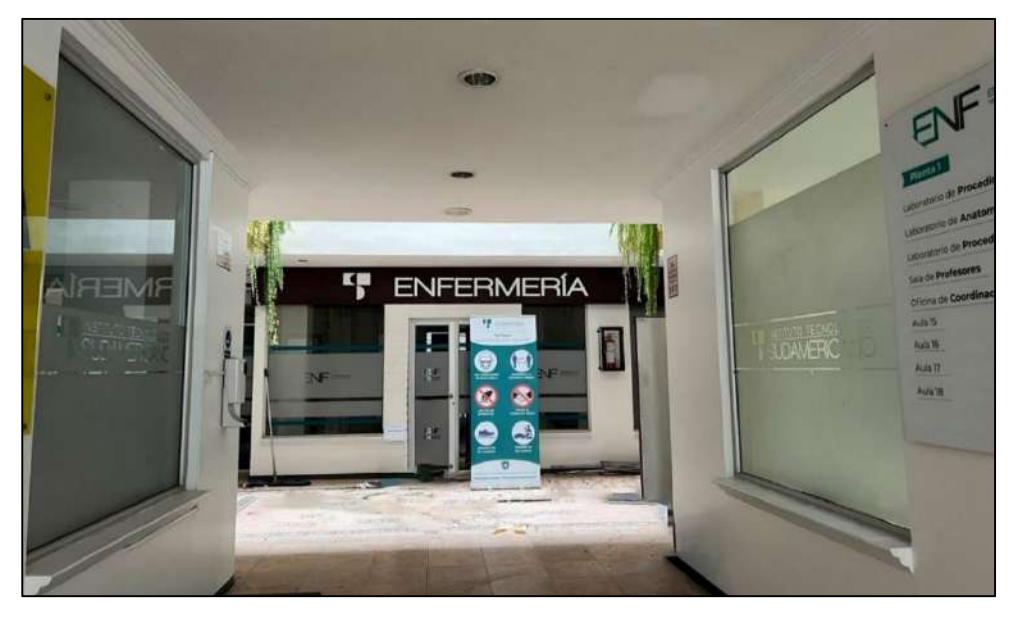

*Nota: Fotografía Móvil de la entrada del edificio "Status".*

*Figura 17: Fotografía Móvil 4 del edificio "Status".*

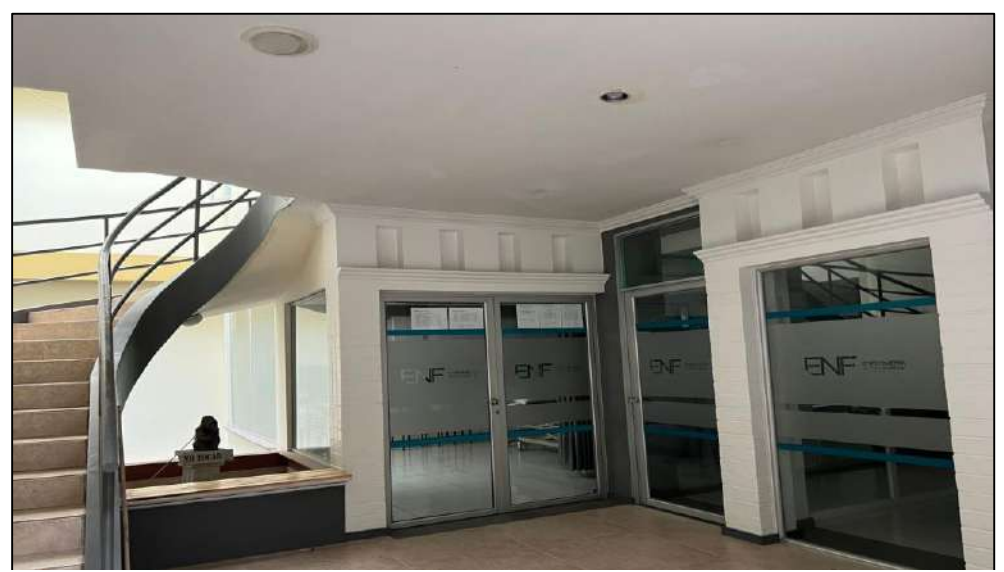

*Nota: Fotografía Móvil de los laboratorios de enfermería del edificio "Status".*

## c) **Distribución de las instalaciones del Edificio "Don Daniel"**

El edificio "Don Daniel", es el principal dentro de la comunidad estudiantil y administrativa, por contar con las áreas más relevantes para la institución. A continuación, se va a presentar cómo están organizados los diferentes departamentos y laboratorios de este lugar:

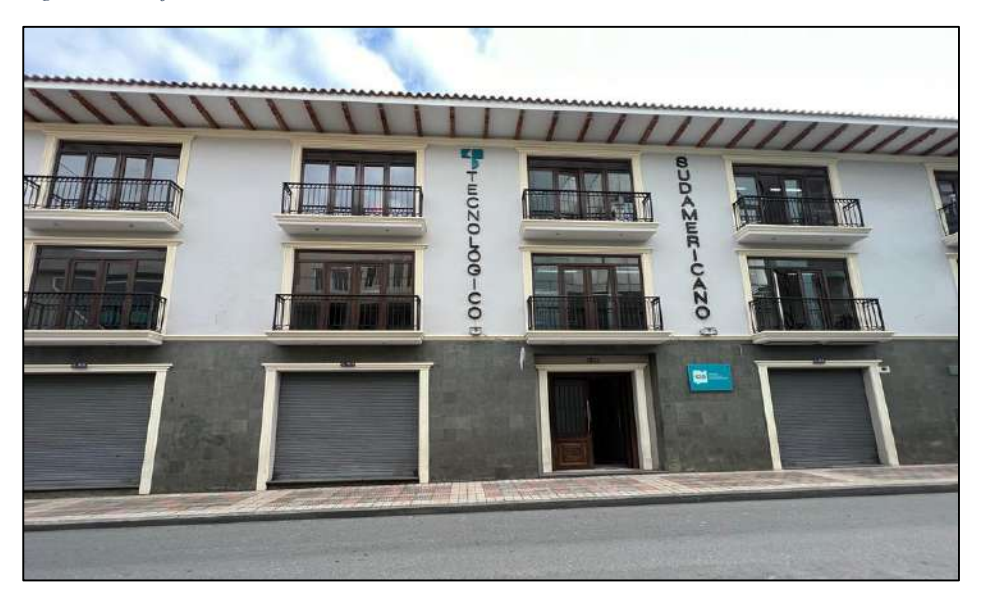

*Figura 18: Edificio "Don Daniel".*

*Nota: Fachada del edifico "Don Daniel".*

## - **Primer piso:**

- 3 laboratorios de gastronomía
- 1 laboratorio de computo
- Oficinas de información, secretaría y rectorado.

## - **Segundo piso:**

- Oficina de colecturía y talento humano.
- Bodega de almacenamiento de los utensilios para gastronomía
- Sala de profesores.
- Aulas
- **Tercer piso:** 
	- Aulas
- **Cuarto piso:** 
	- Auditorio
	- Biblioteca
	- Baños
	- Laboratorio de desarrollo ambiental.

## **d) Distribución de las instalaciones del Edificio "Status"**

El segundo, es el edificio "Status", el cual comprende espacios cómo son los laboratorios y aulas, que son secciones destinadas específicamente para el aprendizaje de los estudiantes. Seguidamente, se va a presentar cómo es la distribución de las áreas más importantes de este lugar.

*Figura 19: Edificio "Status"*

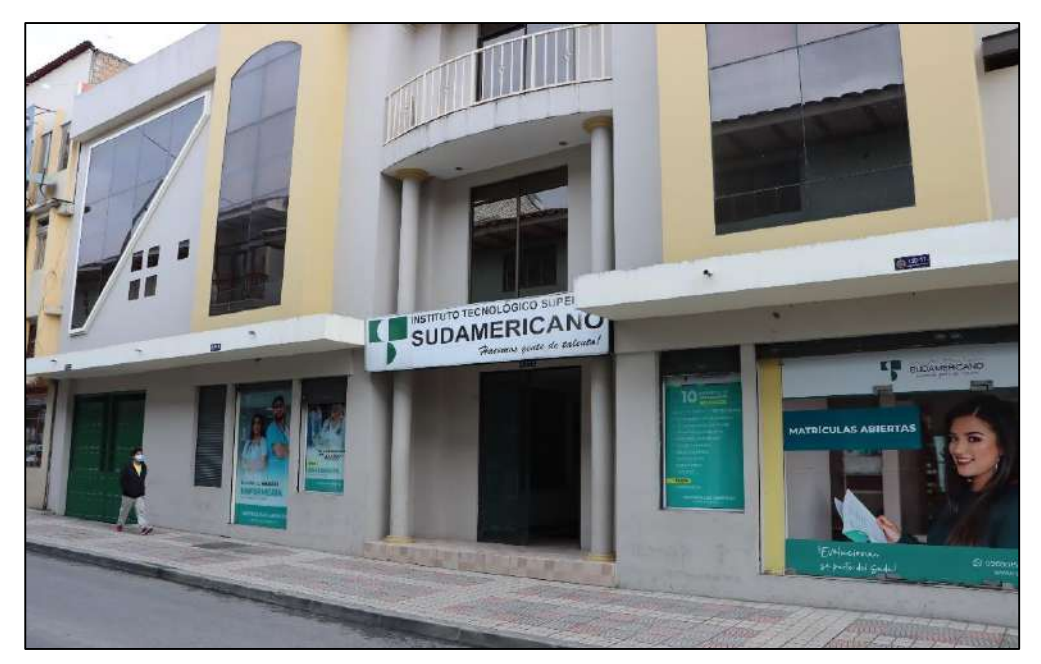

*Nota: Fachada del edificio "Status".*

- **Primer piso:** 
	- Aulas de enfermería
	- Laboratorios de enfermería
	- Sala de profesores.
- **Segundo piso:** 
	- Laboratorios de desarrollo de software.
	- Sala MAC para estudiantes de diseño.
	- Estudio fotográfico.
- **Tercer piso:** 
	- Aulas
	- Laboratorio de telecomunicaciones.

## - **Cuarto piso:**

- Laboratorio de coctelería.
- Laboratorio de electrónica.
- Laboratorio de Desarrollo ambiental.

Luego de haber mostrado cómo es la distribución de nuestras aulas, laboratorios, oficinas y departamentos en general. La tabla a continuación presenta las áreas que se enseñan dentro del recorrido virtual, puesto que, al haber realizado el análisis previo, se concluyó que son los lugares más notables de nuestra institución.

El recorrido en el ISTS es un proyecto que está enfocado en mostrar la realidad de sus espacios, para que el usuario pueda apreciar los distintos rincones, e incentivarlos a que se acerquen personalmente a visitarlo.

# **FASE 2:**  Determinación de requerimientos.

## **10.3. Determinación de requerimientos.**

Después de haber realizado la selección del lugar en donde se va a realizar el recorrido virtual, se elaboran los requerimientos funcionales y no funcionales que el recorrido tendrá. Los mismos que ayudarán que al momento de desarrollarlo, se los ejecute según las necesidades de la institución. A continuación, se detalla cada uno de estos requerimientos que surgen en el transcurso de este proyecto.

## **10.3.1. Requerimientos funcionales:**

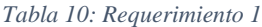

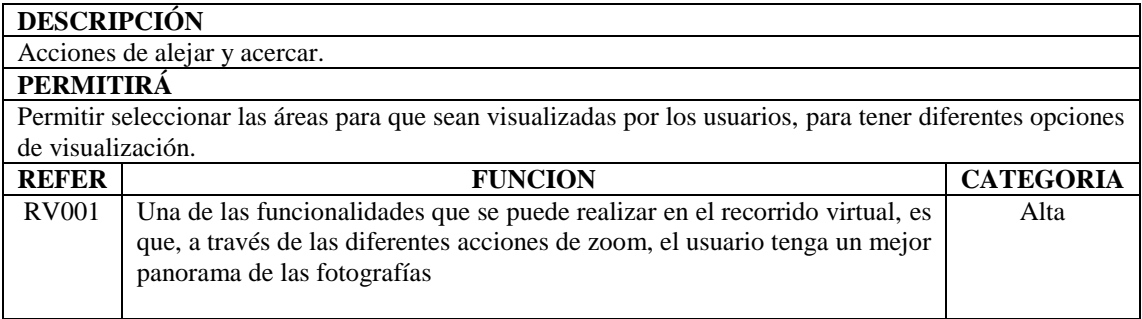

*Nota: Requerimiento funcional de la función del zoom.*

*Tabla 11: Requerimiento 2.*

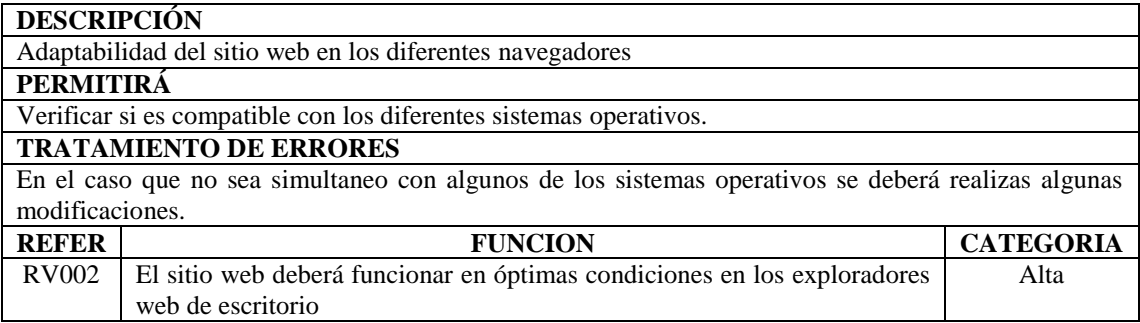

*Nota: Requerimiento funcional de la adaptabilidad en los navegadores.*

#### *Tabla 12: Requerimiento 3.*

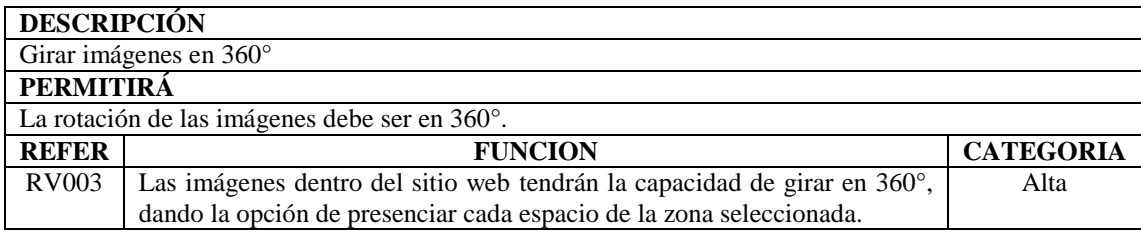

*Nota: Requerimiento funcional de la rotación de las fotografías.*

## *Tabla 13: Requerimiento 4.*

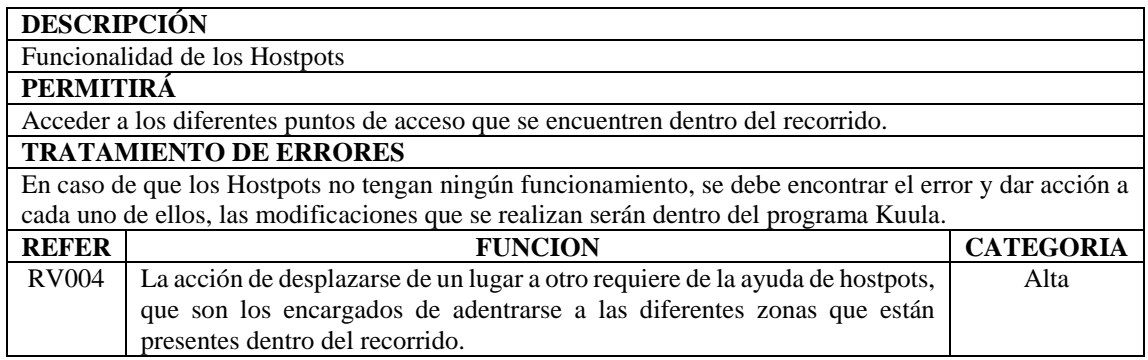

*Nota: Requerimiento funcional de la acción de los hostpots.*

*Tabla 14: Requerimiento 5.*

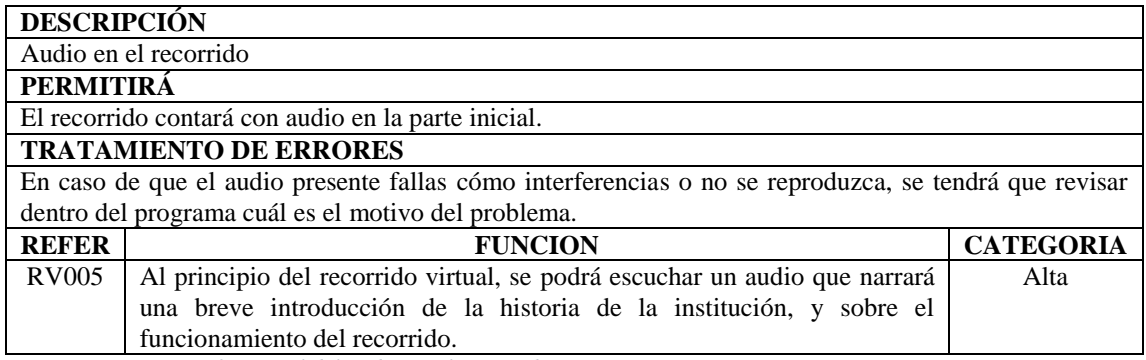

*Nota: Requerimiento funcional del audio en el recorrido.*

#### *Tabla 15: Requerimiento 6.*

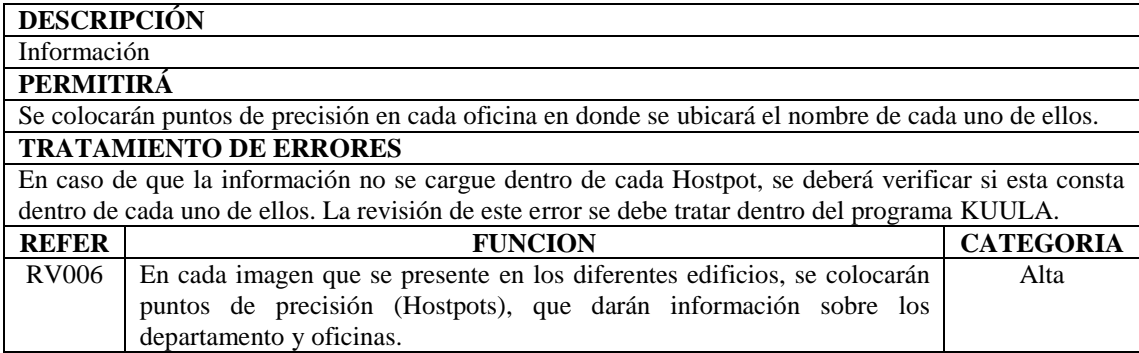

*Nota: Requerimiento funcional de la información en el recorrido.*

# **10.3.2. Requerimientos No funcionales:**

- La interfaz que tendrá el sitio web será sencilla e interactiva para que el manejo por parte del usuario sea fácil.
- La respuesta por parte del sitio web deberá ser eficaz. Tendrá un tiempo estimado de 1-3 segundos por cada acción que realice el usuario, esto se refiere al cambio de las imágenes dentro del recorrido. Es importante recalcar que la rapidez en que se muestre el resultado de las fotografías depende de la buena conexión a Internet.
- La disponibilidad del sitio web deberá ser continua es decir estará disponible los 7 días durante 24 horas.

# **Fase 3:**  Estimación.

## **10.4. Estimación**

Para esta tercera fase, se hace un análisis del esfuerzo necesario para la realización del recorrido virtual, para asegurar que el sitio web cumpla con las características necesarias, para que sea un software a la medida. Es por tal motivo que se ha elaborado una tabla en donde se obtendrá su factor de ponderación o estimación.

## **10.4.1. Ponderación del Esfuerzo.**

Seguidamente, se realiza la estimación del esfuerzo, esta nos permitirá saber el desempeño que tendrá cada una de las personas involucradas y cuál será el tiempo que tomará para la realización de este.

Estos cálculos se los obtendrá a partir del cálculo de horas / hombre, esta fórmula permite sacar la estimación de esfuerzo humano que puede realizar un trabajador en un proyecto durante horas determinadas.

**Fórmula:** Horas / hombre = cantidad de personas x horas de labor

A partir de esta fórmula sacaremos los cálculos correspondientes.

Horas / hombre  $= 2$  per x 20 horas x 7 días

Horas / hombre  $= 280$ 

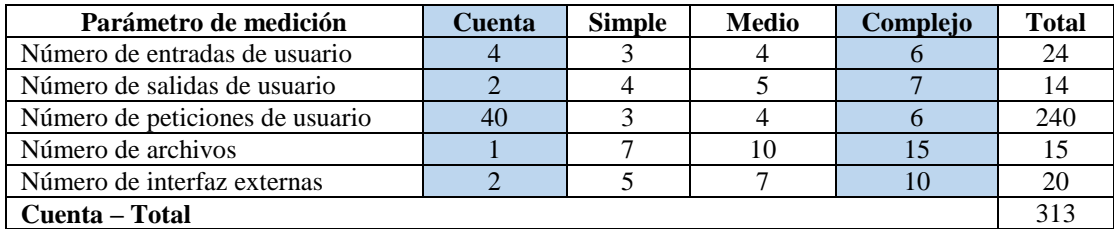

*Tabla 16:Estimación.*

*Nota: Ponderación del esfuerzo*

## **10.4.2. Determinación de recursos tecnológicos.**

Para la realización del proyecto, es necesario implementar recursos tecnológicos, tanto de Hardware como de Software, para iniciar con la elaboración del recorrido. En este caso, se hace uso del programa Kuula, el cuál para activar algunas herramientas específicas del programa, es necesario cancelar un plan dónde se activan todas estas funciones. Del mismo modo, se implementa un cámara especial, dónde se toman fotografías 360°. En la siguiente tabla, se presentará todos los detalles de estos recursos.

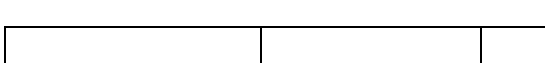

*Tabla 17: Recursos Implementados*

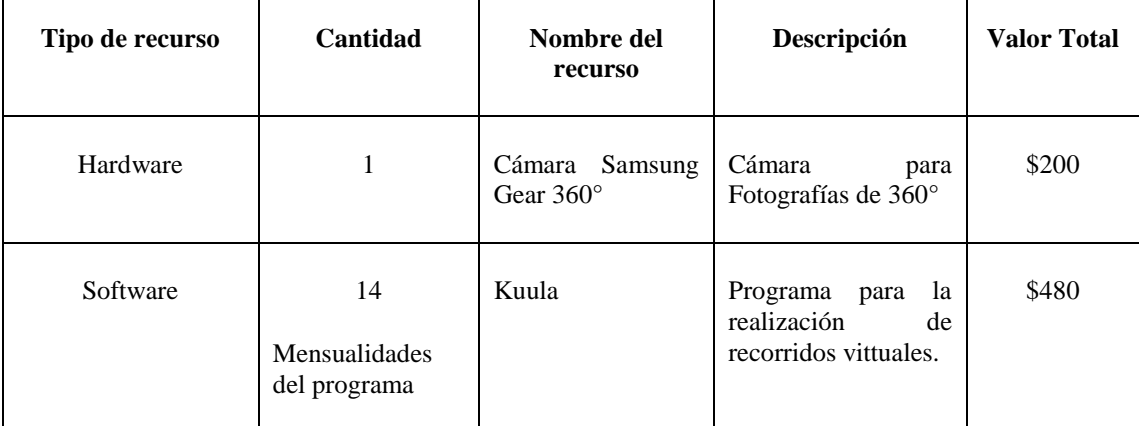

*Nota: Recursos Tecnológicos de Hardware y Software.*

Las facturas de los costos de los recursos de Software (Cámara Samsung Gear 360°) y Hardaware(Mensualidad del plan del programa Kuula), constan en el apartado de Anexos.

# **Fase 4:**  Planificación del proyecto.

## **10.5. Planificación del proyecto.**

Parte de esta fase se elabora un cronograma de actividades, específicamente relacionado a las reuniones que se tendrán con el equipo de trabajo para definir los tiempos en los que se van a realizar las fotografías.

Del análisis anterior se obtendrá una pauta de trabajo para elaborar un cronograma general de las actividades que se han empleado durante la etapa de planificación del proyecto, este contendrá los siguientes ítems:

- $\triangleright$  Id de cada tarea
- Nombre de la Tarea
- Duración de la tarea en días
- $\triangleright$  Fecha de comienzo de la tarea
- $\triangleright$  Fecha de terminación de la tarea

*Tabla 18: Planificación.*

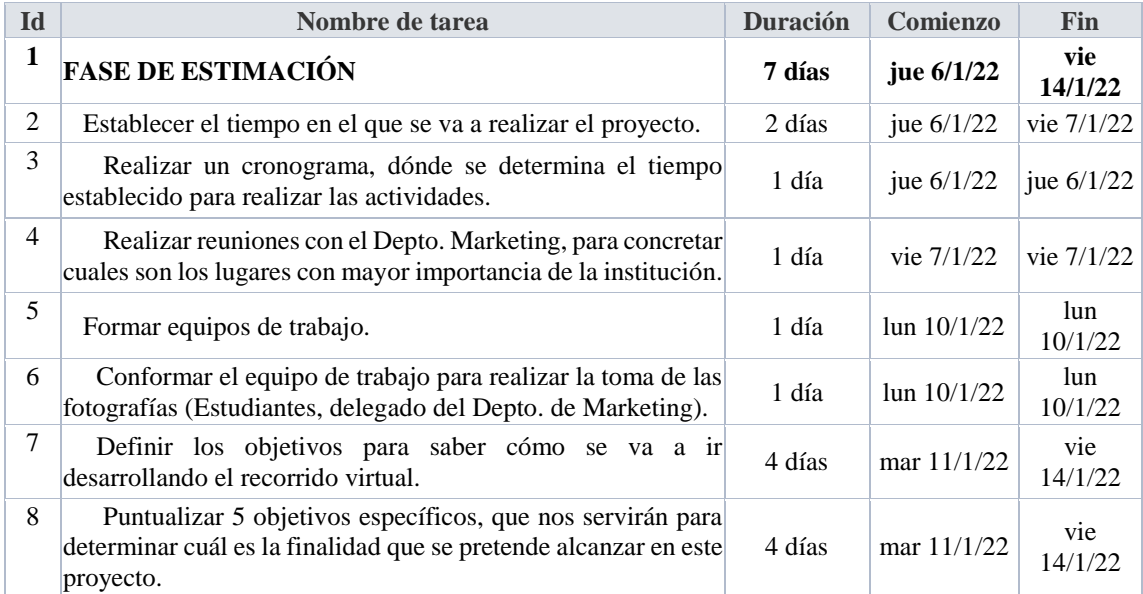

*Nota: Actividades a realizar para la toma de fotografías.*

Igualmente, se elabora un breve cronograma para la realización de la toma de fotografías de los dos edificios, el mismo que nos permite mantener un seguimiento del calendario de trabajo propuesto al principio, para así lograr organizar los días en que se realizan estas tareas.

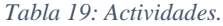

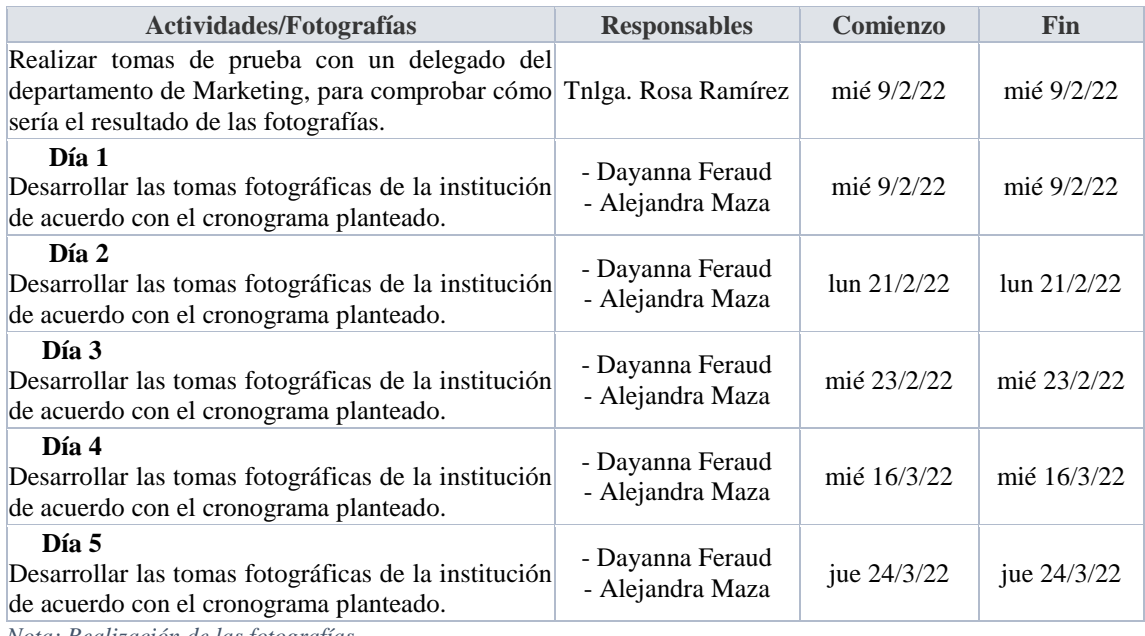

*Nota: Realización de las fotografías.*

Asimismo, se establece un cronograma, en el que se presentan algunos de los responsables administrativos de la institución que nos han ayudado durante este trayecto, y cuáles han sido las actividades que han realizado cada uno de ellos.

#### *Tabla 20: Responsables para la realización de fotografías.*

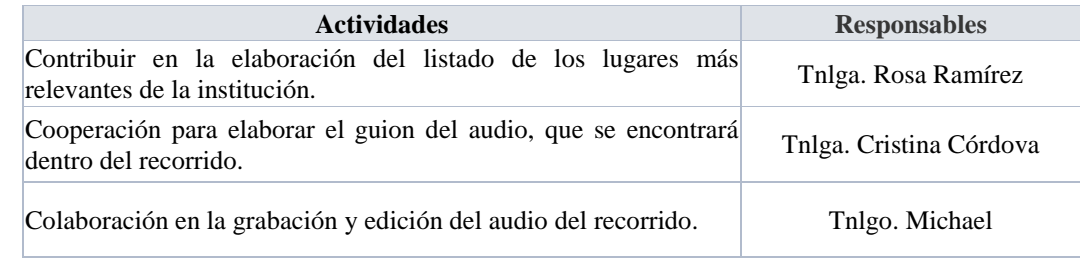

*Nota: Responsables de cada actividad.*

De igual manera, para tener acceso a los diferentes laboratorios y oficinas administrativas, fue necesario el apoyo de los responsables de cada área. Ellos, se encargaron de adecuar y ordenar todos los lugares que están a su cargo, para que las fotografías tengan un buen resultado.
*Tabla 21: Coordinadores de las diferentes Tecnologías*

| <b>Responsables</b>                                                                    | Área                                                                   |
|----------------------------------------------------------------------------------------|------------------------------------------------------------------------|
| Coordinador de la Tecnología Superior de Gastronomía - Laboratorio 2 de Cocina         | - Laboratorio 1 de Cocina<br>- Laboratorio de Coctelería               |
| Coordinador de la Tecnología Superior de Software                                      | - Laboratorio de Cómputo 1<br>- Laboratorio de Cómputo 3               |
| Coordinador de la Tecnología Superior de Gestión Laboratorio de Ambiental<br>Ambiental |                                                                        |
| Coordinador de la Tecnología Superior de Diseño<br>Gráfico                             | - Sala MAC<br>- Estudio de grabación y fotografía<br>diseño            |
| Coordinador de la Tecnología Superior de Mecánica                                      | - Taller de Mecánica<br>- Taller de Pintura                            |
| Coordinador de la Tecnología Superior de Electrónica                                   | - Laboratorio de Electrónica<br>- Laboratorio de<br>Telecomunicaciones |
| Departamento de Secretaria                                                             | Oficina de Secretaria                                                  |
| Departamento de Marketing                                                              | Oficinas de Marketing                                                  |
| Departamento Financieron                                                               | Oficinas de Colecturía                                                 |

*Nota: Responsables de los diferentes laboratorios y departamentos administrativos.*

## **Fase 5:**  Diseño.

### **10.6. Diseño**

En la fase de diseño, a partir de los requerimientos funcionales, se va a reflejar lo que se quiere destacar al momento de la elaboración de las interfaces, es decir, destacar la imagen institucional mediante los diversos espacios que esta comprende.

### **10.6.1. Prototipo del diseño de la interfaz principal.**

Para iniciar con el recorrido, se elabora un primer diseño de la plantilla base para el sitio web, en dónde se coloca la imagen institucional en el centro, y un cuadro de texto que indique que se encontrará en este recorrido.

#### **a) Programa Nicepage**

Inicialmente, el programa Nicepage es la herramienta principal para crear el sitio web, ya que permite ser creadores de plantillas de alta calidad y dar así funcionalidad de la página según nuestros requerimientos.

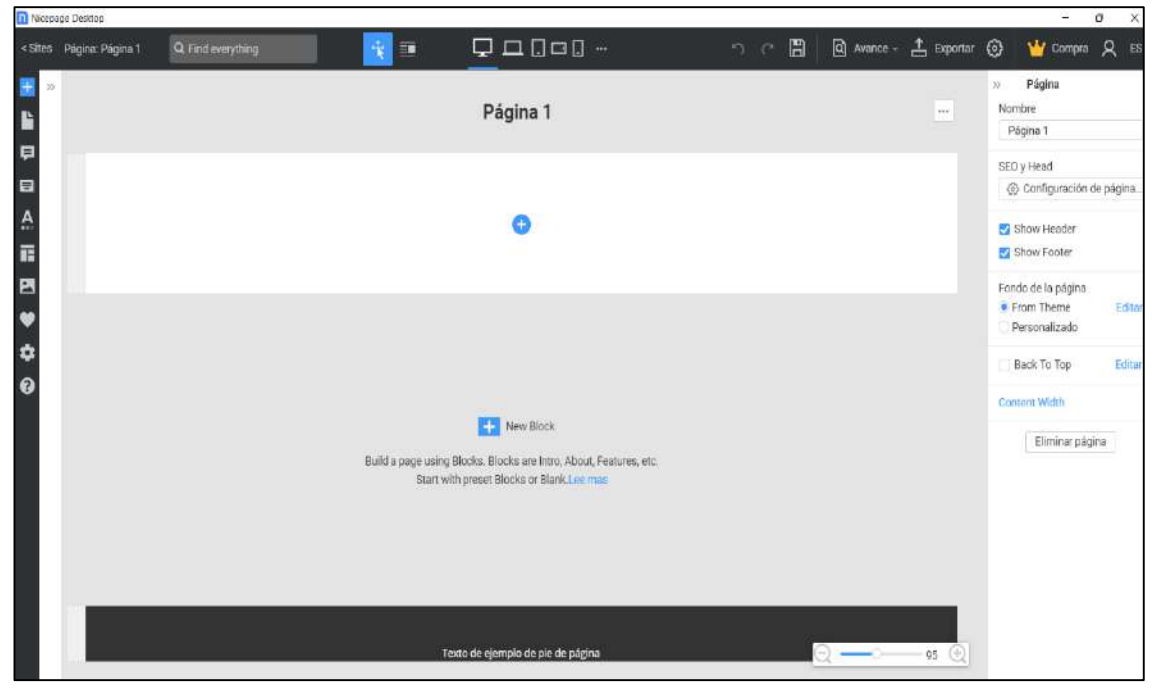

*Figura 20: Programa Nicepage* 

*Nota: Vista inicial del programa Nicepage.*

## **b) Programa Lightroom**

El programa Lightroom es una herramienta de fotografía digital, que facilita la edición de fotografías, es decir, mejorar la exposición, iluminación, contraste, sombras, curva de puntos y el ajuste de colore

*Figura 21: Programa Lightroom.*

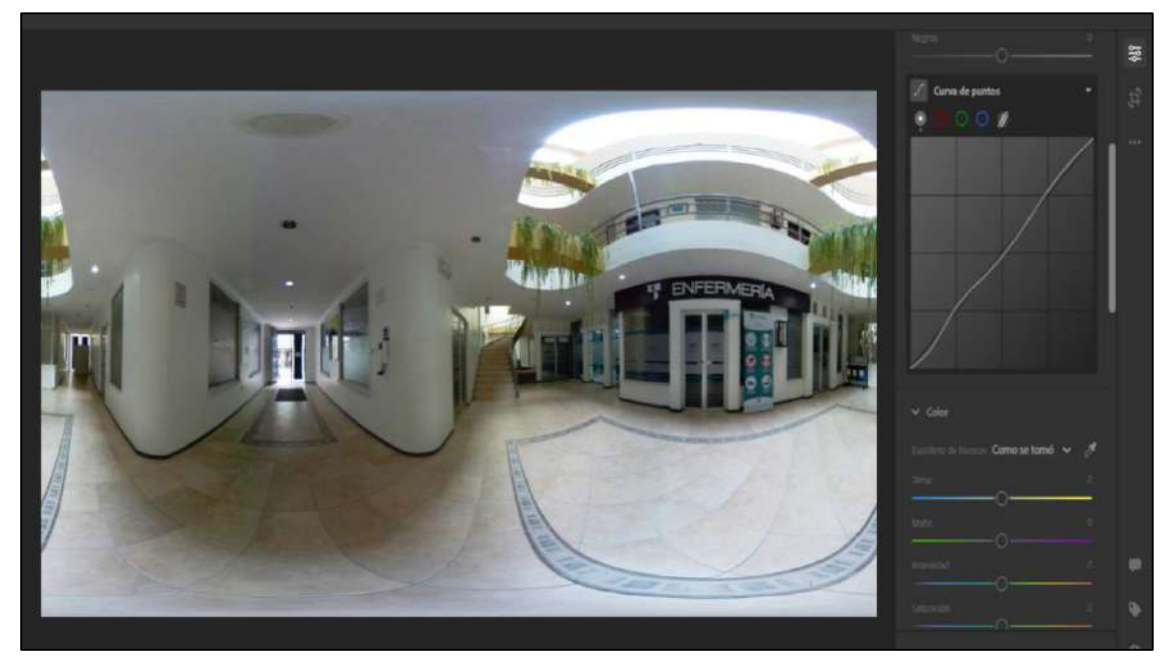

*Nota: Vista Inicial del programa Ligthroom.*

## **c) Programa Kuula**

Kuula, es el programa que permite empezar con la ejecución del recorrido virtual. En el, es posible agregar diferentes funciones de navegabilidad, cómo implementar Hostpots (realizar diferentes opciones de edición para cada uno ellos, como el color y las sombras de los íconos), añadir texto e insertar audio.

*Figura 22: Programa Kuula*

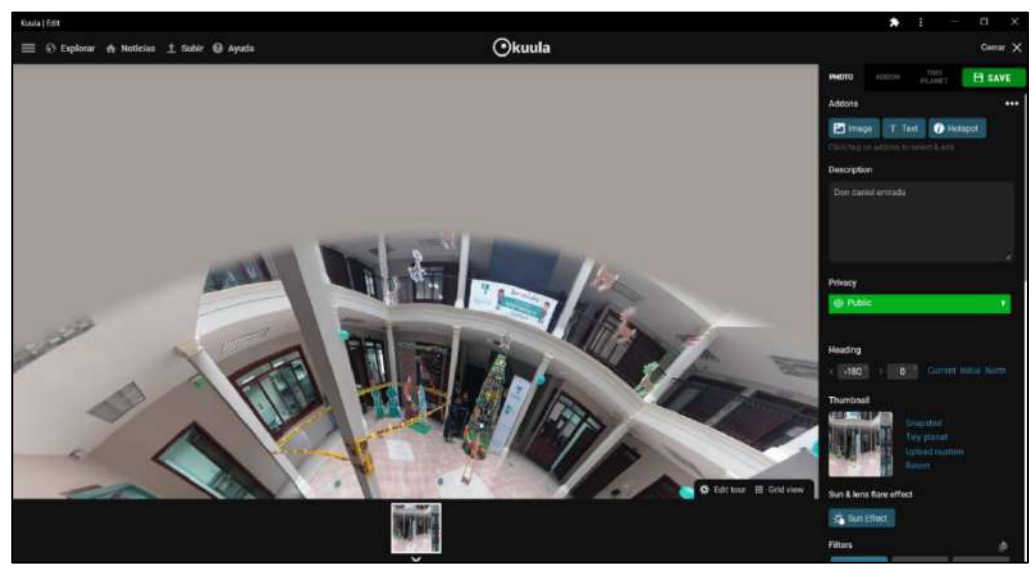

*Nota: Vista Inicial del programa Kuula.*

### **d) Edicion de las imágenes.**

## - **Edición para eliminar tripode**

Al momento de realizar las fotografías, se podía observar el trípode en todas las fotografías, por lo que fue necesario implementar el programa Adobe Photoshop 2020, para poder realizar esta acción.

*Figura 23: laboratorio de Enfermería- Antes*

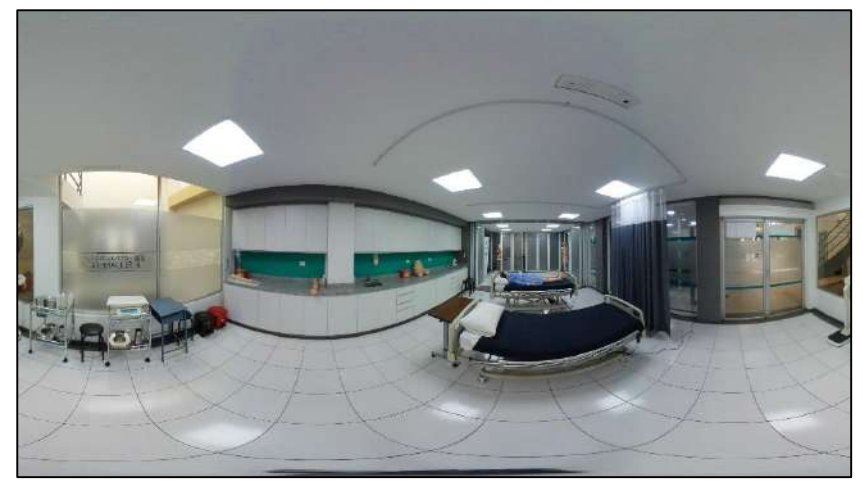

*Nota: Fotografía del laboratorio de Enfermería con tripode.*

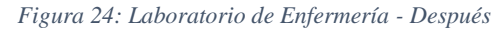

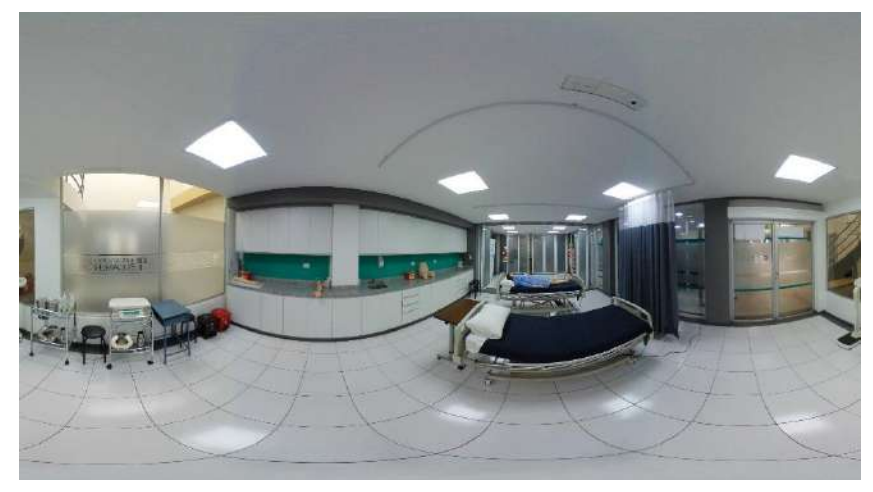

*Nota: Fotografía del laboratorio de Enfermería sin el trípode.*

## - **Edición de las imágenes para realzar los colores**

Para mejorar los colores de las imágenes, se utilizó el programa Lightroom, que proporciona una diversidad de herramientas, para conseguir que los colores de las fotografías se vieran más agradables.

*Figura 25: Laboratorio de Mecánica- Antes*

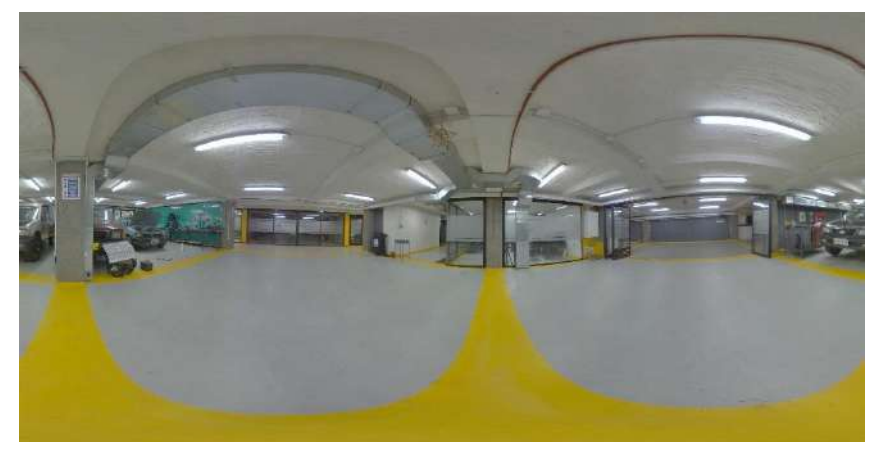

*Nota: Fotografía del Laboratorio de Mecánica sin editar.*

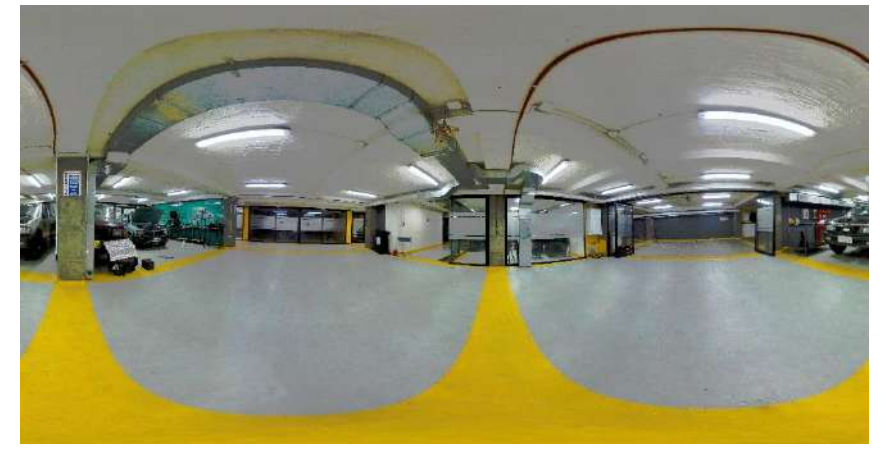

*Figura 26: Laboratorio de Mecánica-Después*

*Nota: Fotografía del Laboratorio de Mecánica editada.*

## - **Edición de las imágenes para mejorar la calidad de las fotografías**

Al exportar las imágenes al programa, las imágenes de muestran bororsas, por lo que fue necesario utilizar el programa Topaz A.I. Gigapixel, el mismo que permitió mejorar la calidad de las imágenes y aumentar el número de píxeles de cada fotografía.

*Figura 27: Área de las gradas- Antes*

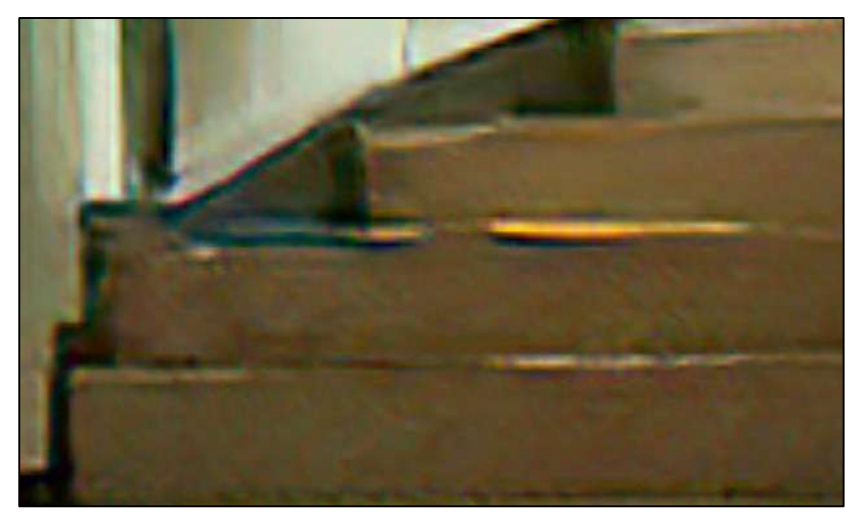

*Nota: Fotografía del área de las gradas sin editar.*

*Figura 28: Área de las gradas- Después*

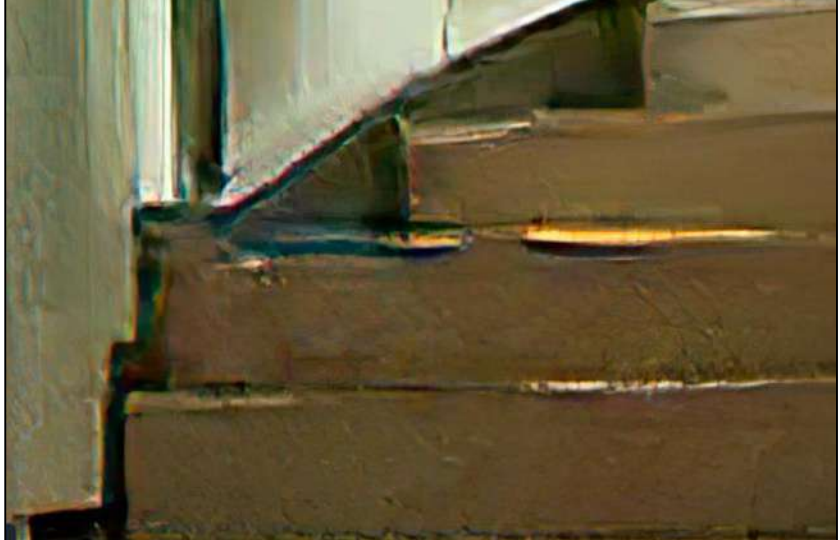

*Nota: Fotografía del área de las gradas editadas.*

## **e) Elementos Generales del programa**

Dentro del programa mediante algunos elementos, se podrá mejorar la navegabilidad del programa, permitiendo que sea más interactivo para el usuario.

*Figura 29: Elementos del programa.*

| <b>Elemento</b> | <b>Función</b>                                                                                                    |  |  |  |  |
|-----------------|----------------------------------------------------------------------------------------------------|--|--|--|--|
|                 | Las flechas izquierda y derecha del teclado, van a permitir que<br>se pueda mover la imagen de manera más rápida.                                       |  |  |  |  |
|                 | El icono que se encuentra en la parte superior derecha, para a<br>detener la reproducción de las imágenes de manera<br>automática.                      |  |  |  |  |
|                 | Los diferentes Hostpots que se encuentran en el recorrido,<br>permitirán que el usuario se pueda adentrar a las imágenes y<br>hacia poder viralizarlas. |  |  |  |  |

*Nota: Elementos generales que se encuentran dentro del recorrido virtual.*

# **Fase 6:**  Modelado y ensamblaje.

### **10.7. Modelado y ensamblaje.**

A partir del conocimiento de todas las fases en su totalidad, se realiza la elaboración de los diagramas de ensamblaje y mapa navegacional, los cuales, mediante una representación gráfica, nos indican los pasos que se deben seguir en todas nuestras actividades, proporcionando así la idea base, para empezar a dar funcionalidad a nuestro sitio web.

## **10.7.1. Mapa Navegacional**

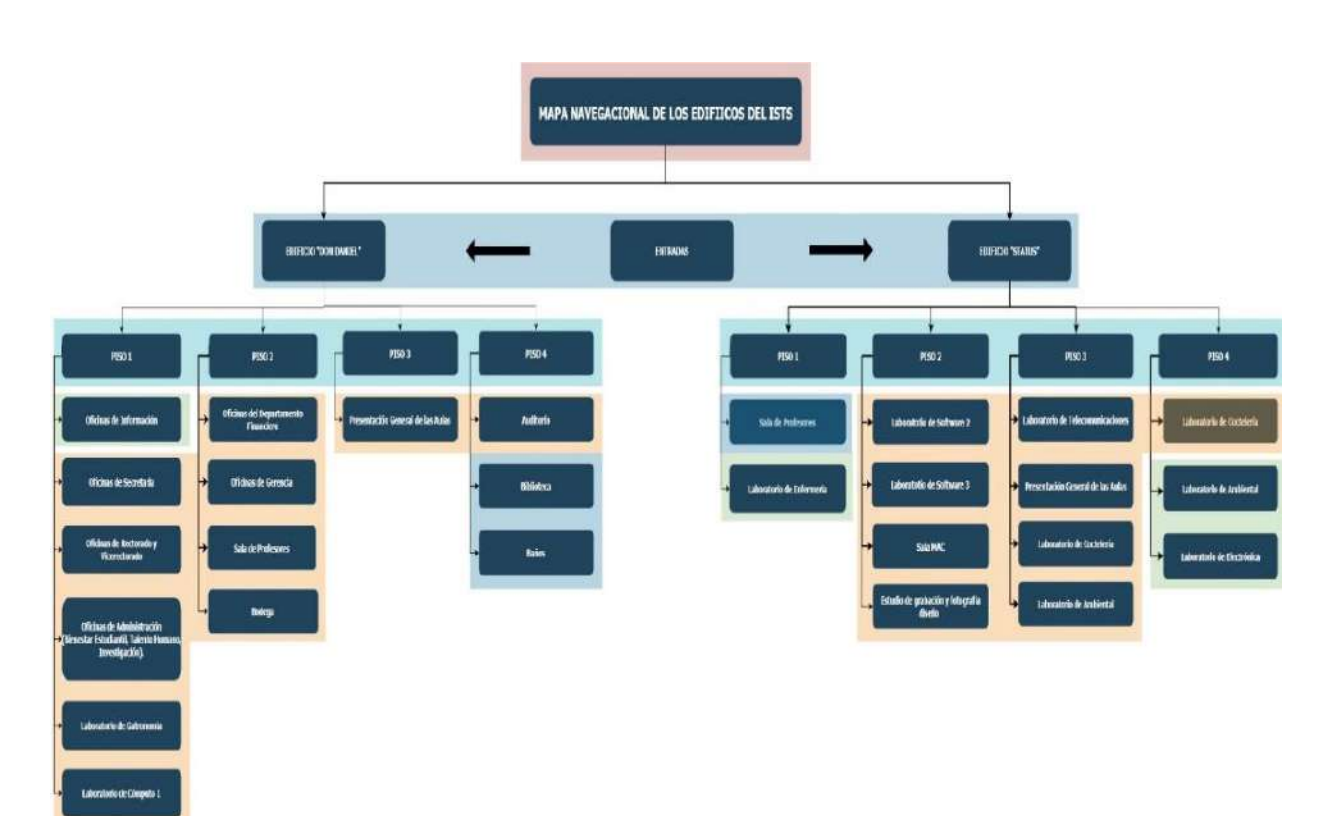

*Figura 30: Mapa Navegacional.*

*Nota: Mapa Navegacional del Recorrido Virtual.*

### **10.7.2. Diagrama de Ensamblaje**

Mediante esta representación gráfica, se mostrarán los pasos que se siguen en todas las actividades que se desarrollaron, identificándolos mediante símbolos de acuerdo con su naturaleza; incluye, además, toda la información que se considera necesaria para el análisis de las áreas establecidas para el recorrido.

### **Simbología de los Diagramas de Ensamblaje**

La simbología del diagrama de procesos puede entenderse como una especie de lenguaje el cual permite manejar de manera general una enorme variedad de procesos, así como cada una de sus partes y los flujos que entran y salen del mismo.

A continuación, se presenta la simbología de los diagramas de ensamblaje.

| Símbolo | Descripción | <b>Actividad Indicada</b> | Significado                                          |
|---------|-------------|---------------------------|------------------------------------------------------|
|         | Círculo     | Operación                 | Ejecución de un trabajo en una<br>parte del proceso. |
|         | Cuadrado    | Inspección                | Utilizado para trabajo de control de<br>calidad.     |
|         | Flecha      | Transferir                | Trasladar información de un lugar<br>a otro.         |

*Tabla 22: Simbología del Diagrama de Ensamblaje.*

*Nota: Representación de los símbolos en los diagramas de ensamblaje.*

## **DIAGRAMA GENERAL DE LA ESTRUCTURA DE ENSAMBLAJE.**

El presente diagrama muestra de manera general, cómo es la distribución por pisos de cada edificio de la institución, estimando que es lo que se espera obtener cómo resultado final

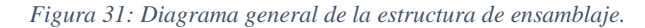

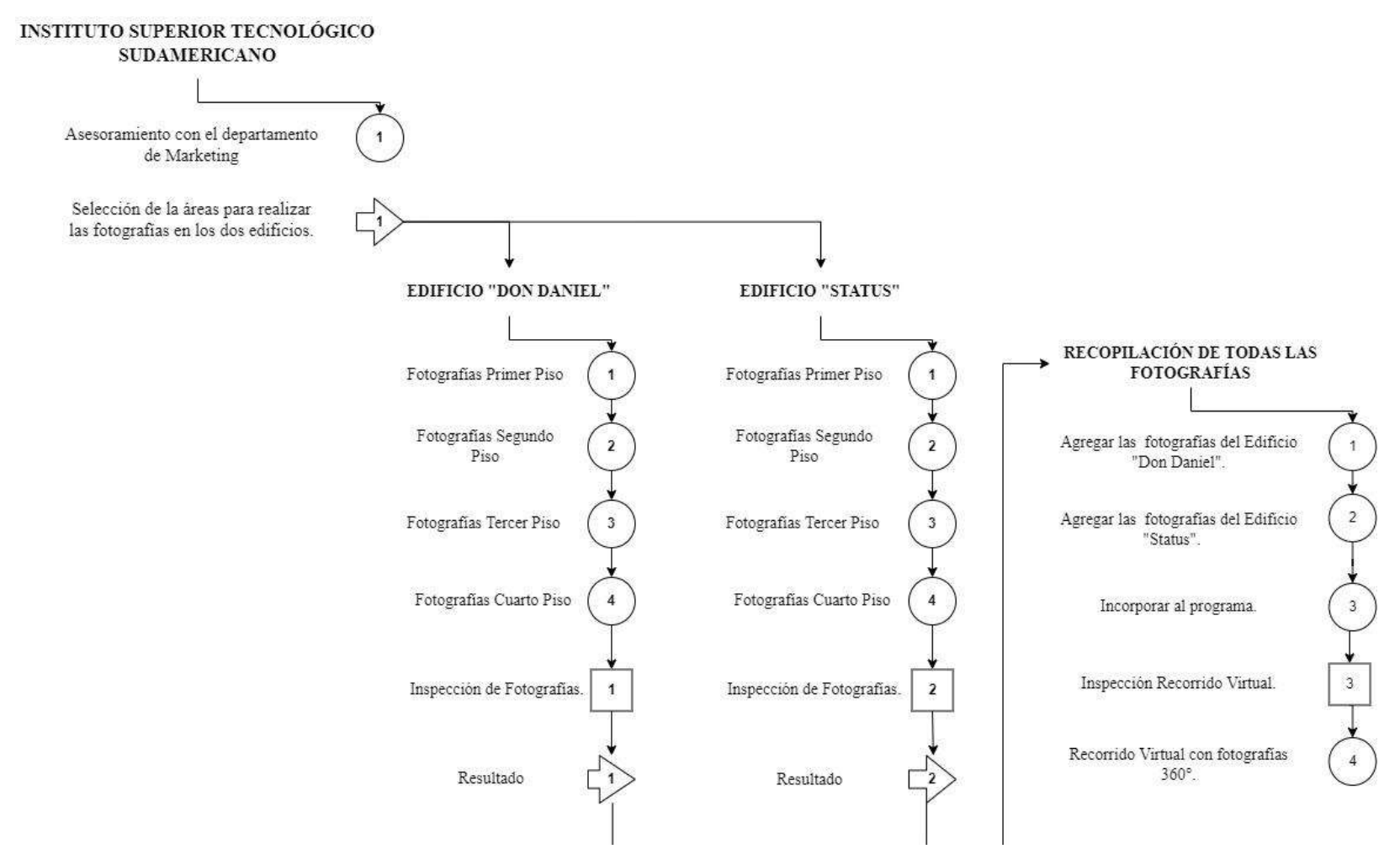

*Nota: Diagrama general de los edificios "Don Daniel" y "Status".*

### **DIAGRAMA ESPECIFICO DE ENSAMBLAJE.**

El diagrama específico de ensamblaje hace referencia a cómo está establecida la organización para la toma general de

las fotografías del edificio "Don Daniel" y "Status", indicando que se estima cómo resultado final dentro del programa. *Figura 32: Diagrama Específico de Ensamblaje.*

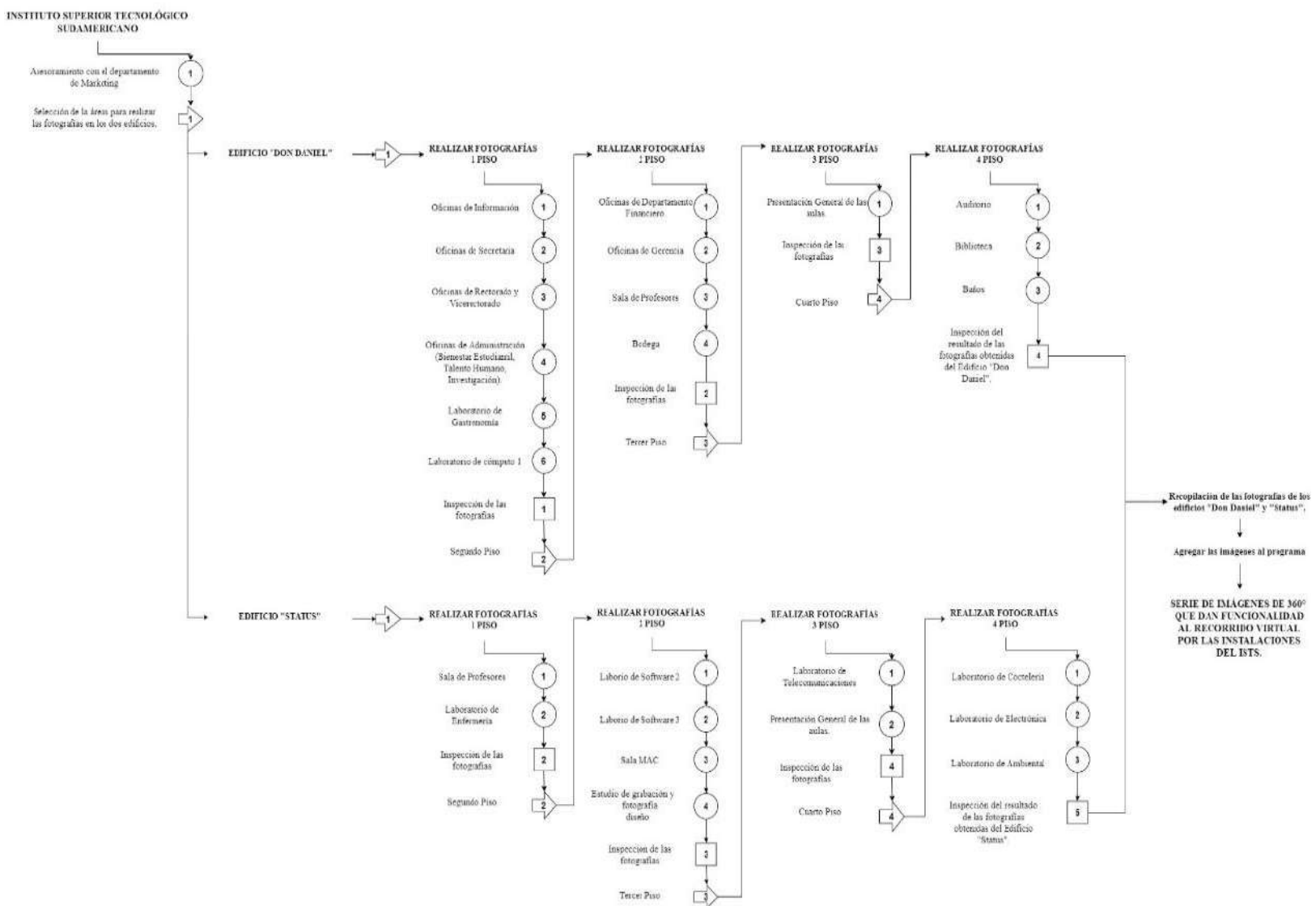

### **DIAGRAMA ESPECIFIO DEL EDIFICIO "DON DANIEL"**

El siguiente diagrama muestra cómo es la secuencia para la toma de las fotografías en el edificio "Don Daniel", cumpliendo con los pasos que dicta el diagrama, cómo es el caso de la inspección del resultado de cada paso.

*Figura 33: Diagrama Específico del edificio "Don Daniel".*

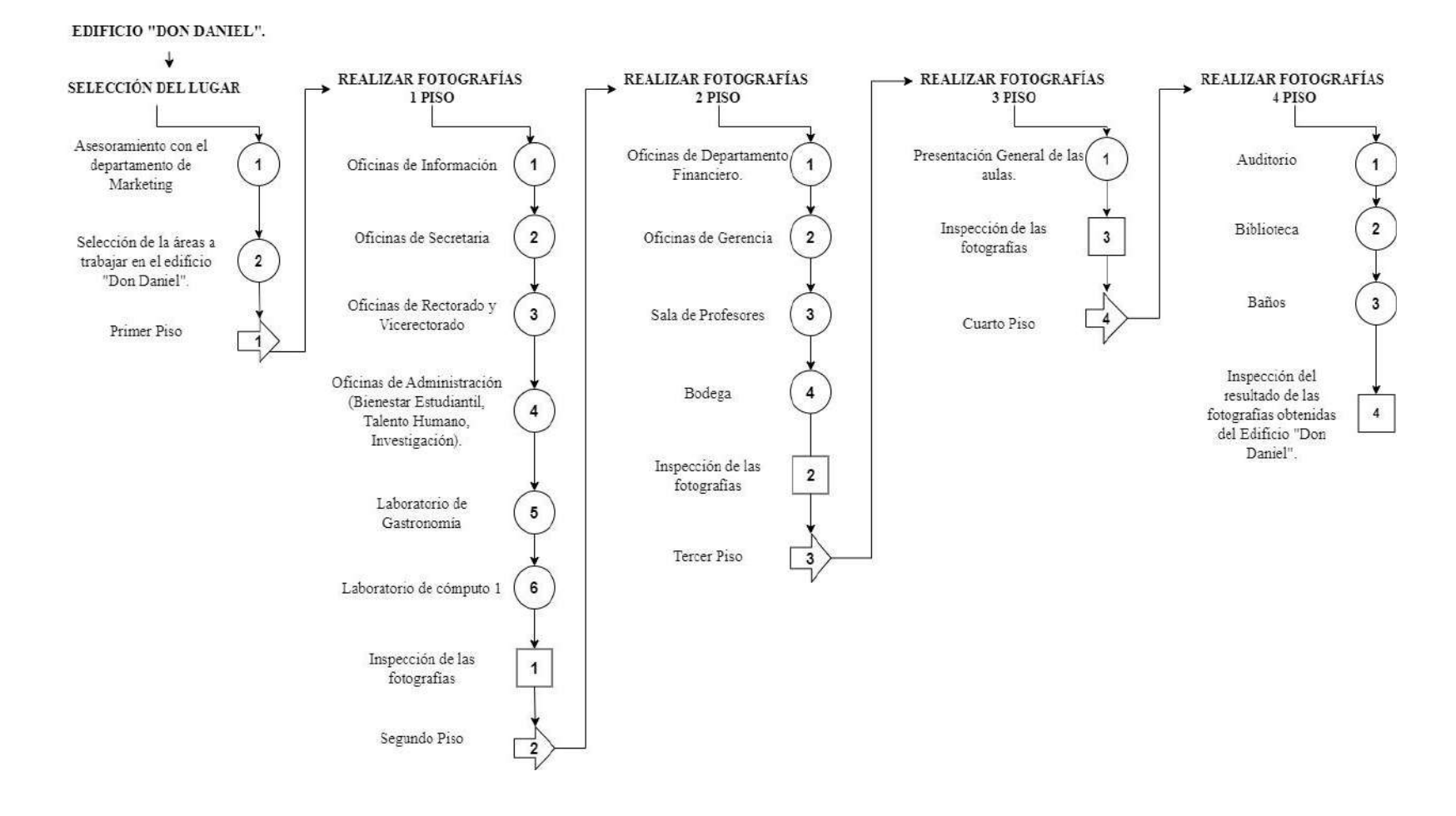

*Nota: Diagrama Específico de Ensamblaje del edificio "Don Daniel".*

## **DIAGRAMA ESPECIFICO DEL EDIFICIO "STATUS"**

El siguiente diagrama muestra cómo es la secuencia para la toma de las fotografías en el edificio "Status", cumpliendo con los pasos que dicta el diagrama, cómo es el caso de la inspección del resultado de cada paso.

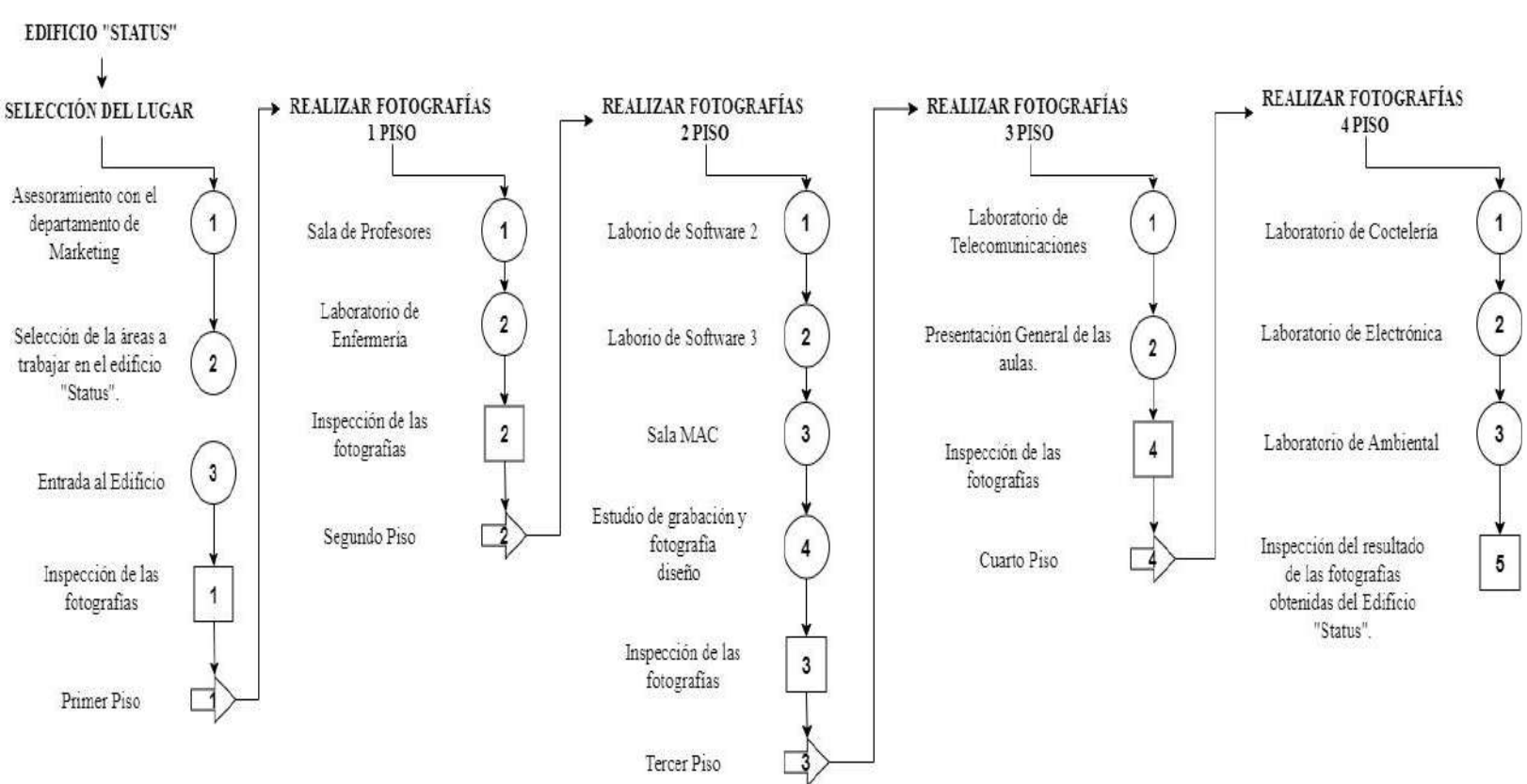

*Figura 34: Diagrama Específico del edificio "Status".*

*Nota: Diagrama Específico de Ensamblaje del edificio "Status".*

# **Fase 7:**  Pruebas y validación.

### **10.8. Pruebas y Validación.**

En esta fase, se presentan todas las pruebas que se han desarrollado en el trascurso de este proceso, a través de los diferentes programas, hasta conseguir el resultado final del recorrido, implementándolo dentro del sitio web.

### **10.8.1. Script Programa Kuula**

Mediante la utilización del programa Kuula, es posible obtener el script del recorrido, el cual nos permite vincularlo dentro del sitio web.

*Figura 35: Script del Programa Kuula*

```
<iframe width="100%" height="640" style="width: 100%; height: 640px; border: none; max-width: 100%;
frameborder="0" allowfullscreen allow="xr-spatial-tracking; gyroscope; accelerometer" scrolling="no"
src="https://kuula.co/share/collection/7qWlS?logo=0&info=0&fs=1&vr=1&zoom=1&sd=1&initload=0&thumbs=
1" ></iframe>
```
*Nota: Script en formato HTML obtenido del programa Kuula.*

### **10.8.2. Tabla de la descripción del tipo de pruebas**

### *Tabla 23: Tipos de Pruebas.*

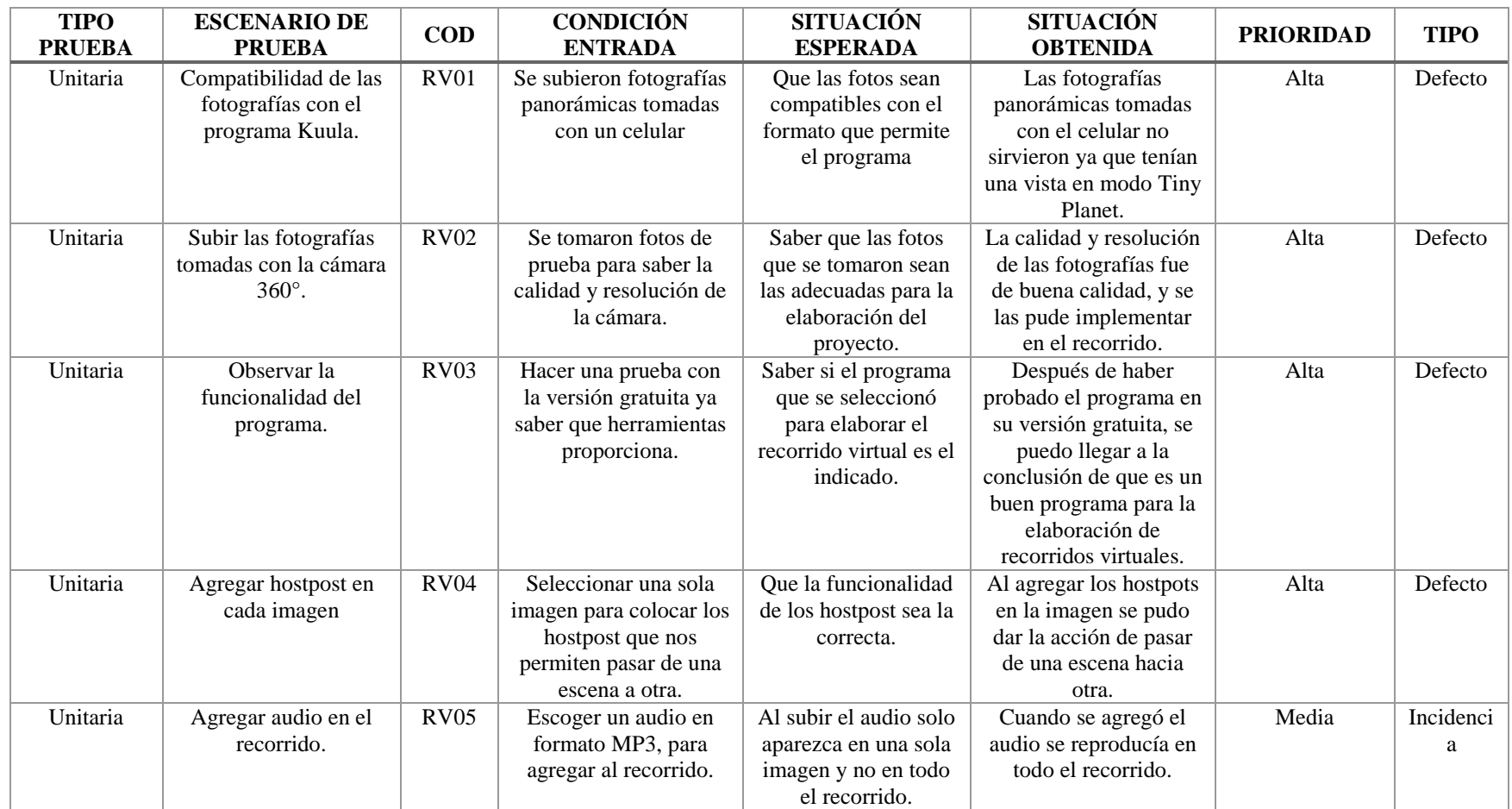

*Nota 9: Pruebas realizadas en el recorrido virtual.*

### **a) Prueba Interfaces**

En las siguientes imágenes, se presentan diferentes plantillas que fueron seleccionadas cómo una posible opción para la interfaz de inicio del recorrido, las mismas que pasaron por un proceso de edición, para llegar a conseguir la imagen final, que se convertiría en la imagen de presentación de nuestro sitio web.

Las plantillas que se presentan a continuación fueron descargadas desde el navegador, para posteriormente modificar los estilos en el programa Visual Code desde los css, para conseguir personalizar cada uno de los componentes a partir del formato principal.

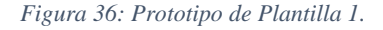

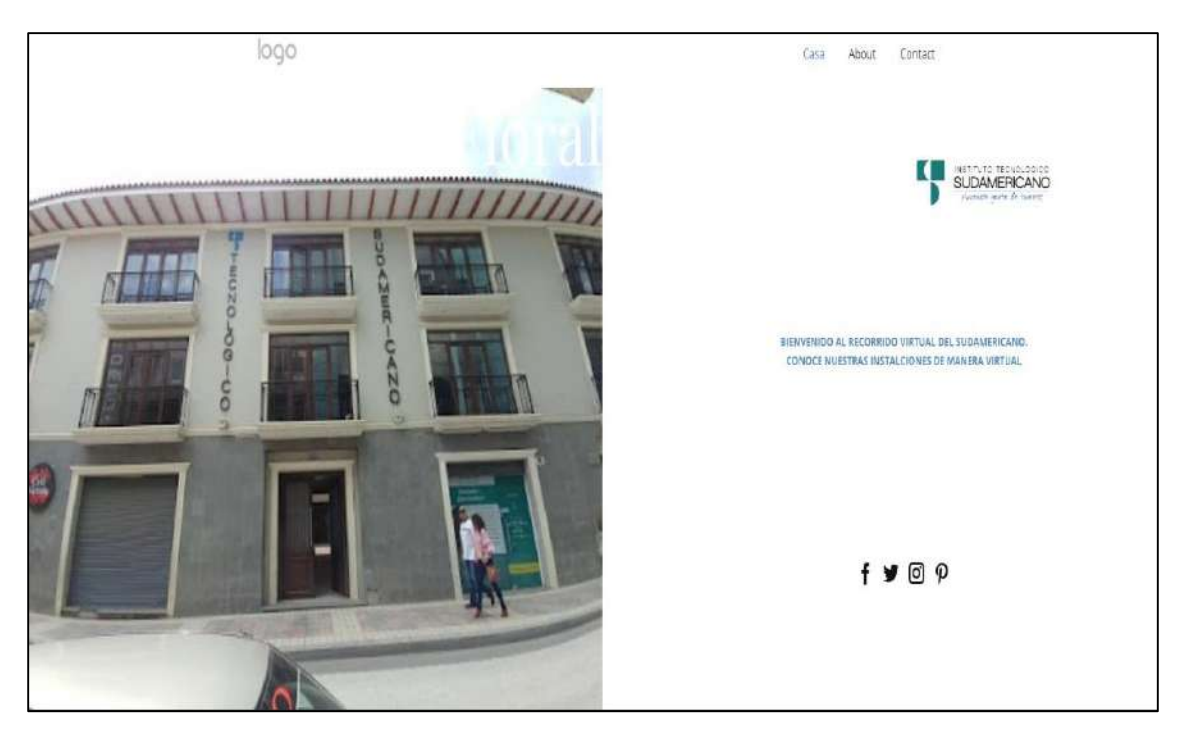

*Nota: Interfaz del prototipo de la plantilla 1.*

#### *Figura 37: Prototipo de Plantilla 2.*

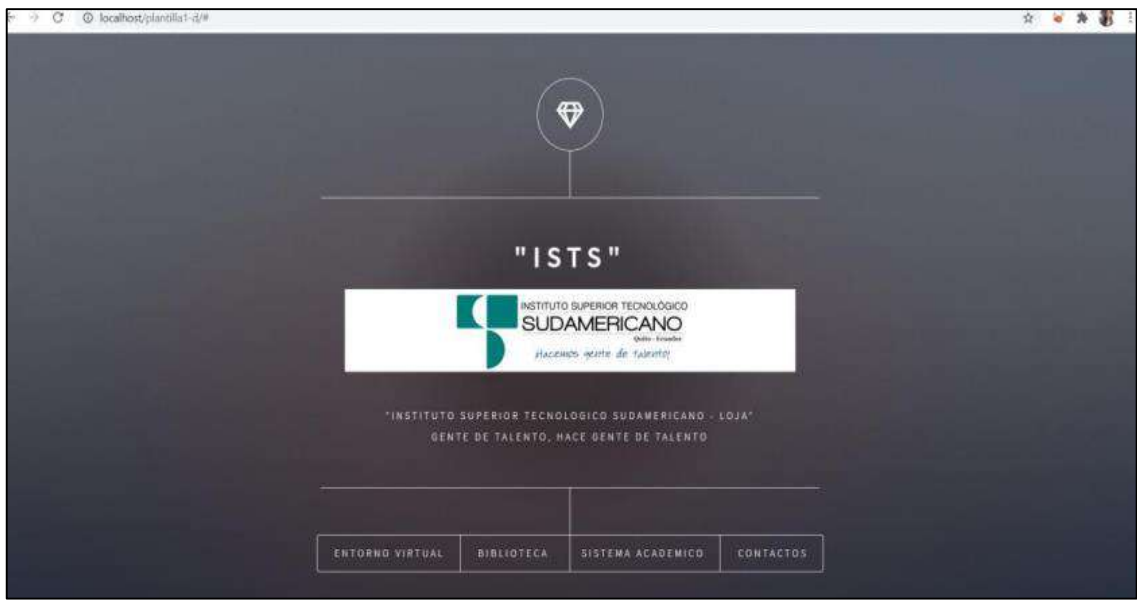

*Nota: Interfaz del Prototipo de plantilla 2.*

### **b) Pruebas en el programa Kuula**

Las imágenes agregadas son parte de la primera prueba del recorrido virtual, en dónde las primeras tomas fueron hechas por un programa instalado en un celular, obteniendo fotografías panorámicas que al ser incorporadas al programa KUULA, se convertían en modo Tiny Planet en cada una de ellas.

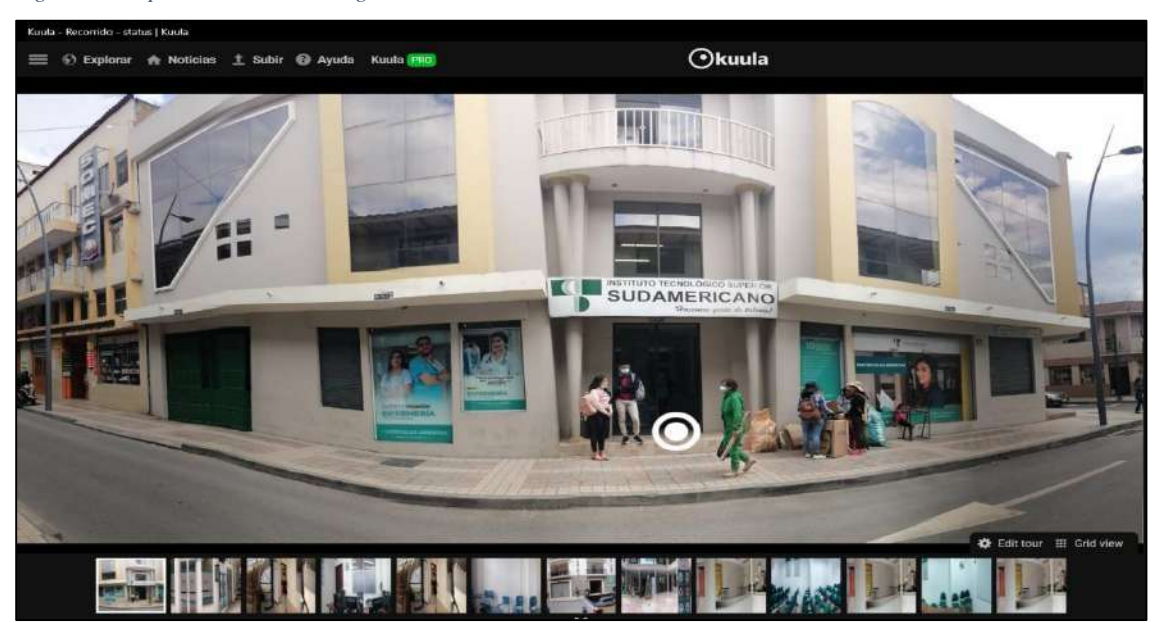

*Figura 38: Implementación del Programa Kuula.*

*Nota: Funcionamiento del programa Kuula con imágenes panorámicas.*

*Figura 39: Implementación del Programa Kuula 2.*

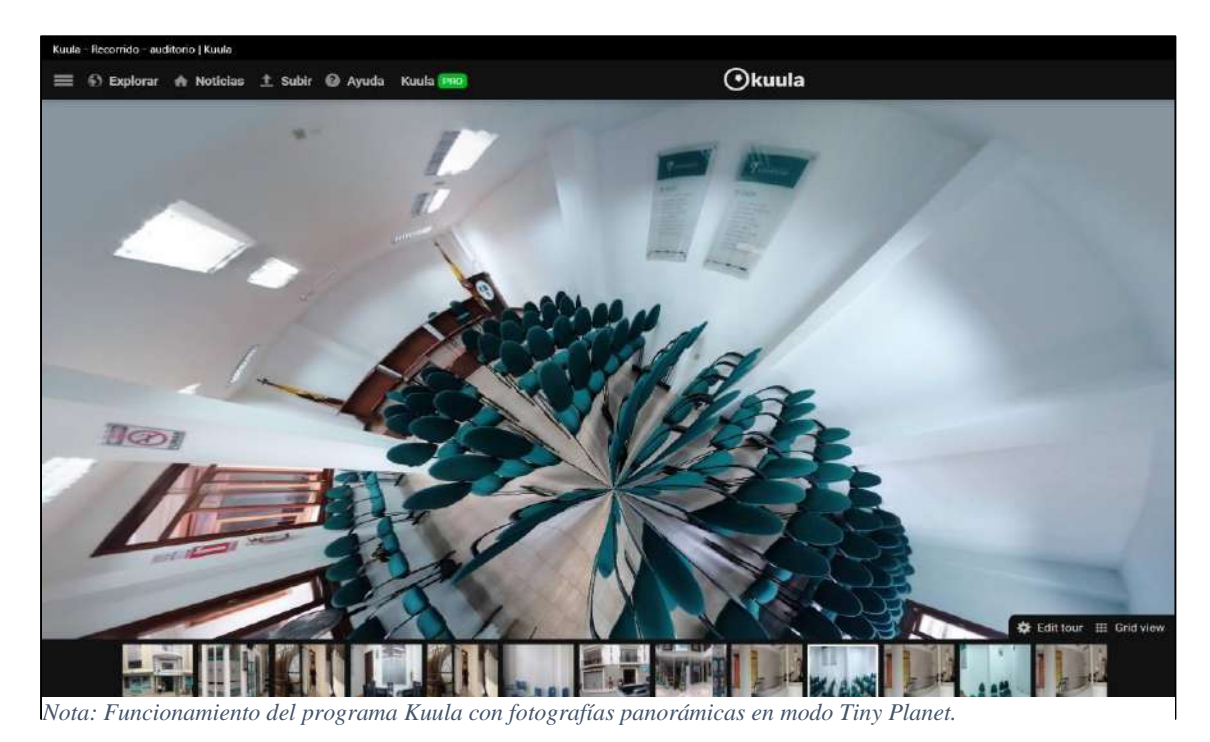

*Figura 40: Implementación del Programa Kuula 3.*

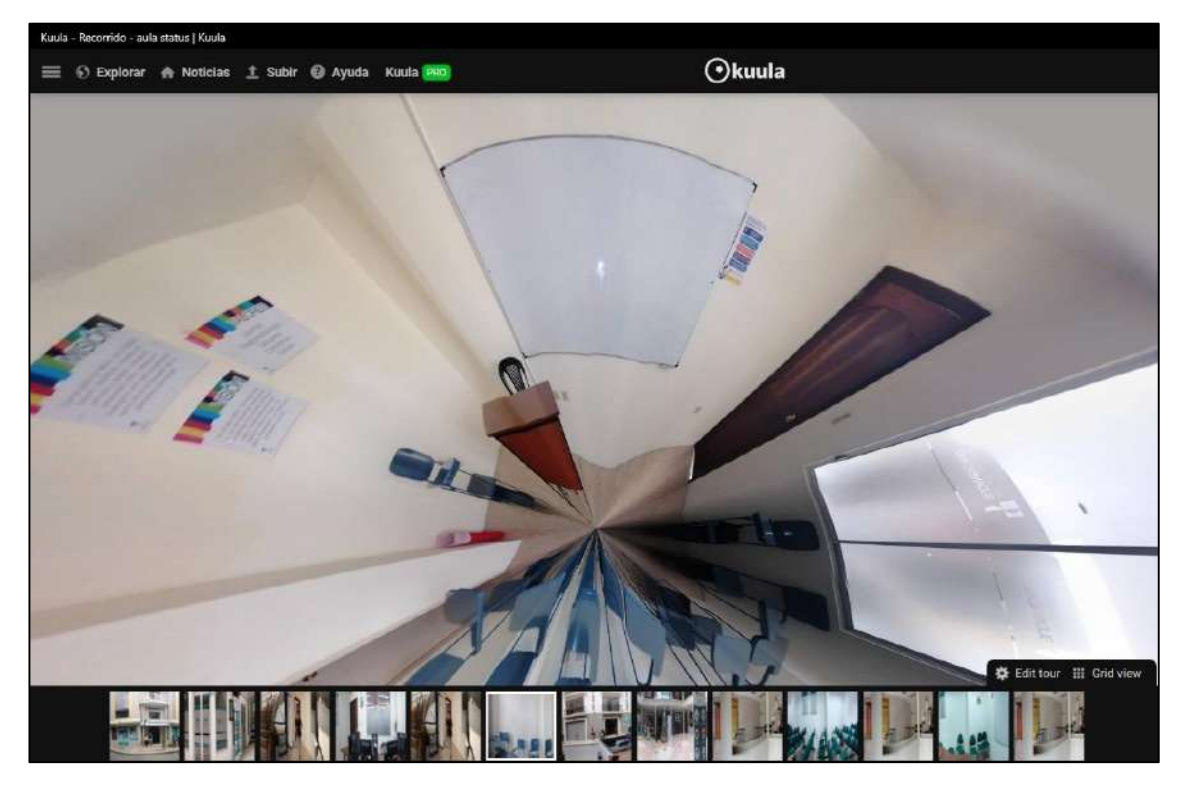

*Nota: Funcionamiento del programa Kuula con fotografías panorámicas en modo Tiny Planet 2.*

### **c) Pruebas en el programa Ligthroom.**

Por medio de este programa se realiza la edición de las fotografías, que permite tanto mejorar su aspecto general como obtener una imagen totalmente diferente a partir de otra, agregando elementos, filtros y efectos.

*Figura 41: Funcionamiento del Programa Ligthrrom.*

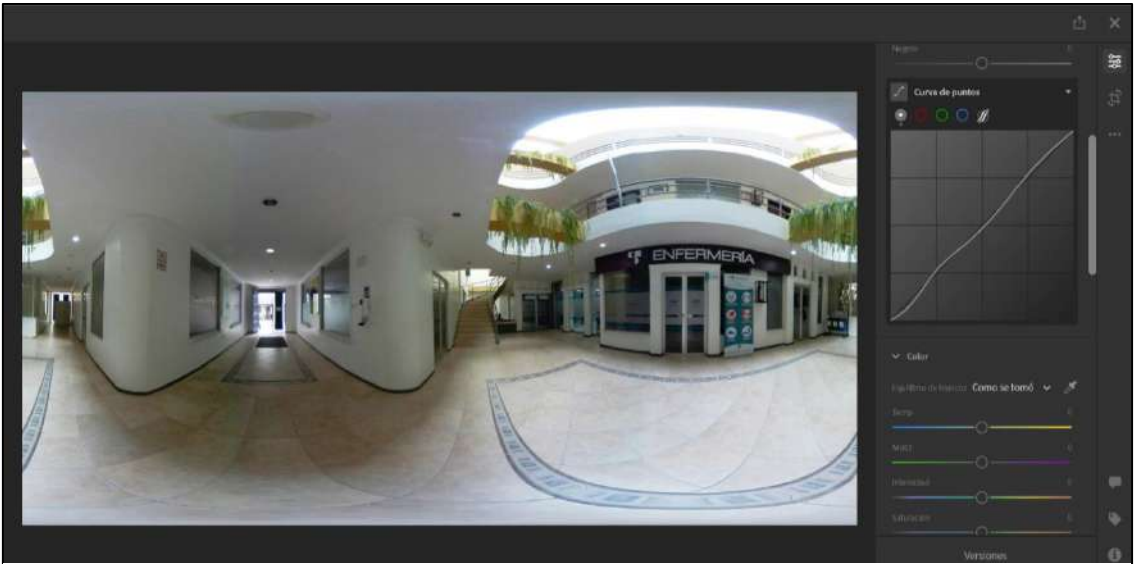

*Nota: Funcionamiento del programa Lightroom para la edición de fotografías.*

## **d) Prueba en el programa Topaz A.I. Gigapixel**

Con la ayuda de este programa es posible mejorar la apariencia de las imágenes, debido a que utiliza inteligencia artificial para redimensionar imágenes con más calidad y conservando cada detalle.

*Figura 42: Funcionamiento del Programa Toapaz Gigapixel.*

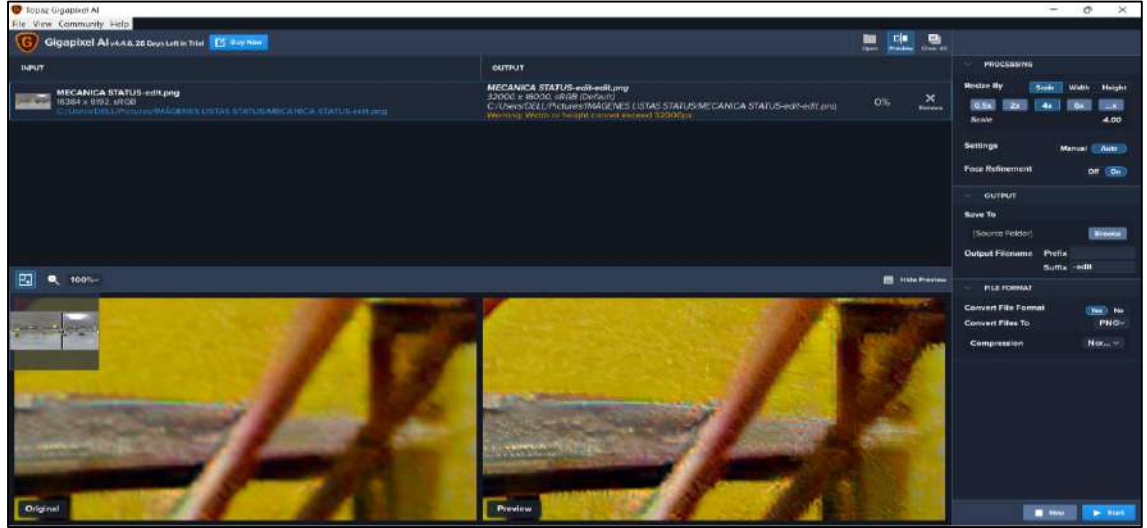

*Nota: Implementación del programa Topaz A.I Gigapixel para redimensionar las imágenes.*

## **e) Pruebas en el programa Adobe Photoshop**

Este programa se empleó para realizar acciones de edición, cómo el uso de la herramienta lazo, que nos permitió eliminar el trípode que aparecía en todas las imágenes, con el fin de darle el toque que necesita para realzar la calidad de las imágenes.

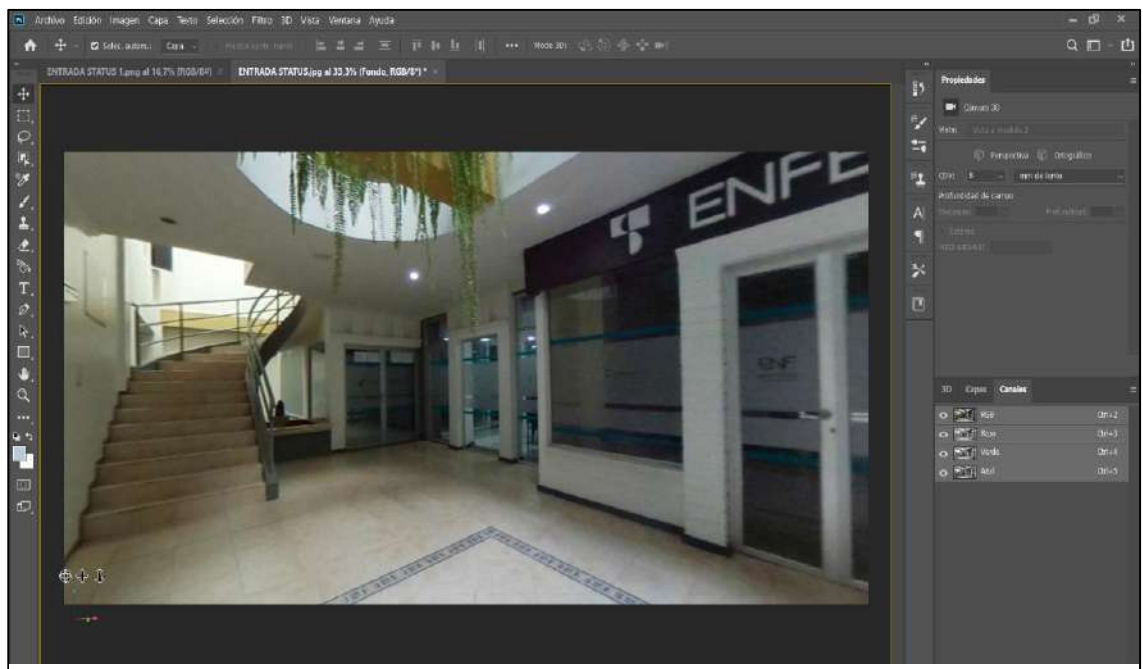

*Figura 43: Funcionamiento del Programa Photoshop.*

*Nota: Implementación del programa Photoshop para eliminar el trípode.*

## **Fase 8:**  Publicación.

## **10.9. Publicación.**

A partir del levantamiento de la plantilla en el servidor de la institución, se realizó un proceso de verificación para comprobar si el sitio web se adapta con los servidores, y si se puede transferir todos los componentes dentro del Apache obteniendo la siguiente ruta: **https://soydelsuda.com/recorrido\_virtual/**

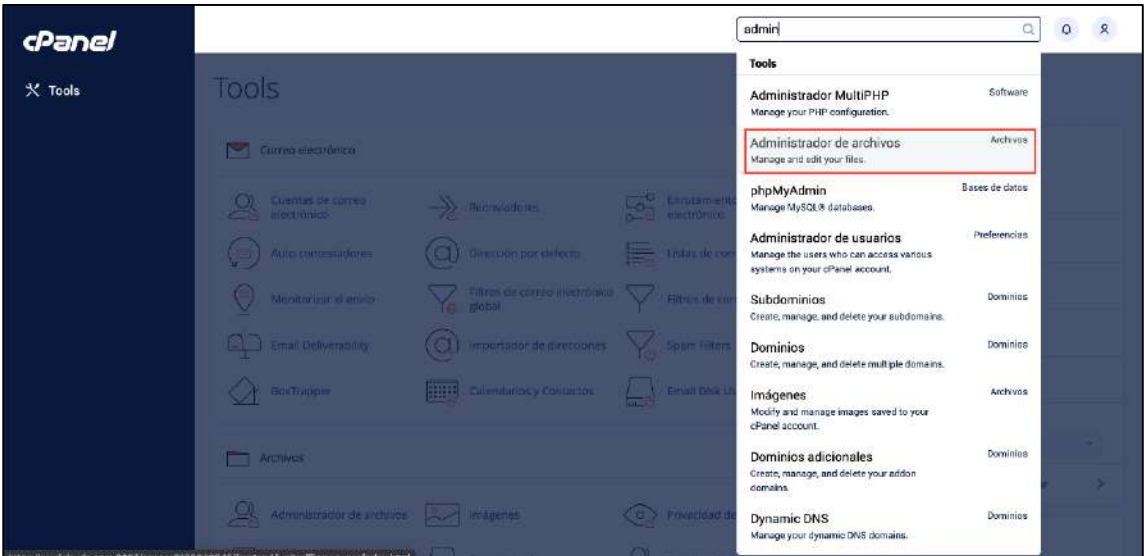

*Figura 44: Interfaz principal del CPanel.*

*Nota: Abrir el administrador de CPanel.*

*Figura 45: Abrir la carpeta Public\_html.*

| 聋                               | ir. | & Actualizar<br>I Un nivel arriba<br>> Reenviar<br>骨 Inicio<br>+ Atris | <b>MiSeleccione Todo</b> | D Deseleccionar todo | Ver la papelera      |             |
|---------------------------------|-----|------------------------------------------------------------------------|--------------------------|----------------------|----------------------|-------------|
| Contraer todo.                  |     | III Vaciar papelera                                                    |                          |                      |                      |             |
| <b>各(/home/soydelsu)</b><br>- 5 |     | Name                                                                   | <b>Size</b>              | <b>List Modified</b> | Type                 | Permissions |
| <b>EL</b> cache<br>ejemplo.com  |     | cache                                                                  | 4KB                      | 20 oct. 2020 15:40   | httpd/unix-directory | 0755        |
| $+$ M etc.                      |     | ejemplo.com                                                            | 4KB                      | 20 oct. 2020 15:40   | httpd/unix-directory | 0750        |
| $+$ 10gs<br>$+$ $mail$          |     | etc                                                                    | 4KB                      | Ayer 22:14           | httpd/unix-directory | 0750        |
| + Impublic_ftp                  |     | logs                                                                   | 4KB                      | Hoy 7:25             | httpd/unix-directory | 0700        |
| + public html                   |     | mail                                                                   | 4KB                      | 20 oct. 2020 15:40   | mail                 | 0751        |
| $+1$ ssl<br>$+$ and trip        |     | public ftp                                                             | 4KB                      | 9 jul. 2018 14:36    | publicito            | 0750        |
|                                 |     | public html                                                            | 4KB                      | Hoy 21:19            | publichtml           | 0750        |
|                                 |     | ss1                                                                    | 4KB                      | 17 mar. 2022 5:12    | httpd/unix-directory | 0755        |
|                                 |     | tmp                                                                    | 4KB                      | Hoy 21:19            | httpd/unix-directory | 0755        |
|                                 |     | access-logs<br>q,                                                      | 34 bytes                 | 9 jul. 2018 14:52    | httpd/unix-directory | 0777        |
|                                 | GB. | <b>WWW</b>                                                             | 11 bytes                 | 9 jul. 2018 14:36    | publichtml           | 0777        |

*Nota: Acceder a la carpeta Public\_html.*

*Figura 47: Crear nueva carpeta*

| cP Administrador de archivos                                               |                                |                                                                                                    | Buscar                                  | Todos sus archivos<br>o para                 |                                              | Configuración              |
|----------------------------------------------------------------------------|--------------------------------|----------------------------------------------------------------------------------------------------|-----------------------------------------|----------------------------------------------|----------------------------------------------|----------------------------|
| + Carpeta DCopian<br>+ Archivo<br>/ Comprimir                              |                                | 卡 Move: <b>主 Cargar</b><br>"O Restauran<br>× Eliminar<br>& Descargan                                        | <b>E</b> Cambiar el nombre              | √ Editor<br>EZ Editor de HTML                | P Permison<br><b>⊗ Ver</b>                   | <b>CEntraer</b>            |
| 带<br>public_html<br>Contraer todo                                          | Ir.                            | <b>C</b> Actualizar<br>Winicio<br>I Un nivel arriba<br>$\rightarrow$ Reegwian<br>← Atras<br>Waciar papelera | El Seleccione Todo                      | Deseleccionar todo                           | Ver la papelera                              |                            |
| 骨(/home/sovdelsu)<br>-<br>cache<br>ejemplo.com<br>$+$ etc<br>$+$ $log5$    |                                | Nama<br>assets                                                                                              | S120<br>4 KB                            | Last Modified<br>2 may. 2021 12:40           | Type<br>httpd/unix-directory                 | <b>Permissions</b><br>0755 |
|                                                                            |                                | bat<br>CSS                                                                                                  | 4 KB<br>4KB                             | 29 abr. 2021 12:29<br>29 abr. 2021 14:29     | httpd/unix-directory<br>httpd/unix-directory | 0755<br>0755               |
| $+$ mail<br>+ public ftp<br>public html<br>$+1$<br>$+$ $-$ ssl<br>$+1$ tmp | Nueva carpata                  | $4$ KB                                                                                                    | 29 abr. 2021 22:00                      | httpd/unix-directory                         | 0755                                         |                            |
|                                                                            | images<br>jomadas informaticas | 4KB<br>4 KB                                                                                                 | 8 sept. 2021 8:27<br>26 nov. 2019 11:59 | httpd/unix-directory<br>httpd/unix-directory | 0755<br>0755                                 |                            |
|                                                                            | js                             | $4$ KB.                                                                                                    | 29 abr 2021 14:29                       | httpd/unix-directory                         | 0755                                         |                            |

*Nota: Crear nueva carpeta dentro de Public\_html.*

### *Figura 46: Subir ZIP*

*Figura 48: Subiendo ZIP*

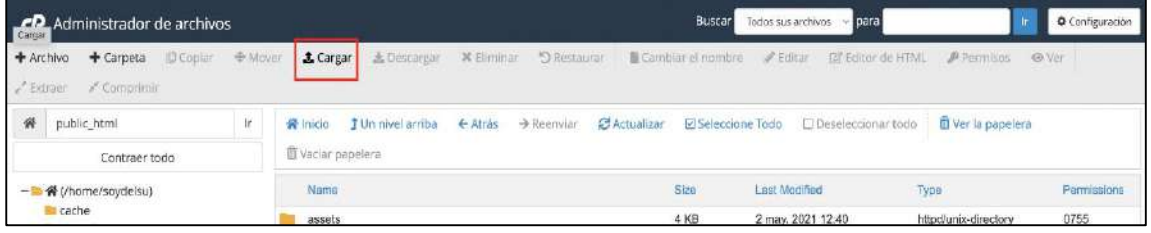

*Nota: Subir la carpeta zip dentro de Public\_html.*

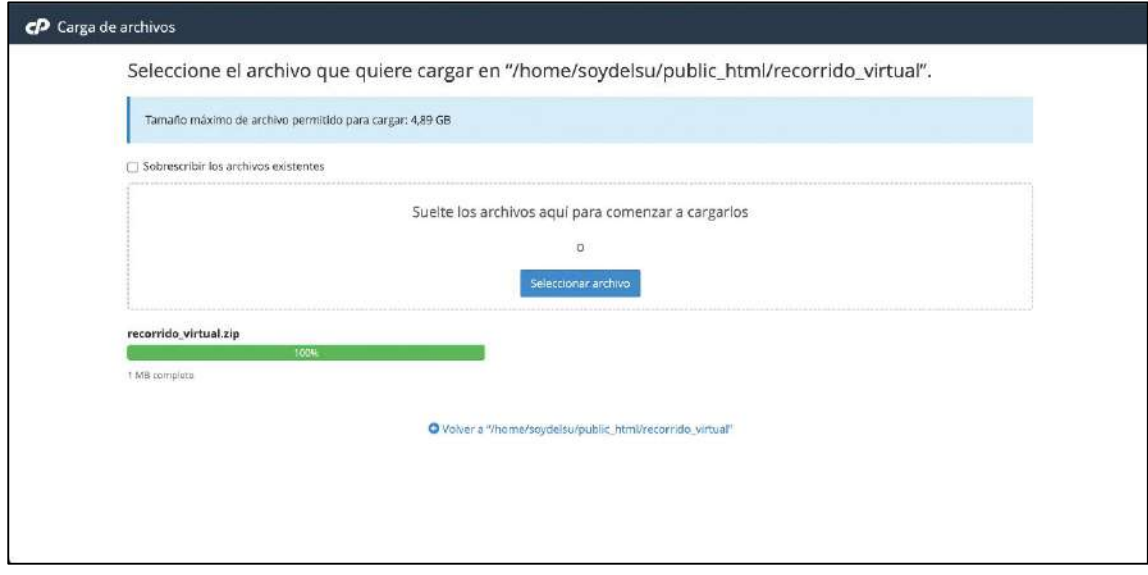

*Nota: Cargar el zip dentro de la carpeta.*

| cp Administrador de archivos                                      |                                                                                                    | <b>Buscar</b>             | Todos sus archivos<br>para        |                       | Configuration          |
|-------------------------------------------------------------------|----------------------------------------------------------------------------------------------------|---------------------------|-----------------------------------|-----------------------|------------------------|
| <b>D</b> Copiar<br>$+$ Carpeta<br>+ Archiva<br>$\angle$ Comprimir | + Mover<br>± Cargar<br><b>X</b> Eliminar<br><sup>5</sup> Restauran<br>± Descarpan                                   | Cambiar el nombre         | Fig. Editor de HTML<br>$2$ Editer | P Permisos<br>49 Vez  | S <sup>P</sup> Extraer |
| public html<br>備<br>Contraer todo                                 | Ir.<br>$\rightarrow$ Reenwar<br><b>Z</b> Artualizar<br>Winicip.<br>f Un nivel arriba<br>← Atrās:<br>Waciar papelera | <b>Di Saleccione Todo</b> | <b>Clibeseleccionar todo</b>      | m Ver la papelera     |                        |
| - L 骨 (/home/soydelsu)                                            | Name                                                                                                    | Size                      | <b>Last Modified</b>              | Type                  | Permissions            |
| <b>Leache</b><br>ejemplo.com                                      | assets                                                                                                    | 4 KB                      | 2 may 2021 12:40                  | httpd/unix-directory  | 0755                   |
| $+$ etc                                                           | bat                                                                                                    | 4 K <sub>B</sub>          | 29 abr. 2021 12:29                | http://unix-directory | 0755                   |
| $+$ $\blacksquare$ $\log$                                         | CSS                                                                                                    | 4 KB                      | 29 abr. 2021 14:29                | http://unix-directory | 0755                   |
| $+$ mail<br>+ public ftp                                          | fonts                                                                                                    | 4 KB                      | 29 abr. 2021 22:00                | http://unix-directory | 0755                   |
| $-$ public html                                                   | images.                                                                                                    | 4KB                       | 8 sept. 2021 8:27                 | http://unix-directory | 0755                   |
| $+$ assets                                                        | jornadas informaticas                                                                                               | $4$ KB                    | 26 nov. 2019 11:59                | httpd/unix-directory  | 0755                   |
| $+$ The bat<br>$\equiv$ css                                       | jg                                                                                                    | 4 KB                      | 29 abr. 2021 14:29                | http://unix-directory | D755                   |
| $+$ Bu fords                                                      | recorrido virtual                                                                                                   | 4 KB                      | Hoy 21:18                         | http://unix-directory | 0755                   |
| + Images                                                          | Ø<br>googlefe0125dod55e20f8.html                                                                                    | 53 bytes                  | 3 eng. 2019 13:05                 | text/html             | 0644                   |
| + si jornadas informaticas<br><b>Bit is</b>                       | G)<br>index, html                                                                                                   | 13,13 KB                  | 21 oct 2021 8:52                  | text/html             | 0844                   |
| + la recorrido_virtual                                            | Ø<br>oficinas.html                                                                                                  | 14,75 KB                  | 21 oct. 2021 8:52                 | text/html             | 0644                   |
| $+ 155$                                                           | $\frac{1}{2}$<br>online.html                                                                                        | 15,33 KB                  | 9 jun. 2021 20:26                 | text/himi             | D844                   |
| $+$ $\equiv$ tmp                                                  |                                                                                                    | 17,2 KB                   |                                   |                       | 0844                   |
|                                                                   | 局<br>presenciales.html                                                                                              |                           | 9 jun. 2021 20:26                 | text/html             |                        |
|                                                                   | È<br>robots.txt                                                                                                    | 129 bytes                 | 3 eng. 2019 11:30                 | text/plain            | 0644                   |
|                                                                   | 閊<br>semioresenciales.html                                                                                          | 12.39 KB                  | 1 sept. 2021 9:15                 | text/intml            | 0644                   |

*Figura 49: Descomprimir zip dentro del recorrido virtual.*

*Nota: Obtener el zip, recorrido virtual descomprimido dentro de la carpeta principal.*

Al dar por finalizado con el levantamiento del recorrido virtual dentro de los servidores institucionales. Es posible visualizar el recorrido virtual ya incorporado dentro del sitio web institucional, que inicia con la pagina de bienvenida y posteriormente al inicio del recorrido.

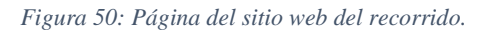

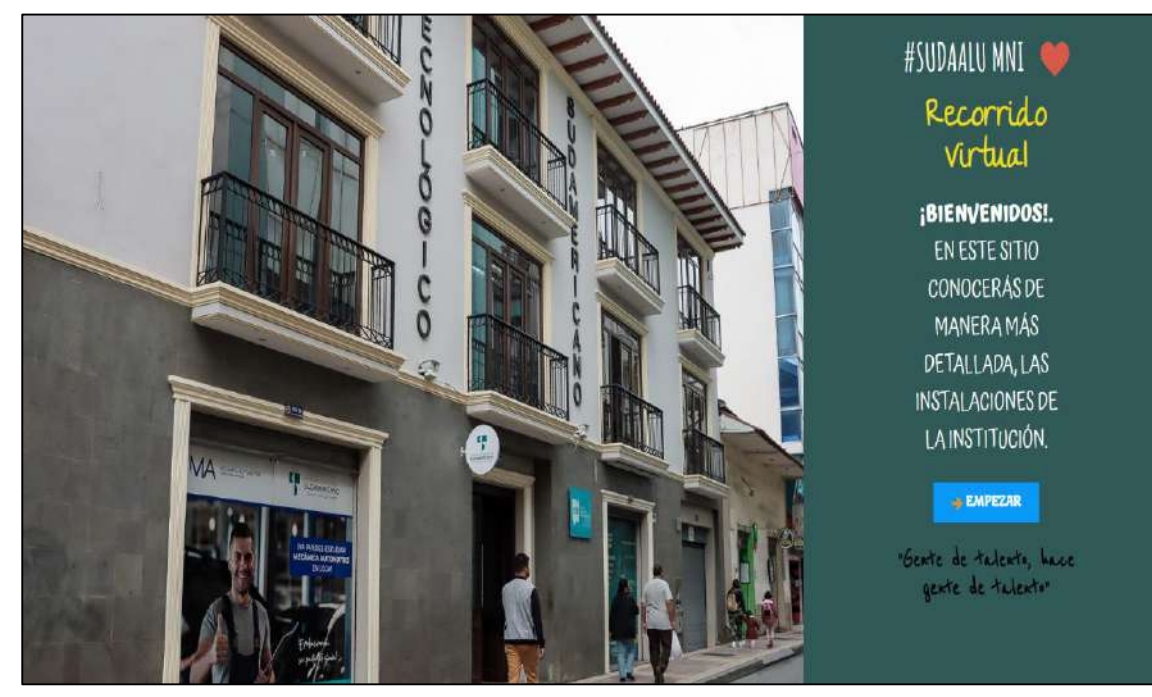

*Nota: Pagina para dar inicio al recorrido virtual.*

*Figura 51: Página para iniciar el recorrido.*

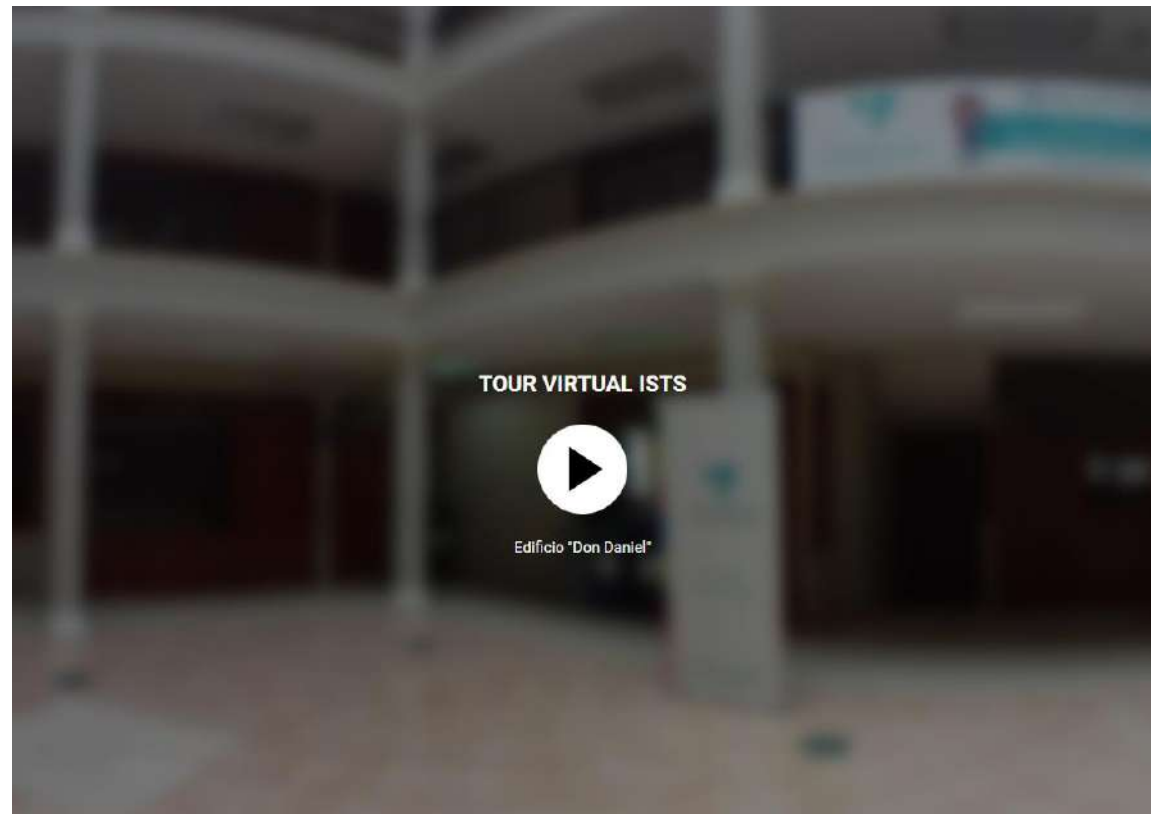

*Nota: Página dónde se podrá empezar a presentar el recorrido virtual.*

### **11. Conclusiones**

- $\triangleright$  Después de realizar el análisis institucional, se determinó que todas sus instalaciones son de gran relevancia para implementarlas dentro de la realidad virtual. Para lograrlo, se utilizaron una cámara 360, programas prepago-nuevos e innovadores que permitieron realizar un recorrido virtual de alta calidad.
- La magnitud del proyecto exigía una planificación de gastos, en conjunto a un cronograma para la designación de actividades. Los instrumentos utilizados fueron de características elevadas, lo que permitió que el recorrido virtual no sólo cumpla con la fecha de entrega, sino también, que se efectúe con altos estándares de calidad y excelencia.
- El diseño del sitio web se realizó después de una búsqueda exhaustiva de diferentes programas que se adapten a nuestras necesidades. Los programas usados fueron Kuula, que sirve para realizar el recorrido virtual, Lightroom para la edición de fotografías, Photoshop para eliminar objetos intrusivos y Topaz Gigapixel que se utilizó para darle una mejor claridad a las fotografías. Para visualizar este recorrido se desarrolló una extensión de la página principal del Instituto, con el programa Nicepage, donde inicialmente se observa una plantilla que da comienzo al recorrido virtual.
- El programa Kuula permite que el contenido generado sea observado por los usuarios en los diferentes navegadores y dispositivos tecnológicos, logrando que la navegabilidad y cada una de sus funciones, se ejecuten en óptimas condiciones para cada usuario.
- $\triangleright$  Al obtener el script que nos proporciona Kuula e implementarlo en la plantilla elaborada en el programa Nicepage, para luego poder implementarlo en el sitio web de la institución, se puede visualizar el buen servicio del recorrido y de las funciones principales

### **12. Recomendaciones**

- $\triangleright$  Se sugiere que las instalaciones del Instituto reciban un correcto mantenimiento, con el fin de mostrar una versión real tanto en las instalaciones físicas como el recorrido virtual. Y si se llegarán a realizar cambios de gran proporción, actualizar la interfaz para los nuevos usuarios.
- $\triangleright$  La institución debería contar con todos los dispositivos tecnológicos necesarios para continuar con el mantenimiento y actualización del recorrido virtual, como la cámara 360° y los diferentes programas utilizados.
- $\triangleright$  Para seguir con el desarrollo del recorrido virtual usando el programa Kuula, se sugiere continuar con el pago mensual de \$20.00, con este se habilitan nuevas funciones del programa como el audio que guía el recorrido y permite aumentar a más de 25 imágenes subidas al programa. La continua investigación ayudaría encontrando nuevos programas que faciliten este proceso y se puedan realizar recorridos gratuitos y de la misma calidad.
- La persona a cargo de la página web del Instituto debería estar pendiente del correcto funcionamiento del recorrido virtual. El programa Kuula versión Pro, no presentaría ningún problema en sus funciones, pero si se requiere actualizar las imágenes, se tendría que exportar toda la página web al sitio principal del instituto.
- Al momento de implementar el recorrido virtual dentro de la página web del Instituto, se recomienda revisar la correcta ejecución del recorrido, pues al momento de exportar una plantilla podrían no exportarse todos sus componentes todo esto varía según el dispositivo a usar y de la calidad de la conexión.

### **13. Bibliografía**

García, A. (18 de Julio de 2017). Etapas en la creación de un sitio web. Obtenido de http://eprints.rclis.org/5474/1/T14-01.pdf

Datalogyx. (27 de Febrero de 2019). Datalogyx. Obtenido de https://www.datalogyx.com/google-street-view-universidades

Delgado, C. (5 de Septiembre de 2017). Universidad de Panamá. Obtenido de https://upanama.e-ducativa.com/archivos/repositorio/6000/6126/html/3\_qu\_es\_.htm

Díaz, L. (1 de Noviembre de 2017). Scielo. Obtenido de http://www.scielo.org.mx/scielo.php?script=sci\_arttext&pid=S2007- 50572013000300009

ELSEVIER. (23 de Abril de 2016). Obtenido de https://www.elsevier.es/es-revistaatencion-primaria-27-articulo-la-encuesta-como-tecnica-investigacion--13047738

Escartín, E. (20 de Noviembre de 2020). Realidad Virtual. Obtenido de Core: https://core.ac.uk/download/pdf/51408046.pdf

Rizo, J. (21 de Abril de 2021). Técnicas de Investigación Documental. Obtenido de https://repositorio.unan.edu.ni/12168/1/100795.pdf

Casas, J. (23 de Abril de 2016). Elsevier. Obtenido de https://www.elsevier.es/esrevista-atencion-primaria-27-articulo-la-encuesta-como-tecnica-investigacion-- 13047738

López, X. (6 de Octubre de 2020). El Economista. Obtenido de https://www.eleconomista.com.mx/opinion/Recorridos-virtuales-una-forma-actual-deconocer-un-espacio-20200929-0109.html

Domínguez, M. (25 de Junio de 2021). Foto321.com. Obtenido de https://foto321.com/blog/comunidad/10-originales-usos-de-las-camaras-360o/

Salinas, O. (20 de Marzo de 2020). Recorrido Vitual-Documento de tesis. Obtenido de https://www.ecorfan.org/handbooks/Ciencias%20de%20la%20Ingenieria%20y%20Tecn ologia%20T-V/Articulo\_26.pdf

Pineda, D. (9 de Junio de 2015). SlideShare. Obtenido de https://es.slideshare.net/diegoprimerodos/presentacion-de-herramientas-de-multimedia

Quezada Celi, M. F., & Riofrío Correo, M. V. (12 de Mayo de 2016). Archivo web. Obtenido de https://www.monografias.com/trabajos-pdf4/metodologia-realidadvirtual/metodologia-realidad-virtual.pdf

Rodríguez, D. (12 de Abril de 2019). Lifeder. Obtenido de https://www.lifeder.com/metodo-hermeneutico/

González, R. (5 de Julio de 2020). INTERCIENCIA. Obtenido de https://www.redalyc.org/journal/339/33960068003/html/

Ruiz, L. (23 de Julio de 2018). Virtual Urbe. Obtenido de http://virtual.urbe.edu/tesispub/0093361/cap02.pdf

Sanjuán, L. (30 de Enero de 2017). Observación- Método. Obtenido de http://www.psicologia.unam.mx/documentos/pdf/publicaciones/La\_observacion\_Lidia\_ Diaz\_Sanjuan\_Texto\_Apoyo\_Didactico\_Metodo\_Clinico\_3\_Sem.pdf

- Bampton, V. (13 de Diciembre de 2018). *LIGHTROOMES*. Obtenido de https://lightroom.fotonatura.org/blog-lightroom/guia-rapida-adobe-lightroom/
- dependencia.info, D. (22 de Junio de 2021). *DP dependencia.info*. Obtenido de https://dependencia.info/noticia/4495/innovacion/que-es-y-para-que-sirve-unavisita-virtual.html
- Elizalde, L. (21 de Mayo de 2018). *FELS*. Obtenido de Federacion Latinoamericana de Semiótica: https://www.redalyc.org/journal/6060/606065854003/html/#redalyc\_606065854 003\_ref7
- Labiaga, M. (8 de Octubre de 2017). *FOTOGRAFÍA E COMMERCE*. Obtenido de https://www.fotografiaecommerce.com/blog/introduccion-fotografia-360/
- Neoattack. (27 de Agosto de 2020). *Empresa Neoattack*. Obtenido de https://neoattack.com/neowiki/photoshop/
- Noguera, B. (2 de Junio de 2018). *Culturación*. Obtenido de https://culturacion.com/que-son-losscripts/#:~:text=Los%20scripts%20son%20peque%C3%B1os%20programas,y% 20ejecutada%20por%20el%20ordenador
- Othalora, L. (11 de Octubre de 2017). *SlideShare*. Obtenido de https://es.slideshare.net/lizzethothalora/diagrama-de-ensamble-53783251#:~:text=El%20diagrama%20de%20ensamble%20es,para%20el%20an %C3%A1lisis%2C%20tal%20como
- Quinn, C. (14 de Agosto de 2021). *Nicepage*. Obtenido de https://nicepage.com/es/creador-de-sitiosweb#:~:text=Nicepage%20es%20un%20creador%20de,a%20hacer%20crecer%2 0su%20negocio.
- Urdaneta, M. (11 de Agosto de 2019). *Netcurso*. Obtenido de https://netcurso.net/blog/microsoft-project/
- Vázquez, J. (7 de Diciembre de 2020). *Observatorio de Tecnología.* Obtenido de Observatorio de tecnología Educativa: chromeextension://efaidnbmnnnibpcajpcglclefindmkaj/viewer.html?pdfurl=https%3A% 2F%2Fintef.es%2Fwpcontent%2Fuploads%2F2020%2F11%2Fdraw\_v2.pdf&clen=1399623&chunk=t rue
- Verdú, C. (23 de Abril de 2017). *UPV- España.* Obtenido de Universidad Politécnica de Valencia: chromeextension://efaidnbmnnnibpcajpcglclefindmkaj/viewer.html?pdfurl=https%3A% 2F%2Friunet.upv.es%2Fbitstream%2Fhandle%2F10251%2F48504%2FVERD% 25C3%259A%2520- %2520Desarrollo%2520de%2520una%2520aplicaci%25C3%25B3n%2520para %2520la%2520gesti%25C3%25B3n%2520d
- Zafra, D. (29 de Octubre de 2020). *CAPTURE THE ATLAS*. Obtenido de https://capturetheatlas.com/es/nuestro-equipo-fotografico-actual/
- Hernández, R. (13 de Octubre de 2018). TRAINEX. Obtenido de https://www.trainex.com.mx/adobe\_audition.php

**14.1. Anexo 1: Certificación de aprobación del proyecto de investigación de fin de carrera**

**VICERRECTORADO ACADÉMICO** Loja, 30 de Marzo del 2022 Of. N° 73 - VDIN-ISTS-2022 Sr.(ita). FERAUD SILVA DAYANNA LIZBETH ESTUDIANTE DE LA CARRERA DE TECNOLOGÍA SUPERIOR EN DESARROLLO DE **SOFTWARE** Ciudad De mi consideración: Por medio de la presente me dirijo a ustedes para comunicarles que una vez revisado el anteproyecto de investigación de fin de carrera de su autoría titulado DESARROLLO E IMPLEMENTACIÓN DE UN SITIO WEB PARA RECORRIDOS VIRTUALES DEL INSTITUTO SUPERIOR TECNOLÓGICO SUDAMERICANO DE LA CIUDAD DE LOJA, DURANTE EL PERÍODO OCTUBRE 2021 - ABRIL 2022., el mismo cumple con los lineamientos establecidos por la institución; por lo que se autoriza su realización y puesta en marcha, para lo cual se nombra como director de su proyecto de fin de carrera<br>(el/la) ING SANDRA ELIZABETH BARAHONA ROJAS. Particular que le hago conocer para los fines pertinentes. TO SUPERIOR TECH Atentamente, Ing. Germán Patricio Villamarín Coronel Mgs. **VICERRECTOR DE DESARROLLO E INNOVACION DEL ISTS** Matriz: Miguel Riofrio 156-25 entre Sucre y Bolívar. Telfs: 07-2587258 / 07-2587210 Pagina Web:

 $\blacksquare$ **SUDAMERICANO VICERRECTORADO ACADÉMICO** Loja, 30 de Marzo del 2022 Of. N° 65-VDIN-ISTS-2022 Sr.(ita). MAZA GUACHISACA MARTHA ALEJANDRA ESTUDIANTE DE LA CARRERA DE TECNOLOGÍA SUPERIOR EN DESARROLLO DE **SOFTWARE** Ciudad De mi consideración: Por medio de la presente me dirijo a ustedes para comunicarles que una vez revisado el anteproyecto de investigación de fin de carrera de su autoría titulado DESARROLLO E IMPLEMENTACIÓN DE UN SITIO WEB PARA RECORRIDOS VIRTUALES DEL INSTITUTO SUPERIOR TECNOLÓGICO "SUDAMERICANO" DE LA CIUDAD DE LOJA, DURANTE EL PERÍODO OCTUBRE 2021 - ABRIL 2022, el mismo cumple con los lineamientos establecidos por la institución; por lo que se autoriza su realización y puesta en marcha, para lo cual se nombra como director de su proyecto de fin de carrera (el/la) ING SANDRA ELIZABETH BARAHONA ROJAS. **EXECUTED ATECH** Particular que le hago conocer para los fines pertinentes. Atentamente,

Ing. Gérmán Patricio Villamarin Coronel Mgs. **VICERRECTOR DE DESARROLLO E INNOVACION DEL ISTS** 

MEF

Matriz: Miguel Riofrío 156-25 entre Sucre y Bolívar, Telfs: 07-2587258 / 07-2587210 Pagina Web:
$\mu_{\rm eff} \gg 1$ INSTITUTO TECNOLÓGICO DESARROLLO DE SOFTWARE **SUDAMERICANO** Hacewas gette de talente Of. Nº. 005-ISTS-2022 (COOR-DS) Loja, 19 de enero del 2022 Ingeniera Ana Marcela Cordero Clavijo, Mgs. **RECTORA DEL ISTS** Ciudad.-De mi consideración: Por medio del presente me dirijo a usted para primeramente hacer extensivos mis saludos y deseos de bienestar en cada una de sus actividades diarias; a la vez, que me permito hacer llegar a su despacho la siguiente petición. En el proyecto de investigación de fin de carrera que se encuentran desarrollando las señoritas Dayanna Lizbeth Feraud Silva y Martha Alejandra Maza Guachisaca, estudiantes del periodo extraordinario de la T.S. Desarrollo de Software, con la dirección de la ingeniería Sandra Barahona, con la temática: "Desarrollo e implementación de un sitio web para recorridos virtuales del Instituto Superior Tecnológico Sudamericano", se requiere el contingente en los siguientes aspectos: ú Acceso a todas las instalaciones del ISTS (Laboratorios, biblioteca, auditorio, aulas, talleres, etc.), para tomar las diversas fotografías 360°. Apoyo del departamento de Marketing del ISTS, para hacer la selección de las i. mejores fotografías y que se encuentren acorde a la imagen corporativa del ISTS. Sin otro particular y a la espera de su gentil atención a la presente me remito anticipando ión a la presente me remito anticipando<br>
Estimates investigadores<br>
fiscales la presente petresbe.<br>
figure Roseta Ramínez<br>
figure fluxe con el reguestimo cato de<br>
favor apoyar con el reguestimo cato de<br>
favor apoyar con el mis sinceros agradecimientos. **DE TECNOLOGÍA** SUPERIO Atentamente, **COORDINACIÓN** Ing. Alex Enrique Yunga Benitez COORDINADOR TECNOLOGÍA SUPERIOR EN DESARROLLO DE SOFTWARE ISTS<br>Telf. 2587258 - 0992251589<br>Ce. Archivo

## **14.2. Anexo 4: Respuesta al oficio para el acceso a las instalaciones del ISTS.**

NSTITUTO TECNOLÓGICO **GLISH AREA SUDAMERICANO** CERTF. Nº. 013-VH-ISTS-2022 Loja, 30 de Abril de 2022 El suscrito, Lic. Viviana Thalía Huachizaca Pugo, DOCENTE DEL ÁREA DE **INGLÉS - CIS DEL INSTITUTO SUPERIOR TECNOLÓGICO** "SUDAMERICANO", a petición de la parte interesada y en forma legal, CERTIFICA: Que el apartado ABSTRACT del Proyecto de Investigación de Fin de Carrera de las señoritas FERAUD SILVA DAYANNA LIZBETH y MAZA GUACHISACA MARTHA ALEJANDRA estudiantes en proceso de titulación periodo Octubre 2021 - Mayo 2022 de la carrera de DESARROLLO DE SOFTWARE; está correctamente traducido, luego de haber ejecutado las correcciones emitidas por mi persona; por cuanto se autoriza la presentación dentro del empastado final previo a la disertación del proyecto. Particular que comunico en honor a la verdad para los fines académicos pertinentes. English is a piece of cake! Lic. Viviana Thatía Huachizaca Pugo DOCENTE DEL ÁREA DE INGLÉS ISTS - CIS Matriz: Miguel Riofrio 156-26 entre Sucre y Bolívar

## **14.3. Anexo 5: Certificado de aprobación de Abstract.**

## **14.4. Evidencias Fotográficas**

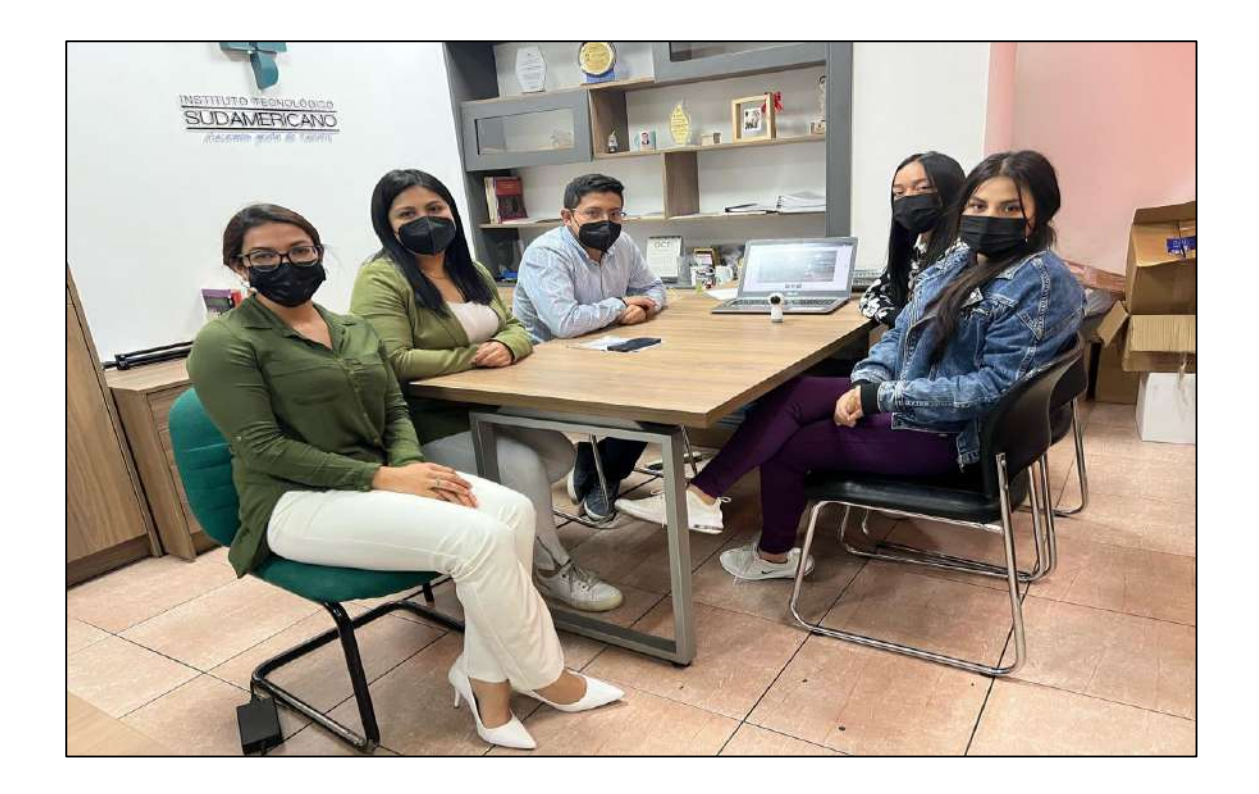

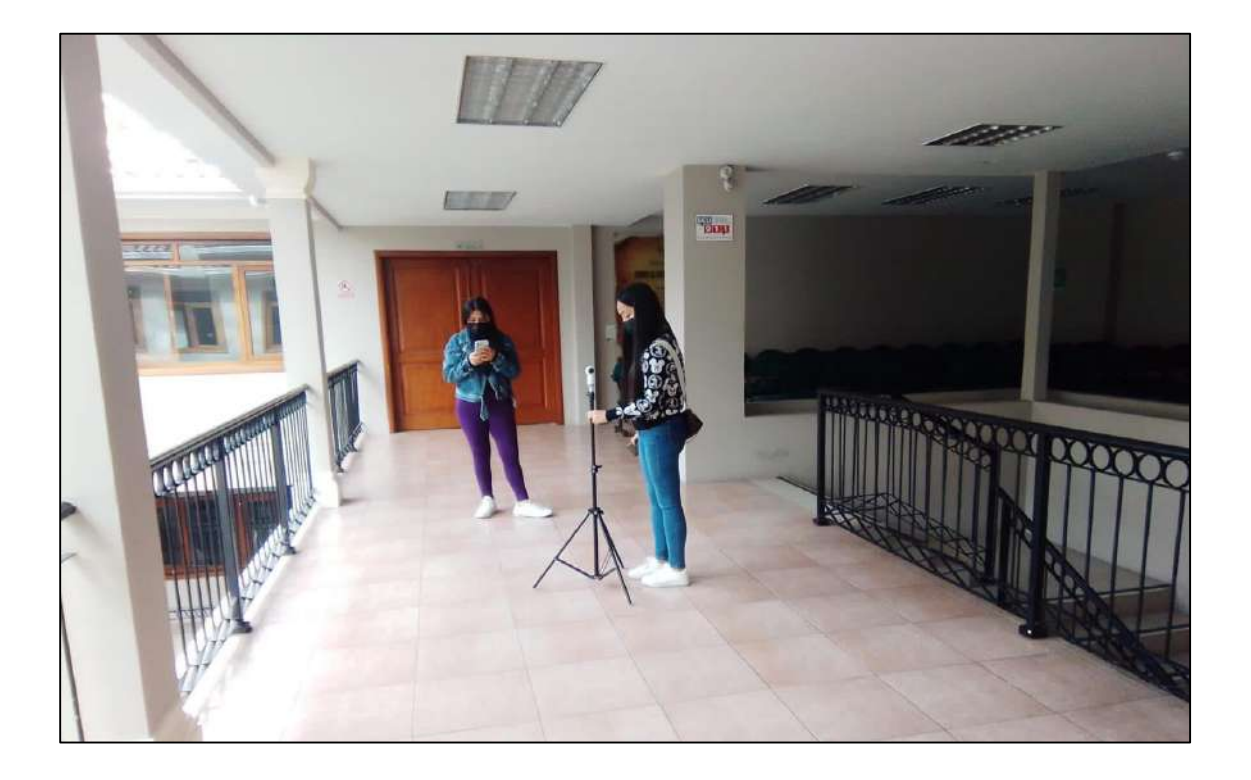

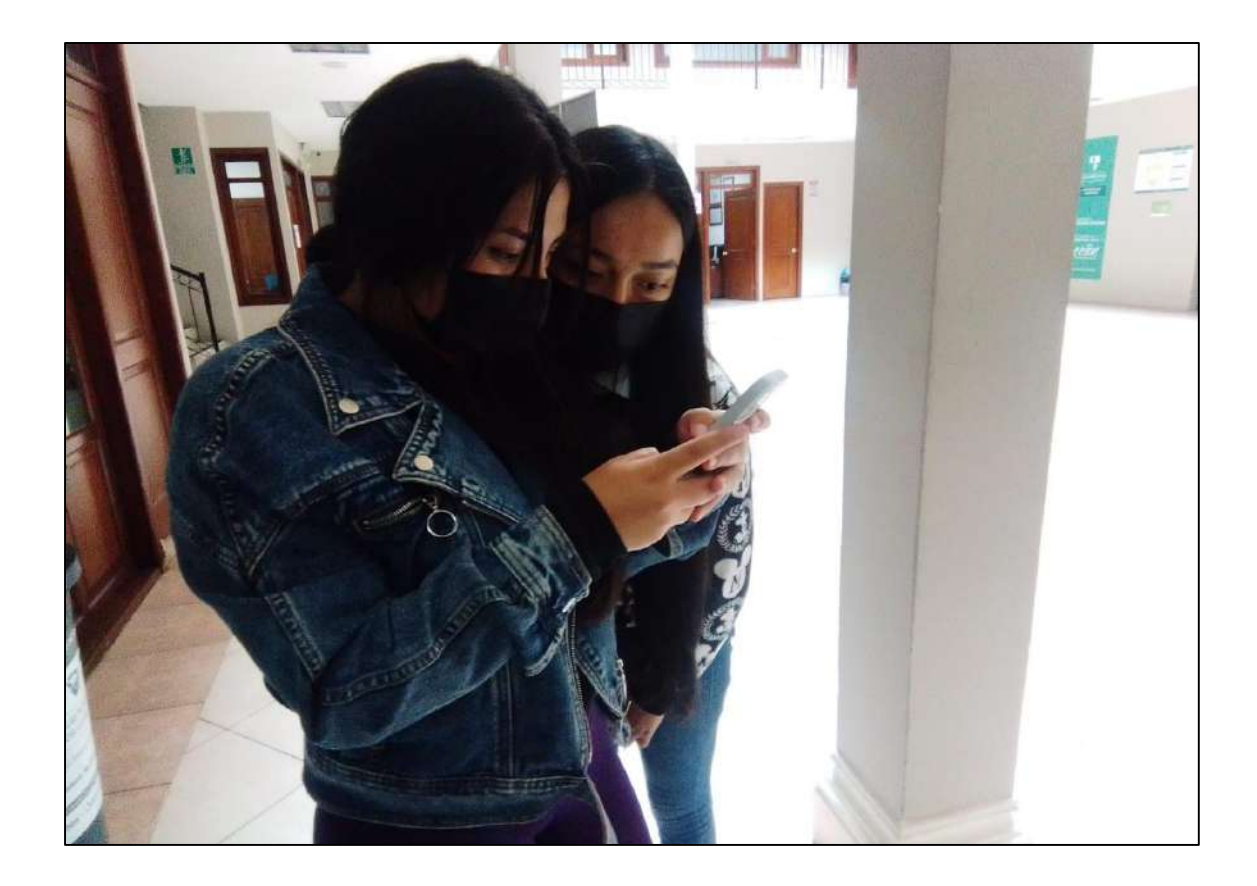

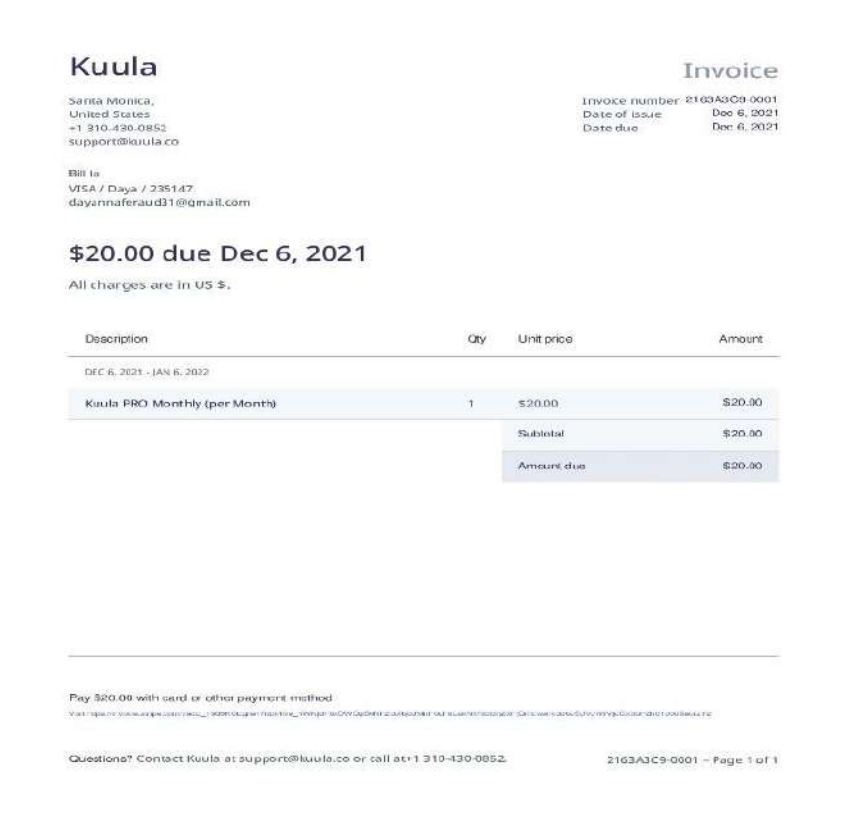

SERVIENTREGA ECUADOR S.A.<br>MATRIZ AV. IMAN TANCA MARIENGO Y DR.CAMILO PONCE<br>SUGURSAL QUITO\_PORTUGAL<br>CAJA 021<br>DIR. ELOY ALFARO N34-473 Y PORTUGAL **RECIBO: 2114602243**<br>DETALLE DE VENTA **(ESTE DOCUMENTO NO CONSTITUYE UNA FACTURA)**<br>FECHA: 2022-01-04<br>CLIENTE: LEGUISAMO MALDONADO EDUARDO XAV R.U.C./C.I. 1717526931 **DETALLE DE ENVIOS** PRODUCTO DESTRIO PESO VALOR TRAPODE COLANTACIONAL MERCANCIA PREMIER<br>0006607159(6) EL GOCA  $-25.0 - 00.0$  $-204$  $\begin{array}{ll} \text{(a) Aof} & \text{(b) Aof} \\ \text{(c) Aof} & \text{(d) Bof} \\ \text{(e) Aof} & \text{(f) Bof} \\ \text{(g) Aof} & \text{(g) Bof} \\ \text{(g) Aof} & \text{(g) Bof} \\ \text{(h) Aof} & \text{(i)} \\ \end{array}$ **DESCRIPCIÓN**<br>SERVICIOS<br>SEGURO<br>EMPAQUES  $1.00$ <br> $1.00$ <br> $1.00$ <br> $1.00$  $\begin{array}{r} 5.80 \\ 1.70 \\ 0.60 \end{array}$  $\begin{array}{l} 6.0,00 \\ 4.7,80 \\ 6.9,94 \\ 5.8,74 \end{array}$ SUBTOTAL 0%"<br>SUBTOTAL 12%" **IVA 12%:**<br>**TOTAL:** Us, podrá consultar au factura electrónica 24 Fra cospuela de hobar generale estas presenta de l'annanciera, ingression a la spolén facturación de la proposación de la spolén facturación de la spolén facturación de la pro Estimado Cliente para consultar la trazabilidad de su<br>pinifo, favor ingrase a: www.sarvientrega.com.ec<br>PBX:, 3732000 Op.3. insector arrestes con scarservi<br>E-mail: serviciosicilente/gearvientrega.com.ec **CONDICIONES GENERALES EL OERNOR FOSTAL indomizata in caso de daño,**<br>EL OERNOR FOSTAL indomizata in caso de daño,<br>Dispuesto chipar e primeira in caso de daño,<br>Includida, roto, huno, expolico VII DE LAS, aplicando,<br>INCEMNIZACIONES A LOS USUARIOS EL OPERADOR POSTAL, declara en dicho contrato que<br>los datos de los clientes se encuentran prolegidos por<br>la ley, salvo padido expreso de autoridad competente<br>judicial, El remitente podrá recuperar los envios postales no<br>entregados al destinatario y el operador postal tiene<br>la obligación de entregar los miamos siempra y<br>cuando la Ágencia de Pegulación y Control Postal, no<br>las haya declara las haya decirado aumento de la facultad de presentar<br>El renditante podrá y tiene la facultad de presentar<br>reclamos y quejas respectivas ante el operador<br>Archide atribución de la faculta de la faculta de Catalas Reclamos e

Acepto condiciones de servicio:

FIRMA CLIENTE

 $C.I.$